## **Oracle® Revenue Management and Billing**

Version 2.7.0.0.0

## **ORMB-EBS Implementation Guide**

Revision 3.0

F16455-01 February, 2019

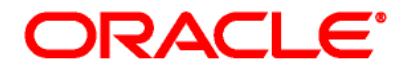

#### ORMB-EBS Implementation Guide

F16455-01

#### **Copyright Notice**

Copyright © 2019, Oracle and/or its affiliates. All rights reserved.

#### **Trademark Notice**

Oracle is a registered trademark of Oracle Corporation and/or its affiliates. Other names may be trademarks of their respective owners.

This software and related documentation are provided under a license agreement containing restrictions on use and disclosure, and are protected by intellectual property laws. Except as expressly permitted in your license agreement or allowed by law, you may not use, copy, reproduce, translate, broadcast, modify, license, transmit, distribute, exhibit, perform, publish or display any part, in any form, or by any means. Reverse engineering, disassembly, or de-compilation of this software, unless required by law for interoperability, is prohibited.

The information contained herein is subject to change without notice and is not warranted to be errorfree. If you find any errors, please report them to us in writing.

If this software or related documentation is delivered to the U.S. Government or anyone licensing it on behalf of the U.S. Government, the following notice is applicable:

#### U.S. GOVERNMENT RIGHTS

Programs, software, databases, related documentation and technical data delivered to U.S. Government customers are "commercial computer software" or "commercial technical data" pursuant to the applicable Federal Acquisition Regulation and agency-specific supplemental regulations. As such, the use, duplication, disclosure, modification, and adaptation shall be subject to restrictions and license terms set forth in the applicable Government contract, and, to the extent applicable by the terms of the Government contract, the additional rights set forth in FAR 52.227- 19, Commercial Computer Software License (December 2007). Oracle USA, Inc., 500 Oracle Parkway, Redwood City, CA 94065.

This software is developed for general use in a variety of information management applications. It is not developed or intended for use in any inherently dangerous applications, including applications which may create a risk of personal injury. If you use this software in dangerous applications, then you shall be responsible to take all appropriate fail-safe, backup, redundancy and other measures to ensure the safe use of this software. Oracle Corporation and its affiliates disclaim any liability for any damages caused by use of this software in dangerous applications.

This software and documentation may provide access to or information on content, products and services from third parties. Oracle Corporation and its affiliates are not responsible for and expressly disclaim all warranties of any kind with respect to third party content, products and services. Oracle Corporation and its affiliates will not be responsible for any loss, costs, or damages incurred due to your access to or use of third party content, products or services.

# **Contents**

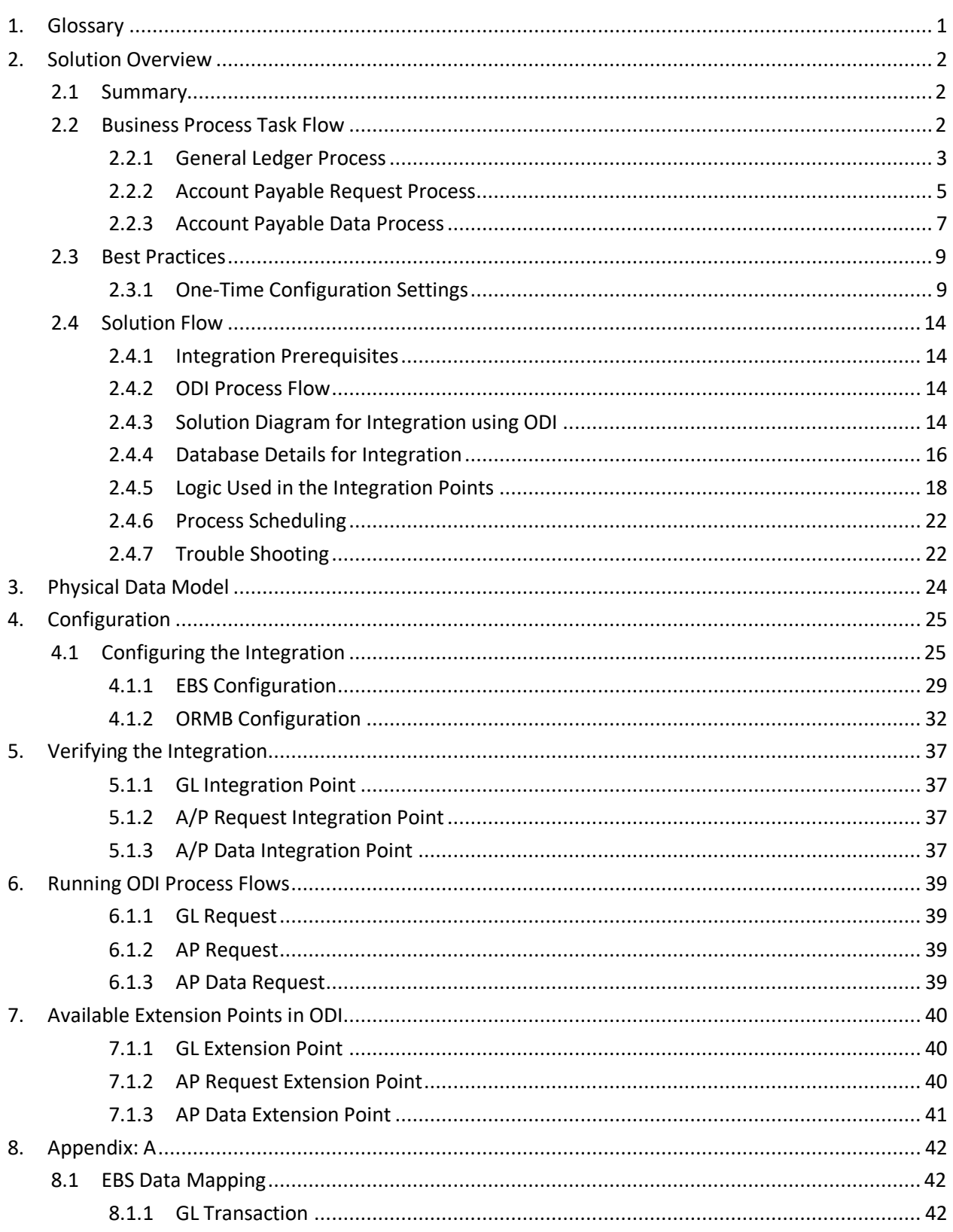

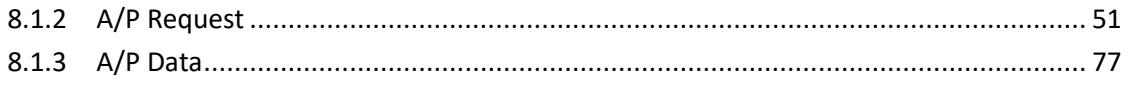

# <span id="page-4-0"></span>**1. Glossary**

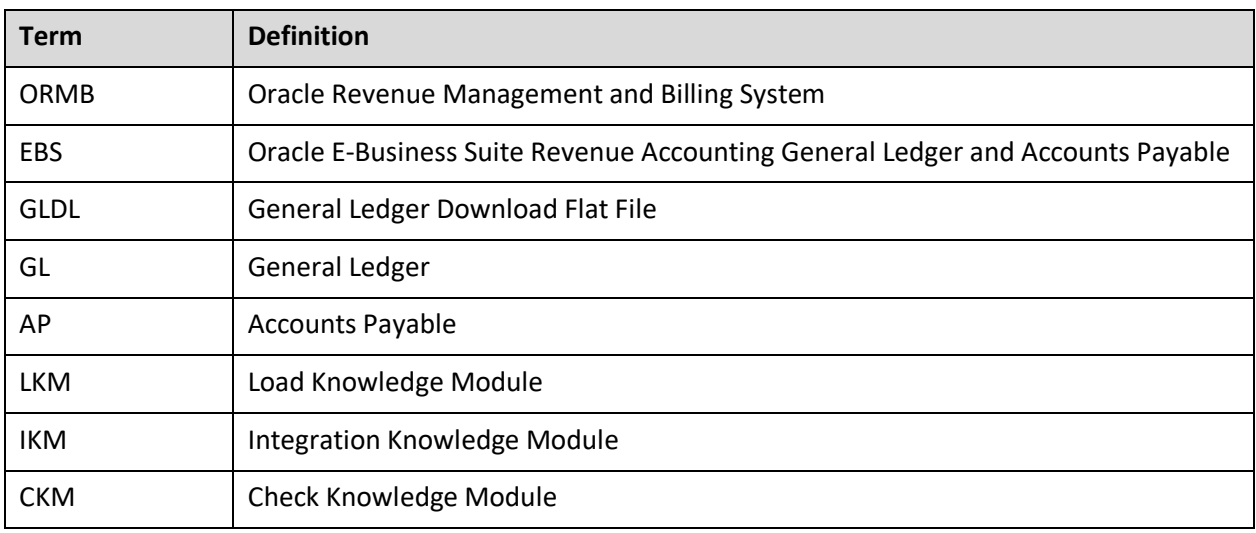

# <span id="page-5-0"></span>**2. Solution Overview**

## <span id="page-5-1"></span>**2.1 Summary**

This document provides information on the integration between Oracle Revenue Management and Billing (ORMB) and Oracle E-Business Suite Revenue Accounting General Ledger and Accounts Payable using Oracle Data Integrator tool. The sections below provide an overview of the participating applications and information regarding the business processes addressed by this integration.

## <span id="page-5-2"></span>**2.2 Business Process Task Flow**

This integration of products incorporates three areas of key functionality to facilitate the transfer of information between two applications. Data is sent from Oracle Revenue Management and Billing to Oracle E-Business Suite Payables for General Ledger and Accounts Payable and vice versa to support the following transactions and actions:

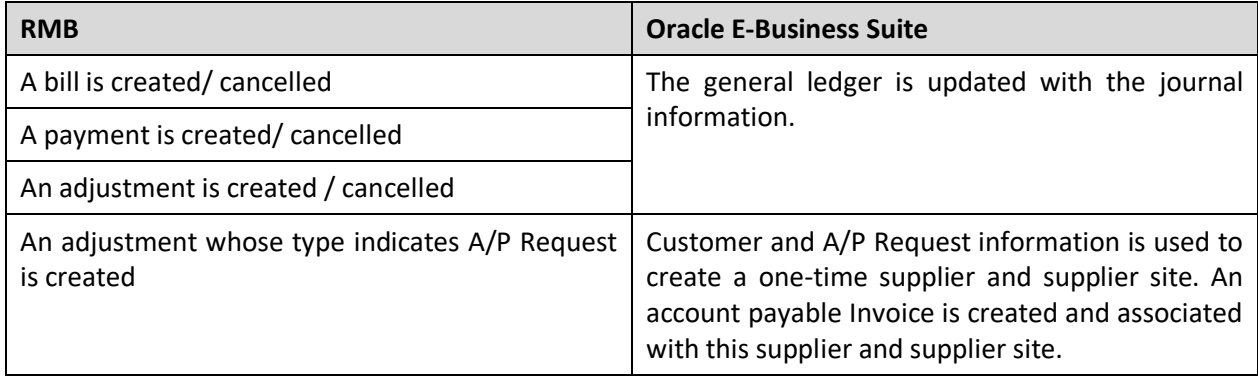

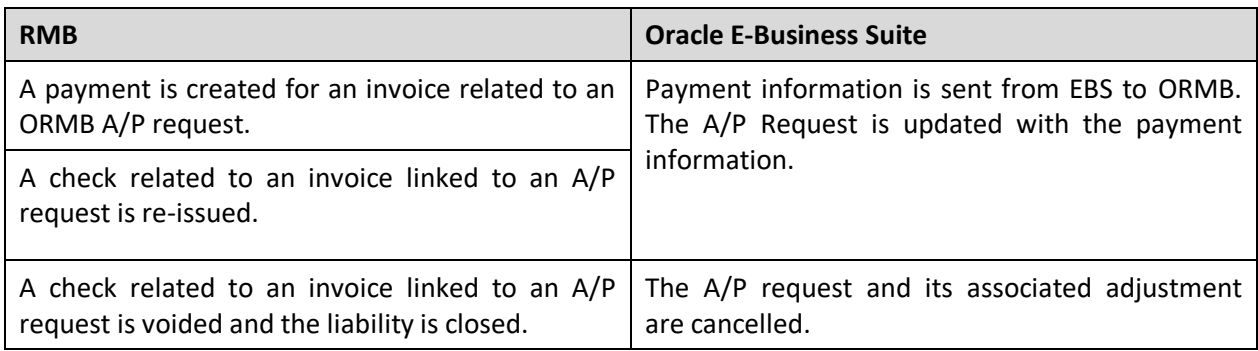

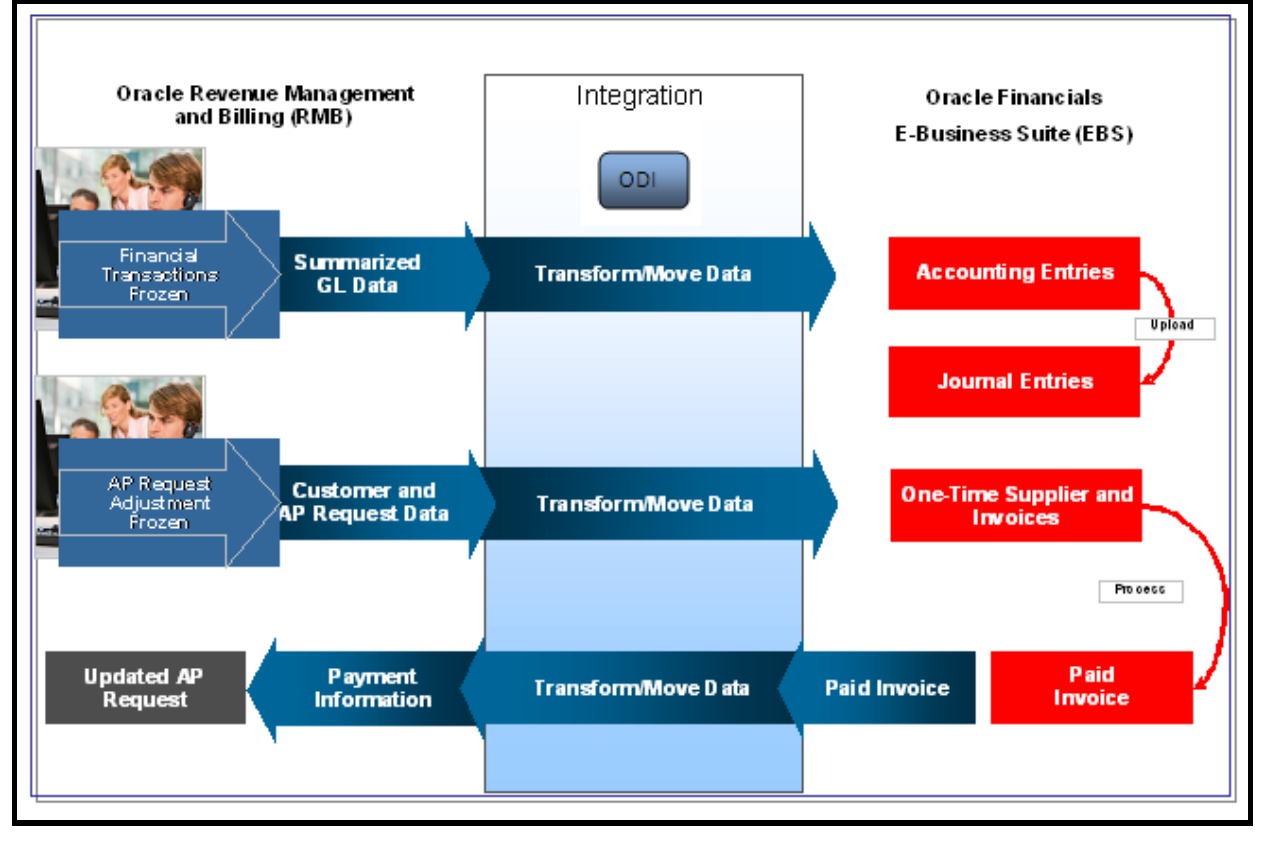

The flow of data between the two systems is illustrated below:

**Figure 1: ORMB and Oracle Financials E-Business Suite**

### <span id="page-6-0"></span>**2.2.1 General Ledger Process**

For general ledger transactions, ORMB is considered the sub-ledger and EBS is considered the general ledger.

- General Ledger transactions are written in one direction; from ORMB to EBS.
- Financial transactions are moved from the sub-ledger to the general ledger when two consecutive ORMB batch processes, GLASSIGN and GLS, are run according to a set schedule. These are standard processes released with ORMB.
- The GLASSIGN and GLS processes group all the financial transactions in ORMB that must be included in a batch. The Integration Point checks for batches of financial transactions that are ready to be sent, extracts and summarizes the data, translates the data from a sub-ledger format to the format required by the general ledger, and writes it to the EBS integration table. The standard General Ledger integration table released with the EBS product is used.
- Once the entries are created in EBS staging tables, the journal creation, editing and posting to the ledger must be executed within EBS. The standard Journal Import process must be executed to create the necessary journal entries within the General Ledger. You can accomplish this by scheduling the standard EBS Journal Import process or by manually running this process through the Standard Request Submission (SRS) provided within EBS.

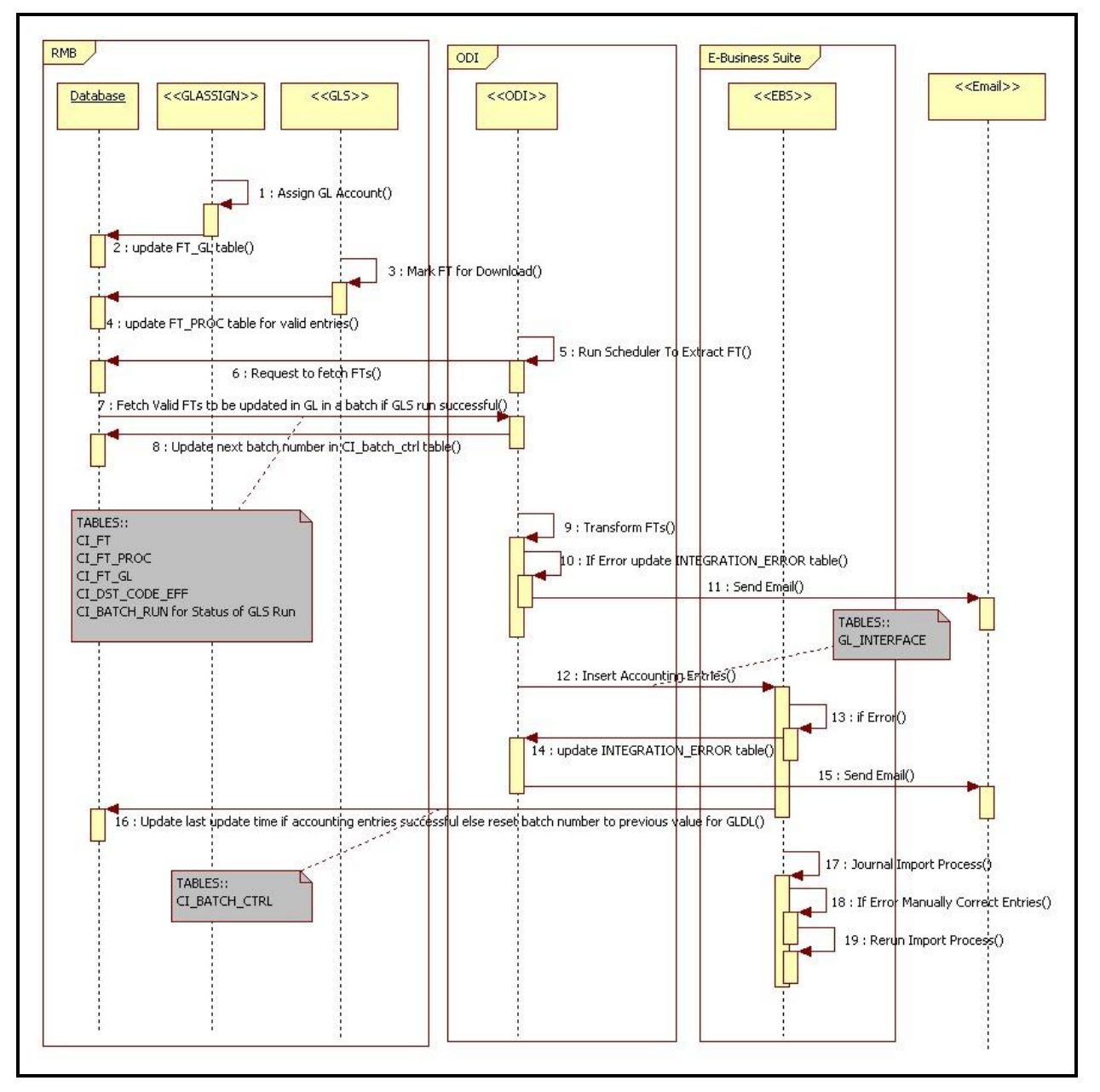

**Figure 2: GL Process Flow Diagram**

Following are the steps for the GL Process flow:

- 1. Run GLASSIGN batch program in ORMB which simply calls each GL's details distribution code's GL assignment algorithm and updates the GL detail with the GL account number. (Ref: Steps 1 & 2 in flow diagram).
- 2. Run GLS batch program in ORMB which creates FT download staging records for all FTs that are ready to be added/registered to the GL. (Ref: Steps 3 & 4 in flow diagram).
- 3. ODI extracts this FT information from ORMB to be interfaced with EBS when scheduler runs for this scenario EBS\_MASTER\_GL\_PKG in ODI. (Ref: Steps 5, 6 & 7 in flow diagram).
- 4. ODI updates the Next\_Batch\_Nbr for GLDL in CI\_Batch\_Ctrl table in RMB. (Ref: Step 8 in flow diagram).
- 5. ODI transforms and inserts the data into EBS interface tables and reports errors in transformation if any. (Ref: Steps 9 to 14 in flow diagram).
- 6. ODI updates the Last Update DateTime in CI Batch Ctrl table in ORMB. (Ref: Steps 16 in flow diagram).
- 7. Run Journal Import process in EBS to import FTs. (Ref: Steps 17 in flow diagram)
- 8. Any errors in interface tables must be corrected in EBS and the Journal Import process must be re-run. (Ref: Steps 18 & 19 in flow diagram).

## <span id="page-8-0"></span>**2.2.2 Account Payable Request Process**

- AP Request transactions are written in one direction from ORMB to EBS. Customer, customer account, and AP Request information is extracted from ORMB and imported to the EBS as Invoice import information. Customer and AP Request information is used to create a one-time supplier and supplier site that is used for invoice creation.
- The integration extracts AP Requests from ORMB where the status of the AP Request is 'N' which indicates that the AP Request is 'Not Selected for Payment'. Once the data has been integrated, the integration software updates the AP Request status in ORMB to 'R' indicating it has been 'Requested for Payment'.
- Once the customer and refund request data is loaded into EBS by ODI, the standard Payables Open Interface Import (APXIIMPT) process must be executed to create invoices. This can be accomplished using a scheduled process or by manually running the process through the standard user interface provided within the EBS product.

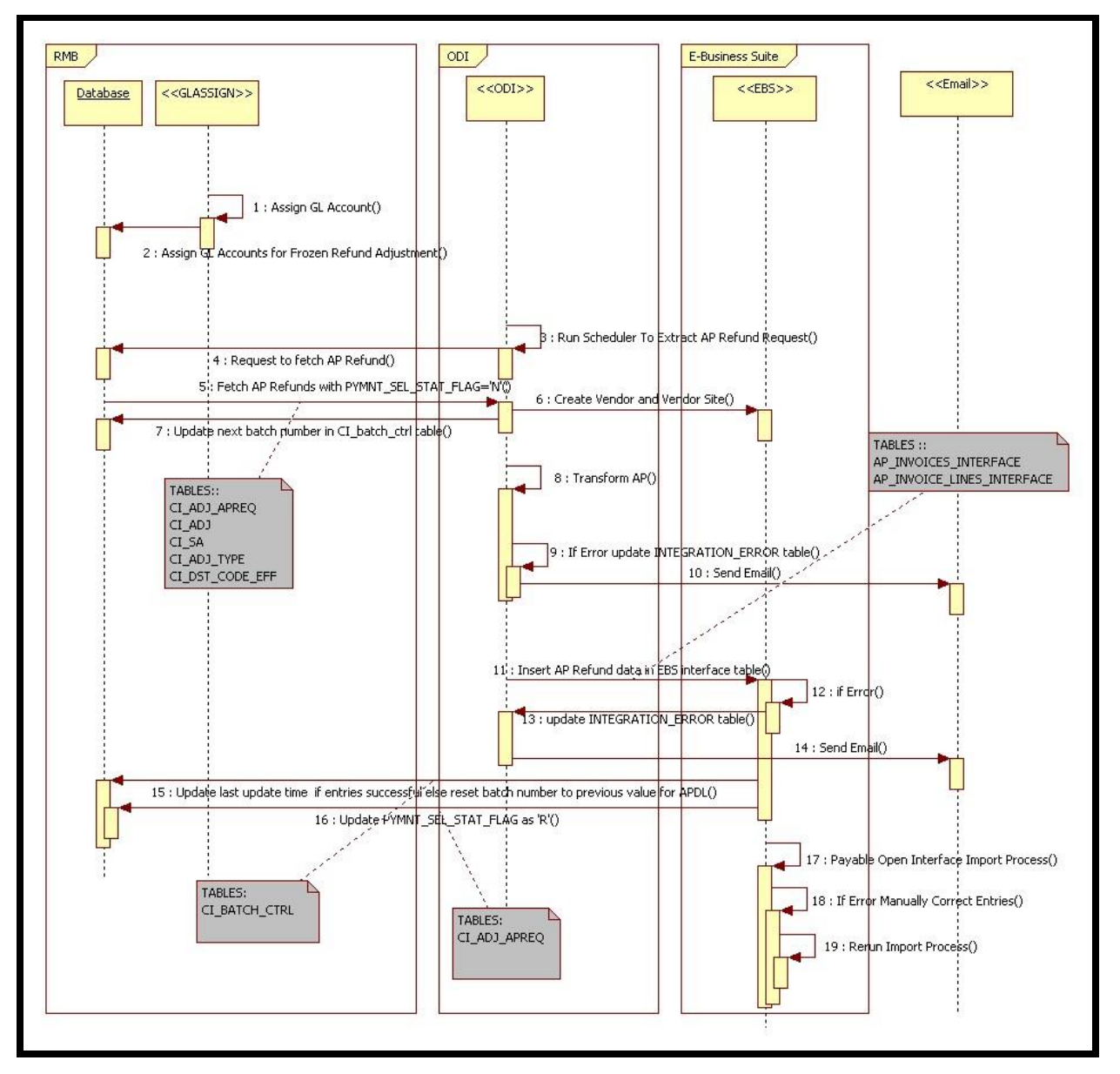

**Figure 3: AP Process Flow Diagram**

Following are the steps in AP Request flow:

- 1. Create and freeze an adjustment in ORMB and run GLASSIGN batch program. (Ref: Steps 1 & 2 in flow diagram).
- 2. ODI extracts AP Refund Request information from ORMB. (Ref: Steps 3, 4 & 5 in flow diagram).
- 3. ODI invokes vendor and vendor site API in EBS to create/update vendor and vendor site which checks if the vendor is available in EBS, if not already available creates a new vendor. Similarly checks if the vendor site is available in EBS for the vendor created and adds the same in EBS if not available. (Ref: Steps 6 in flow diagram).
- 4. ODI updates the Next Batch Nbr for APDL in CI Batch Ctrl table in RMB. (Ref: Steps 7 in flow diagram).
- 5. ODI scenario EBS\_MASTER\_APREQ\_PKG\_transforms and inserts the data into EBS interface tables and reports any errors in transformation when the scheduler runs (Ref: Steps 8 to 14 in flow diagram).
- 6. In case of an error, ODI decrements the Next\_Batch\_Nbr for APDL in CI\_Batch\_Ctrl table in RMB (Ref: Steps 15 in flow diagram).
- 7. ODI updates the status of A/P Request in ORMB. (Ref: Step 16 in flow diagram).
- 8. Run Payables Open Interface Import process in EBS to import Invoices. (Ref: Steps 17 in flow diagram).
- 9. Any errors in the interface tables must be corrected in EBS and Payables Open Interface Import process must be re-run. (Ref: Steps 18 & 19 in flow diagram).

### <span id="page-10-0"></span>**2.2.3 Account Payable Data Process**

AP data transactions are written in one direction from EBS to ORMB.

- Payment information for system-generated checks to customers is generated, processed in EBS and then exported to ORMB.
- This payment information corresponds to the AP Refund Requests originally generated in RMB and exported to Oracle EBS for payment processing. The Integration Point updates the original AP Request in ORMB with the details of the payment including the check number and date.
- Once a payment has been created in EBS and the information is integrated to ORMB, the AP Request status in ORMB is updated to 'P' indicating that the AP Request has been paid. Additional statuses that can occur include 'C' – Closed or on Hold and 'X' – Cancelled.

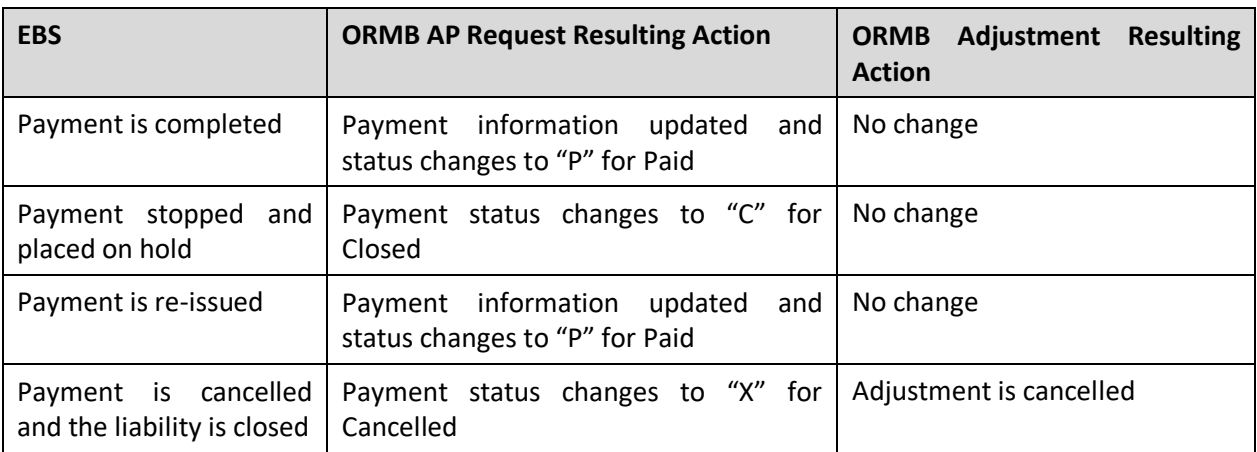

Please refer the table below to review how canceled payments are handled.

#### **Payment Cancellation Process**

When a payment is cancelled in EBS, the following options are available:

#### **Re-Issue**

If a check is re-issued for any reason in EBS, the new information is sent across the integration and is updated on the AP Request in ORMB and the AP Request status is set to 'P' indicating that the AP Request has been paid.

The AP Request in ORMB only holds the most recent check information sent (no history of checks reissued).

#### **Initiate Stop/Void Hold**

If a payment is stopped or put on hold, the cancellation information is sent to ORMB as updates to the AP Request. The AP Request payment status flag in ORMB is set to 'C' indicating a 'Closed' status. Only the AP Request is affected, the adjustment in ORMB is not impacted.

#### **Void cancel**

If the payment is void cancelled and all liability is closed, the integration cancels the AP Request and calls an ORMB service to cancel the adjustment related to the request. The AP Request payment status flag in ORMB is set to 'X' indicating a 'Cancelled' status. The adjustment is also cancelled using the standard adjustment maintenance object within the ORMB application software. An ORMB algorithm CI\_ADCA-CRTD 'Adjustment Cancellation – Create To Do Entry' can be configured to create a To Do List entry to notify the users about the cancellation of the adjustment and AP Request within ORMB.

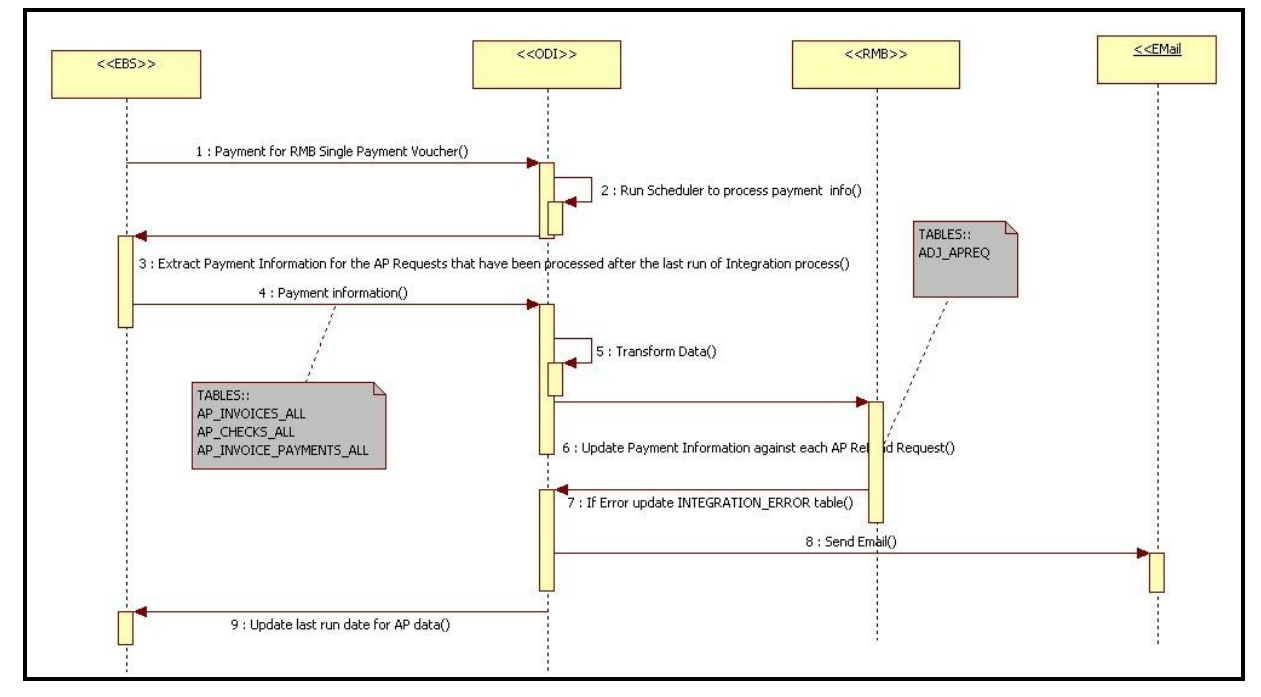

**Figure 4: AP Data Process Flow Diagram**

Following are the steps in AP Data process flow when a payment is made in EBS:

- 1. Payment is made in EBS for invoices originated from ORMB. (Ref: Step 1 in flow diagram)
- 2. ODI scenario EBS\_MASTER\_APDATA\_PKG extracts, transforms and updates the Payment information in ORMB (Ref: Steps 2 to 8 in flow diagram) and reports if any errors in transformation.
- 3. ODI updates the Last Run Date of AP Data Process in Integration Schema (Ref: Step 9 in the flow diagram).

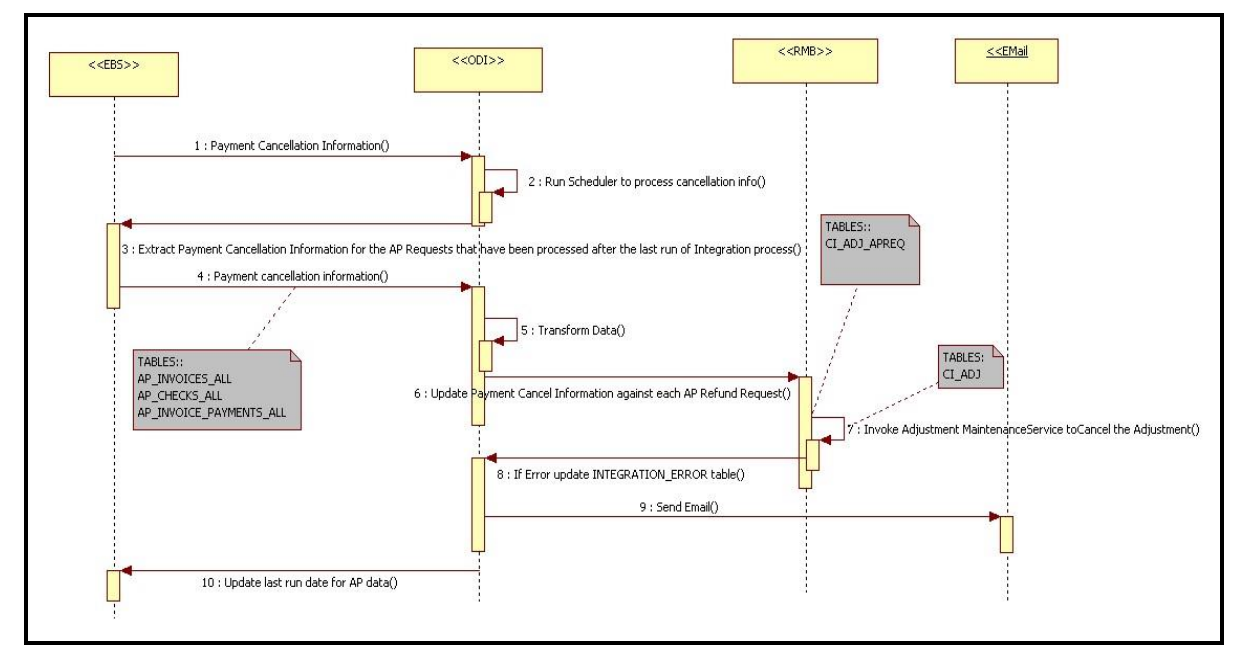

**Figure 5: AP Data Process Flow Diagrams for Cancellation**

Following are the steps in the AP Data process flow when a payment is cancelled in EBS:

- 1. Payment is cancelled in EBS for invoices originated from ORMB (Ref: Step 1 in flow diagram)
- 2. ODI scenario EBS\_MASTER\_APDATA\_PKG updates the cancellation information in ORMB and invokes C1AdjustmentMaintenance Web Service in ORMB to cancel the adjustment. (Ref: Steps 2 to 9 in the flow diagram) and reports if any errors in the transformation.
- 3. ODI updates the Last Run Date of AP Data process in integration schema (Ref: Step 10 in flow diagram).

## <span id="page-12-0"></span>**2.3 Best Practices**

The following sections provide business information helps achieve accurate and error-free movement of data between ORMB and EBS.

**Note**: Detailed configuration settings specific to the integration is provided in the section titled [Configuring the Integration.](#page-28-1) Refer to the product specific documentation for information on how to complete product specific configuration tasks.

## <span id="page-12-1"></span>**2.3.1 One-Time Configuration Settings**

Following are the one-time configuration settings that must be coordinated manually to ensure proper results from the movement of data between the two applications.

#### **General Ledger Configuration**

Oracle E-Business Suite Revenue Accounting General Ledger is the source of truth for all General Ledger information. Oracle Utilities Revenue Management and Billing is considered to be the sub-ledger. It is assumed that the General Ledger has already been configured to accommodate you business needs.

#### **Distribution Codes**

RMB uses distribution codes to map sub-ledger transactions to the General Ledger accounts. As part of your RMB setup, it is assumed that you have properly mapped your distribution codes to the General Ledger chart of accounts.

#### **General Ledger Divisions for Non-Integrated Transactions**

If some of the transactions created in RMB must not be integrated to your General Ledger you must configure a separate General Ledger Division for these transactions. You must then configure the integration product to distinguish which General Ledger Division must be integrated with the General Ledger.

#### **2.3.1.1 General Ledger Integration**

Oracle E-Business Suite Revenue Accounting General Ledger accounts are structured using account segments. These are set up in your existing Oracle E-Business Suite Revenue Accounting Flexfield according to your business practices. Oracle Revenue Management and Billing distribution codes must be configured to mirror the segments in Oracle E-Business Suite Revenue Accounting. The segment positions are separated by dots '.' in Oracle Revenue Management and Billing according to the Oracle E-Business Suite Revenue Accounting segments defined in the Accounting Flexfield.

Create your Accounting Flexfield in the Oracle E-Business Suite Revenue Accounting General Ledger (if it does not exist) then set up your Oracle Revenue Management and Billing distribution codes to map to the General Ledger account structure using dot separators.

You should understand the differentiation between GL accounts and ORMB customer billing account properly. A customer billing account is a collection of information associated with a customer that is used in the Oracle Revenue Management and Billing payment and billing process, and does not relate to the Oracle E-Business Suite accounting definition of account (General Ledger Account). The Oracle Revenue Management and Billing distribution code is used to map to the Oracle E-Business Suite general ledger account.

#### **Oracle E-Business Suite Revenue Accounting General Ledger Settings**

Configure General Ledger settings in Oracle E-Business Suite Revenue Accounting according to the following guidelines, keeping in mind that Oracle E-Business Suite Revenue Accounting is the source of truth for the general ledger.

- **Journal Generator Process**: Schedule the Journal import process to create journals from Oracle Revenue Management and Billing information inserted into interface tables by the integration software. When you configure Oracle E-Business Suite Revenue Accounting to run this process automatically at a preset time, ensure you have matched this timing with the timing of other actions completed by Oracle Revenue Management and Billing and the integration product. Alternatively you may use the Standard Request Submission (SRS) within Oracle E-Business Suite Revenue Accounting to run the Journal Import process manually.
- **Accounting Entry Definition**: If not already configured, pre-configure an Accounting Flexfield definition in Oracle E-Business Suite Revenue Accounting to indicate the staging table where incoming accounting entries must be stored. Ensure that all mandatory fields on the staging tables are mapped.
- The integration software relies on other Oracle E-Business Suite Revenue Accounting configuration information including: Calendars, Ledger, Journal source, Journal Category. These are usually already configured as part of your implementation. If these do not already exist configure them for the integration software to run correctly.

#### **Oracle Revenue Management and Billing General Ledger Settings**

Configure General Ledger settings in Oracle Revenue Management and Billing according to the following guidelines, keeping in mind that Oracle E-Business Suite Revenue Accounting is the overriding source for the general ledger.

- Schedule the GLASSIGN and GLS batch processes to run at an appropriate time of day. These processes get sub ledger information in Oracle Revenue Management and Billing and all information that has not been posted to the General Ledger, making them ready to extract, transform and load to the General Ledger. When you configure Oracle Revenue Management and Billing to run this process automatically at a preset time, ensure you have coordinated this timing with the timing of other actions done by Oracle E-Business Suite Revenue Accounting and the integration product. (Alternatively you may use the standard user interface within Oracle Revenue Management and Billing to run these batch processes manually).
- Ensure that Distribution Codes are configured in Oracle Revenue Management and Billing to properly reflect the General Ledger accounts that must be debited and credited for each type of financial transaction created.

#### **Integration Software General Ledger Settings**

As part of the technical configuration you must configure the following information:

- E-mail address of the person be notified in case the integration software detects and logs an error while performing the integration
- The Ledger ID, Ledger Source and Ledger Category to be used for journals in Oracle E-Business Suite Revenue Accounting that are fetched from Oracle Revenue Management and Billing through the integration.

 If you enter an Oracle Revenue Management and Billing GL Division name in the configuration table then only financial transactions associated with this GL Division are extracted for integration to Oracle E-Business Suite Revenue Accounting GL. Leave this configuration information blank if you want all Oracle Revenue Management and Billing financial transactions to be integrated to Oracle E-Business Suite Revenue Accounting GL.

#### **Accounting**

The following table shows the basic accounting debits and credits that can be achieved through the setup indicated above:

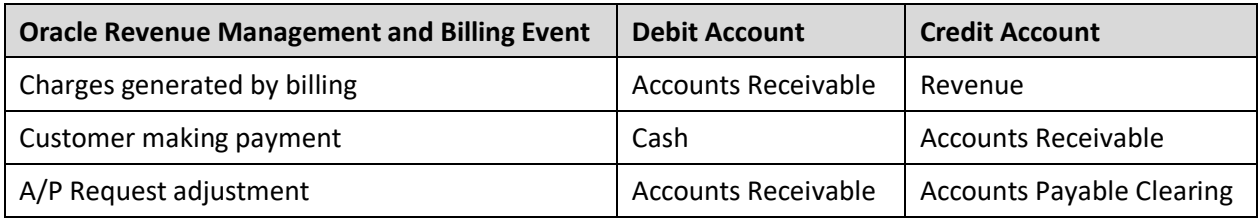

#### **2.3.1.2 Accounts Payable (A/P) Request and A/P Data Integrations**

#### **Oracle E-Business Suite Revenue Accounting General Ledger and Accounts Payable A/P Settings**

The Oracle E-Business Suite Revenue Accounting **Payables Open Interface Import** (APXIIMPT) must be run to read the data from the A/P Invoice Interface tables and create invoices corresponding to the Oracle Revenue Management and Billing A/P Requests. This process can be run manually or scheduled to run at a pre-determined time.

Configuration needed for A/P Request and A/P Payment integrations includes:

- **Payables Open Interface Import (APXIIMPT):** Schedule this process to create A/P Invoices for the Oracle Revenue Management and Billing information inserted into interface tables by the integration product software. When you configure Oracle E-Business Suite Revenue Accounting to run this process automatically at a preset time, ensure you have matched this timing with the timing of other actions done by Oracle Revenue Management and Billing and the integration product. (Alternatively you can use the Standard Request Submission (SRS) within Oracle E-Business Suite Revenue Accounting to run the Payables Open Interface Import (APXIIMPT) process manually).
- **Payment Terms Code**: Create a new payment terms code for processing the payments for Oracle Revenue Management and Billing customers. These codes are used to define defaults such as when payments must be made based on the invoice date, which status must be paid, any applicable discounts, rebates and other pertinent payment information.
- **Invoice Source**: Create an Invoice Source so that all the invoices from the Oracle Revenue Management and Billing are identified with this source in Oracle E-Business Suite Revenue Accounting system.

**Note**: Refer to the Oracle E-Business Suite Revenue Accounting General Ledger and Accounts Payable User documentation for specific guidelines on configuring these settings.

#### **Oracle Revenue Management and Billing A/P Settings**

Configure Accounts Payable settings in Oracle Revenue Management and Billing according to the following guidelines, keeping in mind that Oracle E-Business Suite Revenue Accounting is the overriding source for the general ledger account information.

- **CIS Division**: The Oracle Revenue Management and Billing CIS Division characteristic value for A/P Operating Unit must match the A/P Org ID in Oracle E-Business Suite Revenue Accounting.
- **Characteristic for Distribution Code**: An Oracle Revenue Management and Billing characteristic associated with the distribution code assigned to an adjustment type used to create A/P Requests in Oracle Revenue Management and Billing must be setup and its value must match the value in the accounting combinations defined in Oracle E-Business Suite Revenue Accounting.

**Note**: Refer to the Oracle Utilities Oracle Revenue Management and Billing User documentation for more information on the configuration settings referenced in this section.

#### **Integration Software A/P Settings**

The integration product extracts the A/P Requests that have yet not been processed from Oracle Revenue Management and Billing. After the necessary translations and transformations on the Supplier/Invoice data extracted from Oracle Revenue Management and Billing are applied, the data is loaded into the Oracle E-Business Suite Revenue Accounting A/P Invoice Interface tables.

This integration product requires you to configure the following:

- E-mail address of the person to be notified if the integration software detects and logs an error while performing the A/P Request and A/P Data integrations.
- The Oracle Revenue Management and Billing characteristic type holding the Oracle E-Business Suite Revenue Accounting A/P Org ID.
- The A/P Invoice information required by Oracle E-Business Suite Revenue Accounting including Vendor, Vendor Site, Invoice Source, Payment terms, Payment Method and A/P Org ID.

#### **Accounting**

The following shows the basic accounting debits and credits that can be achieved through the above A/P setup:

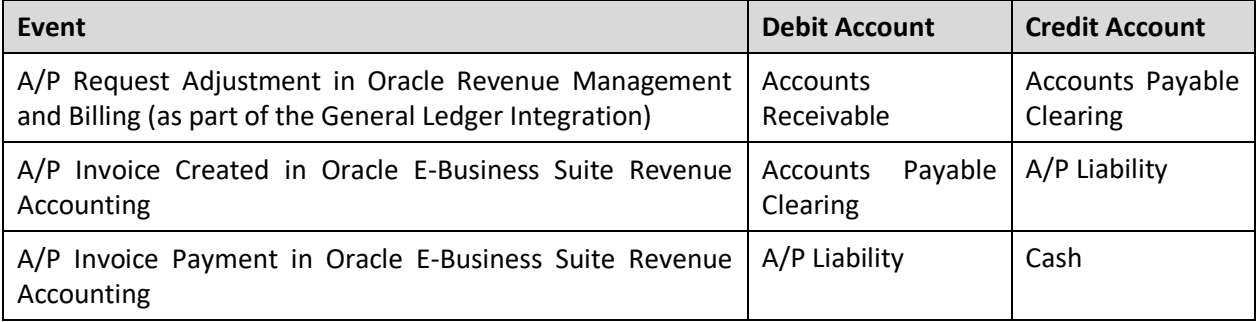

## <span id="page-17-0"></span>**2.4 Solution Flow**

### <span id="page-17-1"></span>**2.4.1 Integration Prerequisites**

Following are the prerequisites the integration:

- 1. ORMB v2.7.0.0.0 application installed and running
- 2. EBS v12.2.6 application installed and running
- 3. ODI  $v12.2.1.3.0$  installed and running.

**Note**: For more information, refer to *ORMB-EBS Integration Guide.*

## <span id="page-17-2"></span>**2.4.2 ODI Process Flow**

ODI uses standard data mapping at the database level to extract, transform and load data to fetch it from the source database system and insert into the target database system. After the source system generates financial data:

- ODI extracts and consolidates the financial data.
- ODI then transforms the data into the appropriate format for loading into the target system.
- ODI then loads the data into the appropriate interface table in the target.
- When the target system receives this data, it validates and converts imported data into the appropriate format of entries in the target application.

## <span id="page-17-3"></span>**2.4.3 Solution Diagram for Integration using ODI**

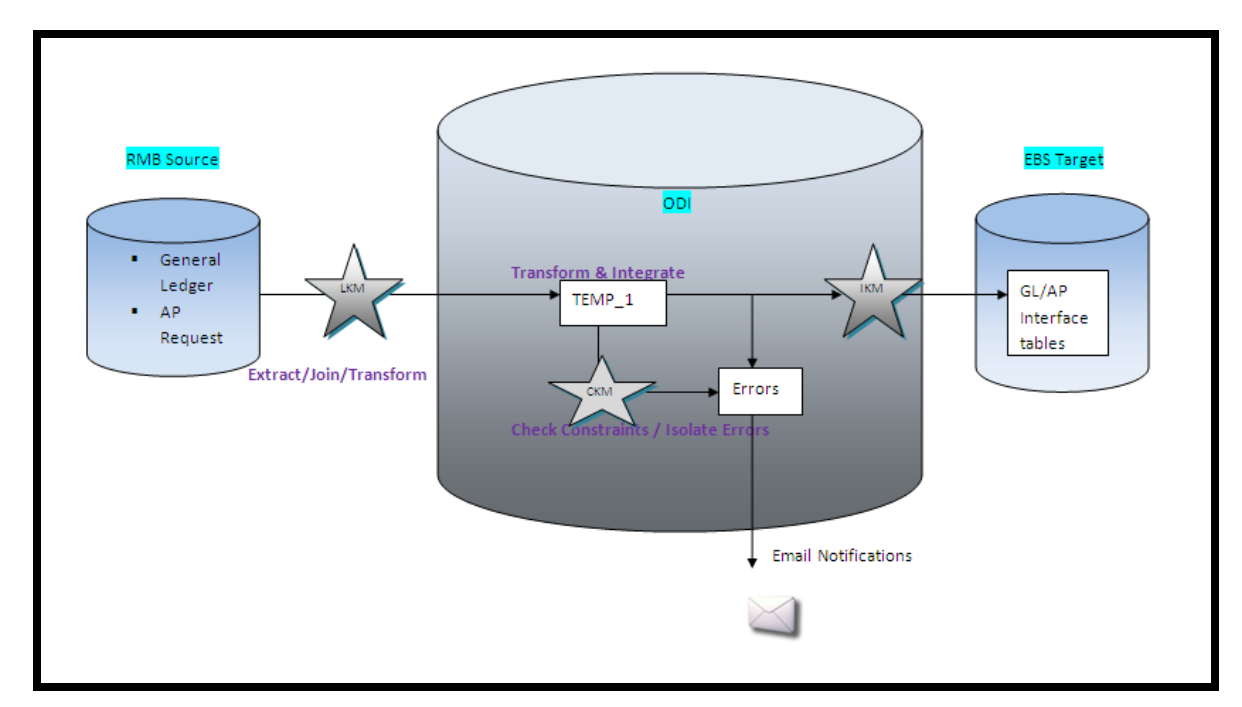

**Figure 6: GL and AP Request Solution Flow Diagram**

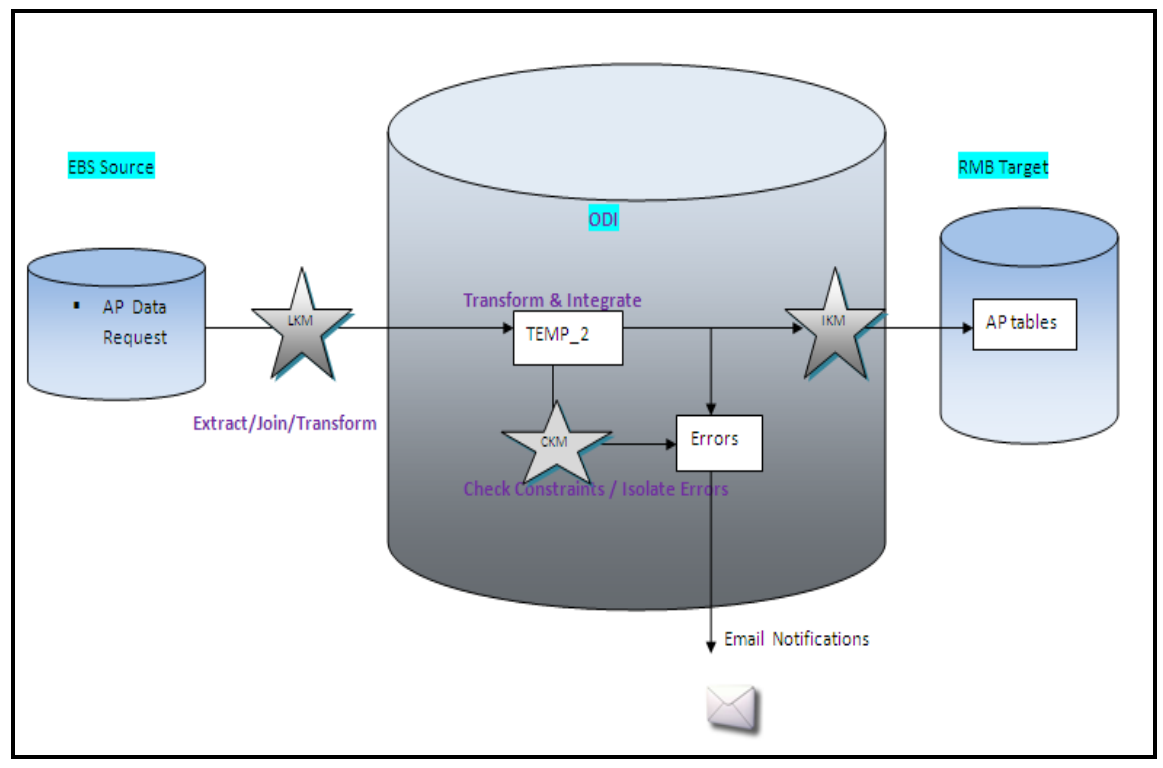

**Figure 7: AP Data Solution Flow Diagram**

Knowledge Modules (KM) implement "how" the integration processes occur. Each Knowledge Module type in the diagrams above (LKM/CKM/IKM) refers to a specific integration task. A Knowledge Module is a code template for a given integration task. This code is independent of the Declarative Rules to be processed. At design-time, the Declarative Rules describing integration processes are created. These Declarative Rules are merged with the Knowledge Module to generate code ready for runtime. At runtime, Oracle Data Integrator sends this code for execution to the source and target systems to load, join and transform the data.

Above figure 1 & figure 2 shows the data flow automatically generated by Oracle Data Integrator (ODI) to load the final target tables. The business rules (data mapping/transformation rules) will be transformed into code by the Knowledge Modules (KM). The code produced will generate several steps. These steps will extract and load the data from the source tables to the staging area (Loading Knowledge Modules - LKM). Other internal ODI stages will transform and integrate the data from the staging area to the target tables (Integration Knowledge Module - IKM).

In case of Figure 1:- Source ORMB - Staging area ODI - Target EBS. (GL/AP Request)

In case of Figure 2:- Source EBS - Staging area - Target ORMB. (AP data Request)

To ensure data quality, the Check Knowledge Module (CKM) will apply the user defined constraints to the staging data to isolate erroneous records in the ODI Error table.

At this point we have the source database (either EBS or ORMB), ODI database for the master and work repositories (2 schemas) and the target database (either EBS or ORMB).

## <span id="page-19-0"></span>**2.4.4 Database Details for Integration**

The following table shows the integration process, source application, target application, tables, and process used to load the data that is imported from the other system.

#### **General Ledger as EBS**

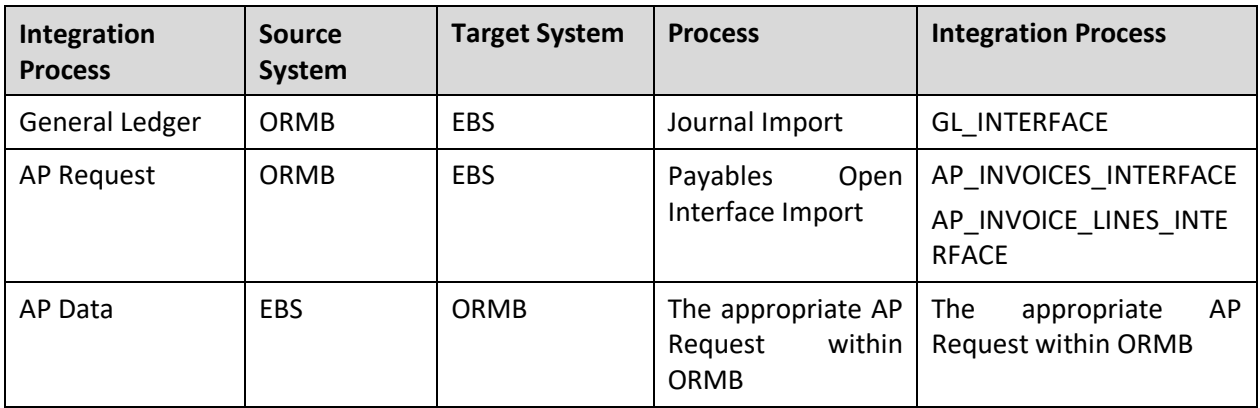

The following new database tables are required to operate RMB process integration for the EBS product.

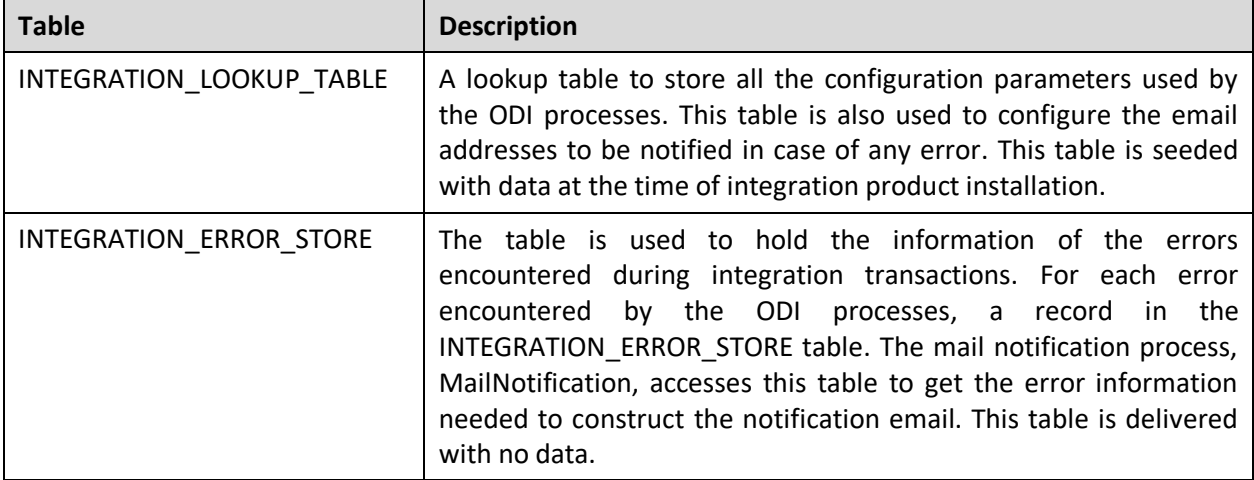

#### **2.4.4.1 GL Integration Point**

#### **RMB**

The following ORMB tables are used when extracting Financial Transaction data for sending to the GL as Journal Vouchers:

- CIFT
- CI\_FT\_GL
- CI\_DST\_CODE\_EFF
- CI\_FT\_PROC (FT Process)
- CI\_BATCH\_CTRL (Batch Control)
- CI\_BATCH\_RUN

• CI\_BATCH\_JOB

#### **EBS**

GL\_INTERFACE is used to stage the incoming accounting entries from ORMB.

#### **2.4.4.2 AP Request Integration Point**

#### **RMB**

The following tables are used when extracting AP Request information from ORMB:

- CI\_ADJ\_APREQ
- CI\_ADJ
- CI\_SA
- CI\_ACCT
- CI\_ACCT\_PER
- CI PER
- CI\_PER\_NAME

#### **EBS**

The following AP Invoice staging tables are used to stage the incoming AP Requests from ORMB:

- AP\_INVOICES\_INTERFACE
- AP\_INVOICE\_LINES\_INTERFACE

Error messages are stored in AP\_INTERFACE\_REJECTIONS table.

Oracle Application APIs to create/update Vendor and Vendor Site

#### **Release R12:**

- AP\_VENDOR\_PUB\_PKG.CREATE\_VENDOR
- AP\_VENDOR\_PUB\_PKG.CREATE\_VENDOR\_SITE
- AP\_VENDOR\_SITES\_PKG.UPDATE\_ROW

#### **2.4.4.3 AP Data Integration Point**

#### **EBS**

The Payment Information is extracted from the following application tables:

- AP\_INVOICES\_ALL
- AP\_CHECKS\_ALL

• AP\_INVOICE\_PAYMENTS\_ALL

#### **RMB**

The CI\_ADJ\_APREQ application table is updated with the payment Information received from EBS. This table is considered as an interface table for the purpose of this integration point even though it is a core ORMB table.

### <span id="page-21-0"></span>**2.4.5 Logic Used in the Integration Points**

The following describes the sample logic used in ODI that forms part of this integration product.

#### **2.4.5.1 GL Integration Point for EBS**

#### **ODI Polls to verify whether FTs are ready for extraction**

ODI polls RMB to verify whether financial transactions are ready for extraction.

If GLS has run since the last run of the integration

AND the GLS run has completed successfully

Retrieve the Batch of Rows identified in CI\_BATCH\_RUN (created by GLS)

Else

Do nothing

#### **Update the NEXT BATCH NUMBER in CI\_BATCH\_CTRL**

Increment the NEXT\_BATCH\_NBR by 1 in CI\_BATCH\_CTRL WHERE BATCH\_CD is GLDL

#### **Extract Financial Transactions from RMB**

Select the information shown in the table below:

FROM CI\_FT\_PROC, CI\_FT\_GL, CI\_FT FT, CI\_DST\_CODE\_EFF

WHERE the rows were marked by GLS belonging to the latest batch ready to be integrated.

Summarize and group the rows

BY FTPR.BATCH\_NBR, FTGL.DST\_ID, FTGL.GL\_ACCT, FT.CIS\_DIVISION, FT.GL\_DIVISION, FT.CURRENCY\_CD, DST.STATISTICS\_CD, FT.ACCOUNTING\_DT, DST.FUND\_CD

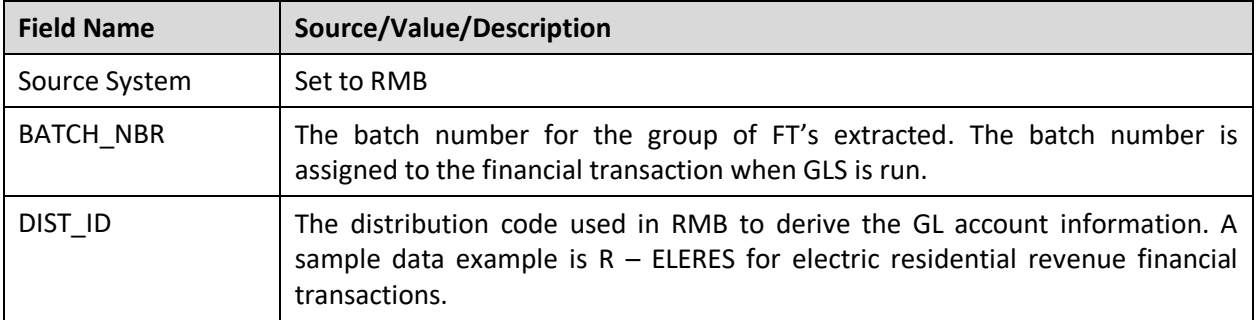

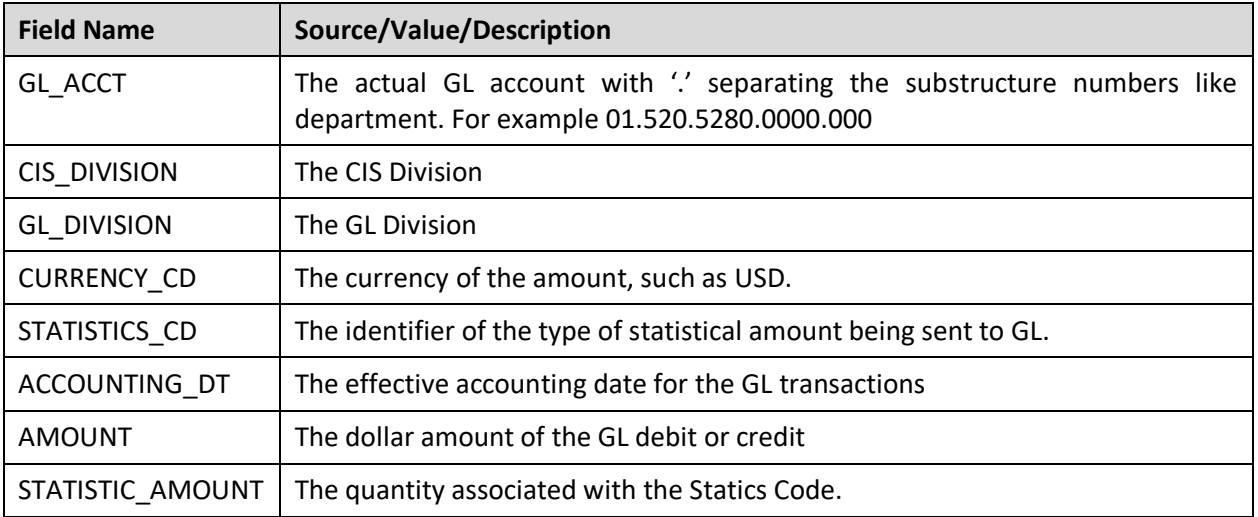

When the above is executed successfully, continue by executing the following:

#### **Update the LAST UPDATE TIME FOR GLDL in CI\_BATCH\_CTRL**

Set the last update date and time by setting

CI\_BATCH\_CTRL LAST\_UPDATE\_DTTM to SYSDATE WHERE BATCH\_CD = 'GLDL'

#### **Update the NEXT BATCH NUMBER in CI\_BATCH\_CNTRL**

Increment the NEXT\_BATCH\_NBR by 1 in CI\_BATCH\_CNTRL where the BATCH\_CD is GLDL

#### **2.4.5.2 A/P Request Integration Point for EBS**

#### **Update the NEXT BATCH NUMBER in the CI\_BATCH\_CNTRL**

Increment the NEXT\_BATCH\_NBR by 1 in CI\_BATCH\_CNTRL where the BATCH\_CD is APDL

#### **ODI Polls to Verify whether A/P Requests are ready for Extraction**

ODI Polls RMB to verify whether A/P Requests are ready for extraction.

If there are A/P Requests where the CI ADJ APREQ PYMNT SEL STAT FLG is N (not selected for payment)

AND the associated adjustment is in a frozen status

Process the A/P Requests that have not been integrated before and mark all with the next APDL Batch Number

Else do nothing.

#### **Extract of Customer and A/P Refund Request**

An extract of customer and A/P refund request is made from RMB.

Select the following information

AP\_REQ\_ID, GL\_ACCT,CHAR\_VAL, SA\_ID, ADJ\_ID, CRE\_DT, ADJ\_TYPE\_CD, CIS\_DIVISION, CHAR\_VAL, ENTITY\_NAME, COUNTRY, ADDRESS1, ADDRESS2, ADDRESS3, ADDRESS4, CITY, NUM1, NUM2, COUNTY, HOUSE\_TYPE, STATE, POSTAL, CURRENCY\_CD, CURRENCY\_PYMNT, GEO\_CODE, IN\_CITY\_LIMIT, PYMNT\_METHOD\_FLG, ADJ\_AMT, SCHEDULED\_PAY\_DT

(See mapping tabl[e A/P Request](#page-54-0) within this document for more details)

FROM CI ADJ APREQ, CI ADJ, CI SA, CI ADJ TYPE, CI DST CODE EFF, CI DST CD CHAR, CI\_CIS\_DIV\_CHAR

Where the PYMNT\_SEL\_STAT\_FLG status flag is N (Not Selected for Payment)

AND the Adjustment is frozen

#### **Updating CI\_ADJ\_APREQ Status**

UPDATE CI\_ADJ\_APREQ

SET PYMNT SEL STAT FLG to R (Requested for Payment)

**Update the NEXT BATCH NUMBER in the CI\_BATCH\_CNTRL table**

Increment the NEXT\_BATCH\_NBR by 1 in CI\_BATCH\_CNTRL where the BATCH\_CD is APDL

#### **2.4.5.3 A/P Data Integration Point for EBS**

#### **Extract the Payment Information from EBS**

SELECT the following information

Select APA.invoice\_id

,APA.invoice\_num ADJ\_ID

,APA.invoice\_date

,APA.PAYMENT\_STATUS\_FLAG

,APA.POSTING\_STATUS

,APA.CANCELLED\_BY

,APA.CANCELLED\_DATE

,APA.CANCELLED\_AMOUNT

,AIPA.BANK\_ACCOUNT\_NUM

,AIPA.REVERSAL\_FLAG

,AIPA.REVERSAL\_INV\_PMT\_ID

,ACA.CHECK\_DATE payment\_date

,ACA.CHECK\_NUMBER payment\_number

,ACA.STATUS\_LOOKUP\_CODE

,ACA.VOID\_DATE

,ACA.STOPPED\_BY

,ACA.STOPPED\_DATE

,APA.PAYMENT\_REASON\_COMMENTS AP\_REQ\_ID

,ACA.CHECK\_ID

,ACA.amount

,ACA.released\_date

FROM ap\_invoices\_all APA AP\_INVOICE\_PAYMENTs\_all AIPA ap checks all ACA

WHERE APA.invoice\_id = AIPA.invoice\_id

AND AIPA.check id = ACA.check id

AND APA.source = 'RMB'

```
AND (APA.CANCELLED DATE >= TO DATE ('2008-01-31','YYYY-MM-DD') -- last date the interface was run
     OR APA.CREATION DATE >= TO DATE ('2008-01-31','YYYY-MM-DD')-- last date the interface was
run
```

```
OR ACA.stopped date >= TO DATE ('2008-01-31','YYYY-MM-DD')-- last date the interface was run
```
OR ACA.released date >= TO DATE ('2008-01-31','YYYY-MM-DD')-- last date the interface was run

OR ACA.void\_date >= TO\_DATE ('2008-01-31','YYYY-MM-DD') -- last date the interface was run

UNION

Select APA.invoice\_id

,APA.invoice\_num ADJ\_ID

,null released\_date ,APA.invoice\_date

,APA.PAYMENT\_STATUS\_FLAG

,APA.POSTING\_STATUS

,APA.CANCELLED\_BY

,APA.CANCELLED\_DATE

,APA.CANCELLED\_AMOUNT

,null BANK\_ACCOUNT\_NUM

,null REVERSAL\_FLAG

,null REVERSAL\_INV\_PMT\_ID

```
,null payment_date
```
,null payment\_number ,null STATUS\_LOOKUP\_CODE ,null VOID\_DATE ,null STOPPED\_BY ,null STOPPED\_DATE ,APA.PAYMENT\_REASON\_COMMENTS AP\_REQ\_ID ,null CHECK\_ID

,null AMOUNT

FROM ap\_invoices\_all APA

WHERE APA.CANCELLED DATE = #LastRunDate6

AND APA.SOURCE= #invoice\_source1

AND apa.invoice id not in (SELECT invoice id FROM ap invoice payments all aipa1)

For each payment selected above, check if this payment is already applied in RMB.

If AP\_INVOICES\_ALL.CANCELLED\_DATE <> NULL and AP\_INVOICES\_ALL. PAYMENT\_STATUS\_FLAG<>'Y' (Payment is void /cancelled)

If the payment has been canceled in EBS, update the CI ADJ APREQ. PYMNT SEL STAT FLG to 'X' (Canceled) and invoke the service C1AdjustmentMaintenance to cancel the Adjustment corresponding to this payment.

### <span id="page-25-0"></span>**2.4.6 Process Scheduling**

Depending on the size and complexity of the accounting system and business practices, transactions generated in either of the participating applications are sent to the alternate application as per a daily or weekly schedule. The information transfer between applications is scheduled as per frequency that is most appropriate for the organization. Agent feature in ODI can be used for scheduling the scenarios for various flows. Agent needs to be running for scheduler to work. Ensure all the schema details for the repositories are configured in odiparams file. Please refer to ODI specific documentation for further information on scheduling.

### <span id="page-25-1"></span>**2.4.7 Trouble Shooting**

#### **2.4.7.1 E-mail Notification**

During the main integration processes, if any error occurs, the errors are logged in the Integration Error table, INTEGRATION\_ERROR\_STORE and the notification sub process is invoked. The e-mail notification sub process reads the information in the error table and sends an e-mail notification, based on settings configured for the integration layer. This e-mail contains the following information:

- Subject: "Source System" "Target System"
- Body
- Source system
- Integration batch number
- Error Code
- Error Summary
- Error Message

Note: For all errors encountered during GLS/GLASSIGN jobs run or while running programs in EBS are to be rectified manually in the respective systems.

#### **2.4.7.2 Any Integration Point**

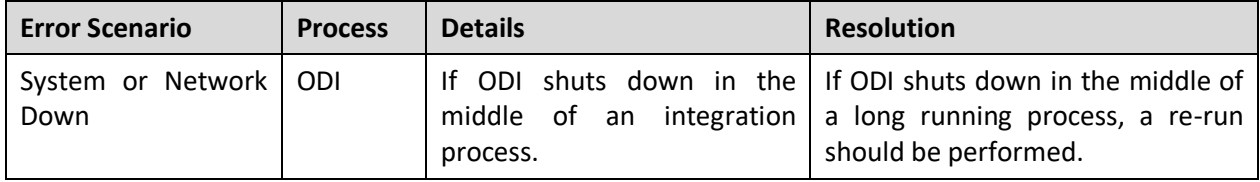

# <span id="page-27-0"></span>**3. Physical Data Model**

No changes to the existing data model in ORMB due to this integration.

# <span id="page-28-0"></span>**4. Configuration**

## <span id="page-28-1"></span>**4.1 Configuring the Integration**

The integration between ORMB and EBS incorporates three integration points to facilitate transfer of information between the two applications. You must completely configure all involved products to prepare the integration product for use.

The following sections describe how to configure each area for each integration point.

#### **Configuration check list for EBS:**

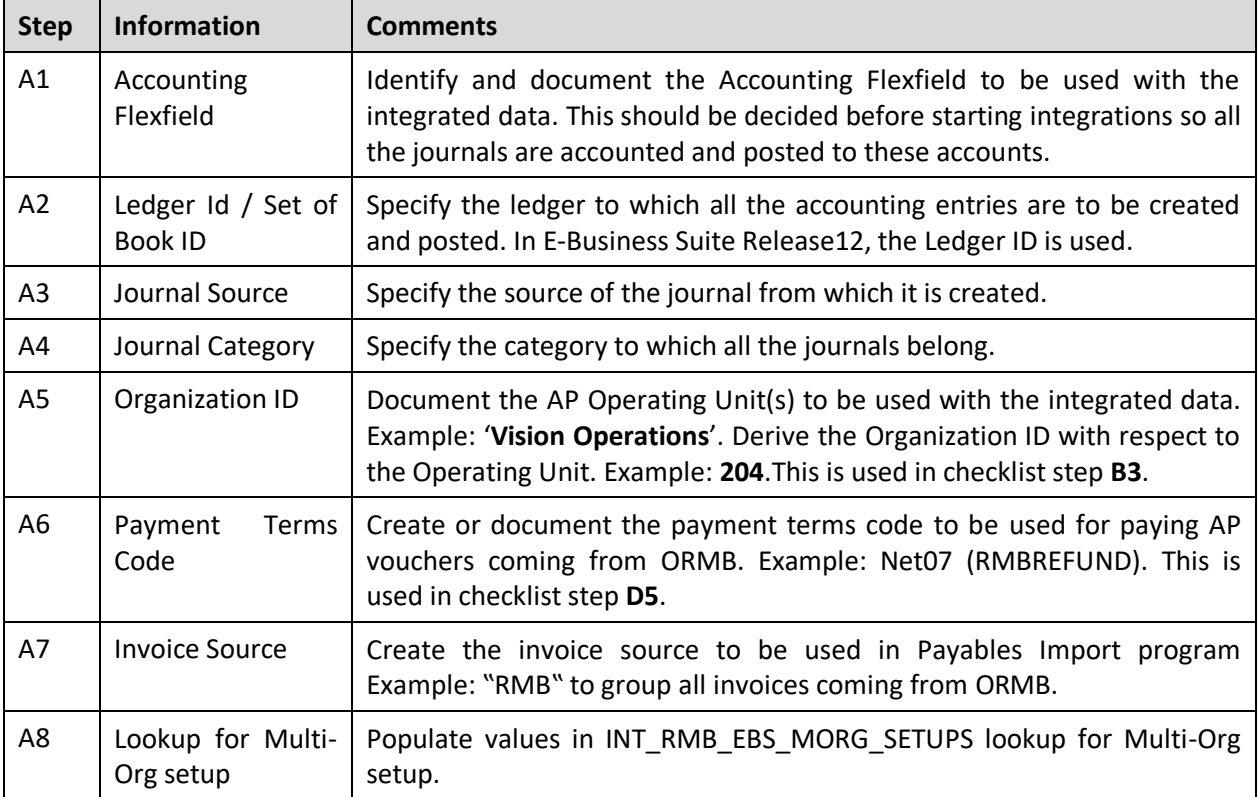

#### **Configuration Check List for RMB**

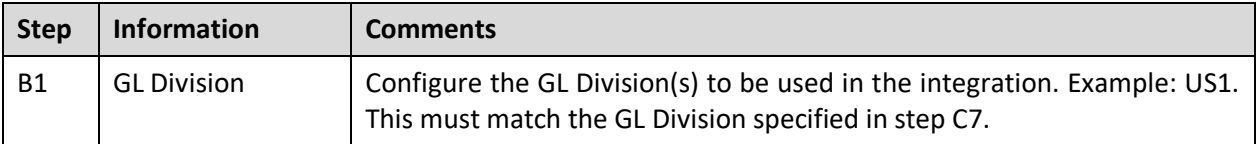

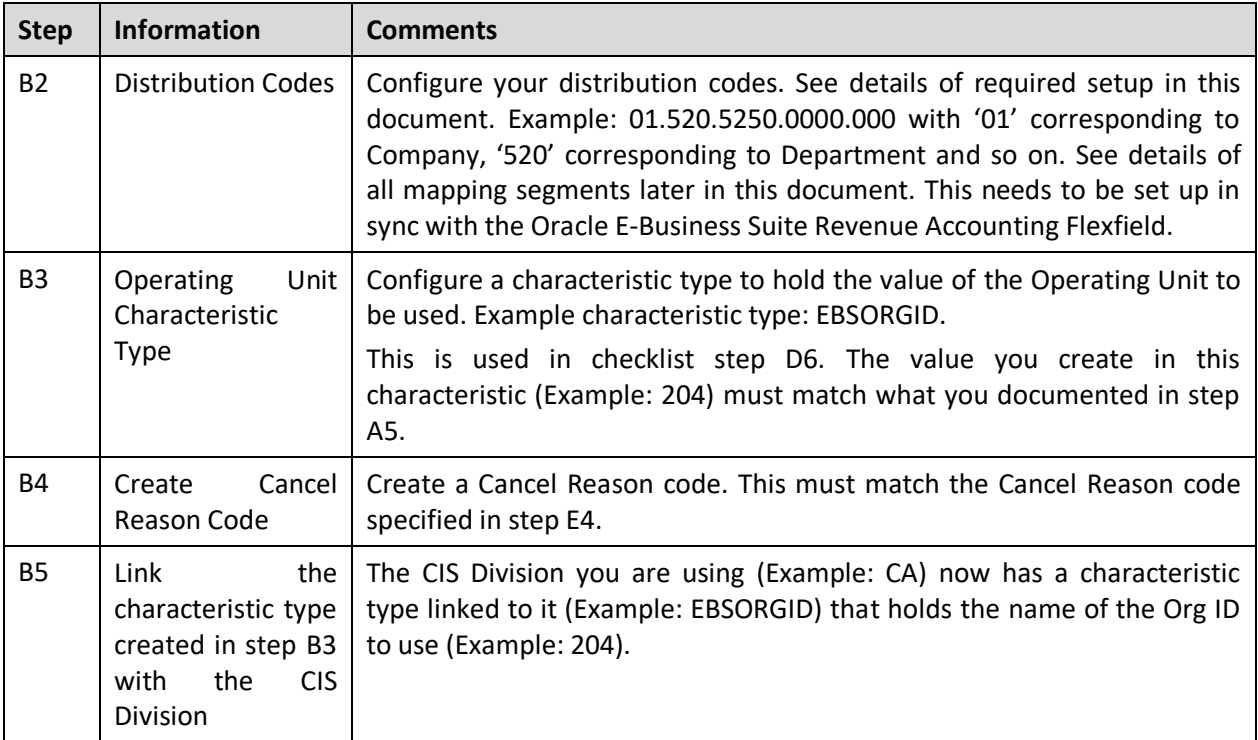

#### **Configuration Check List for Integration Product (ODI)**

Configuration is done in INTEGRATION\_LOOKUP\_TABLE. Most of these columns receive a default value as part of the installation of the product. You may choose to override the default as needed.

**Note**: No user interface exists in this release. Use approved database tools to set column values.

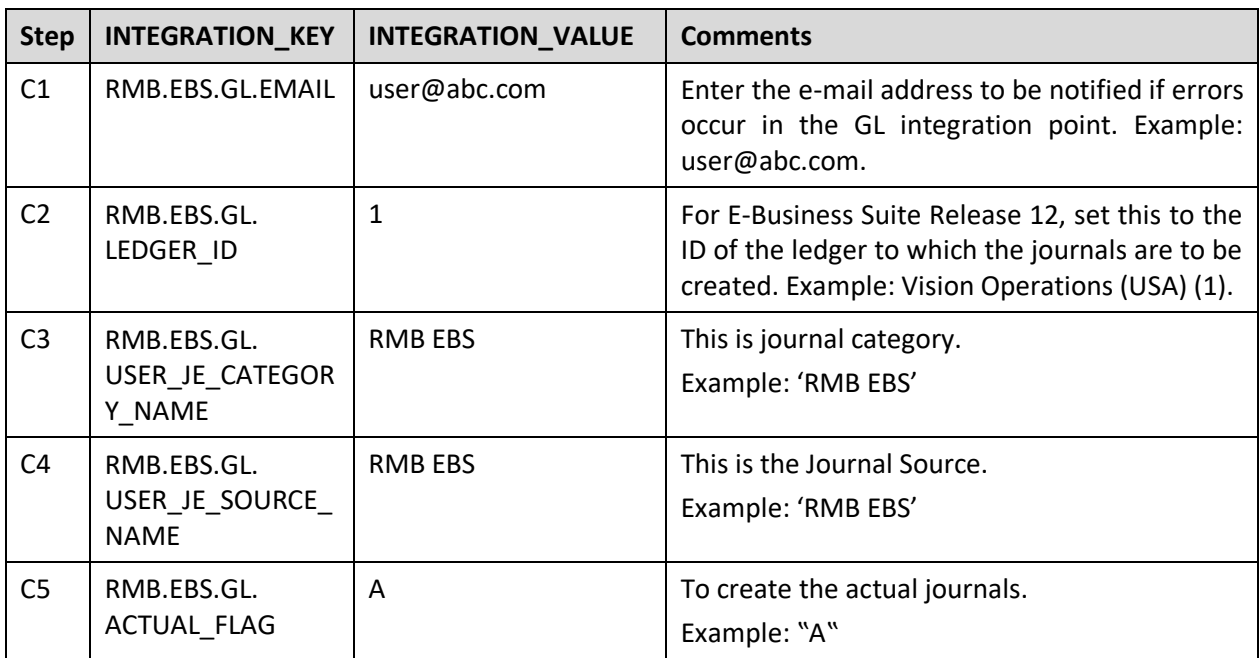

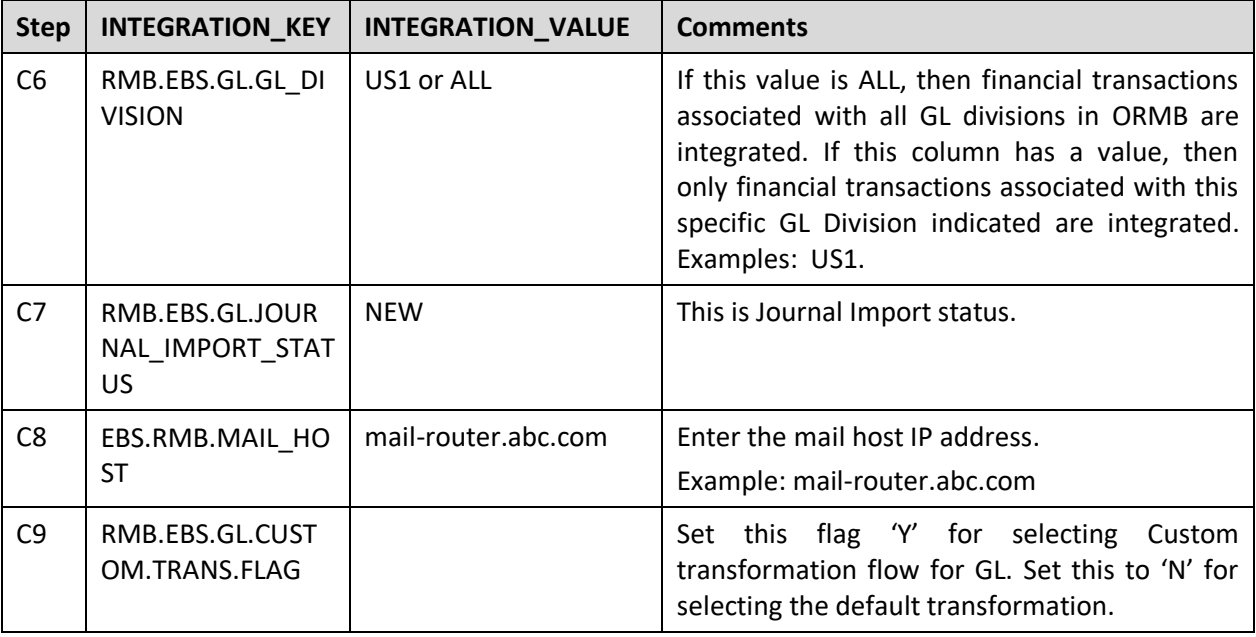

#### **For AP Request Integration Point in ODI**

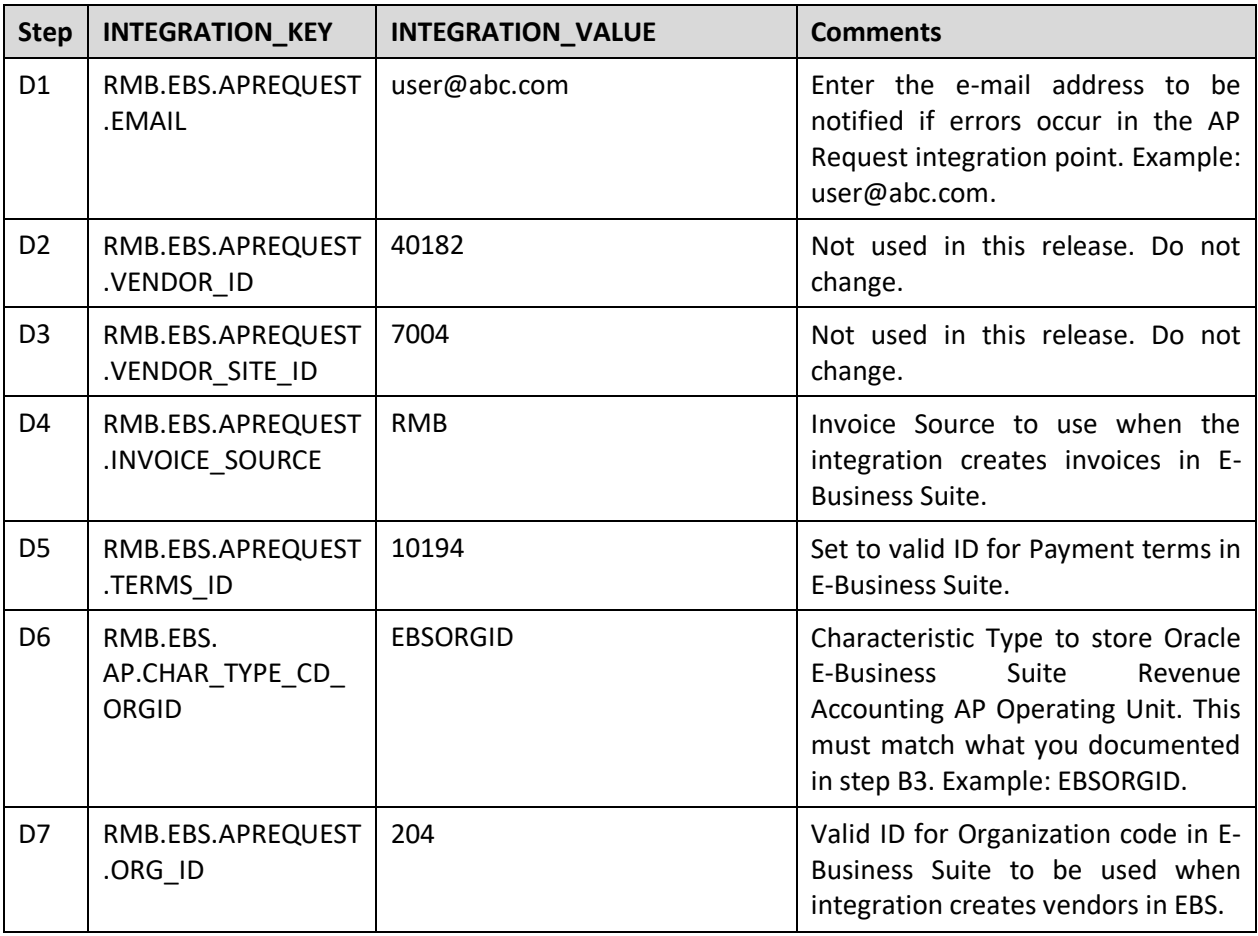

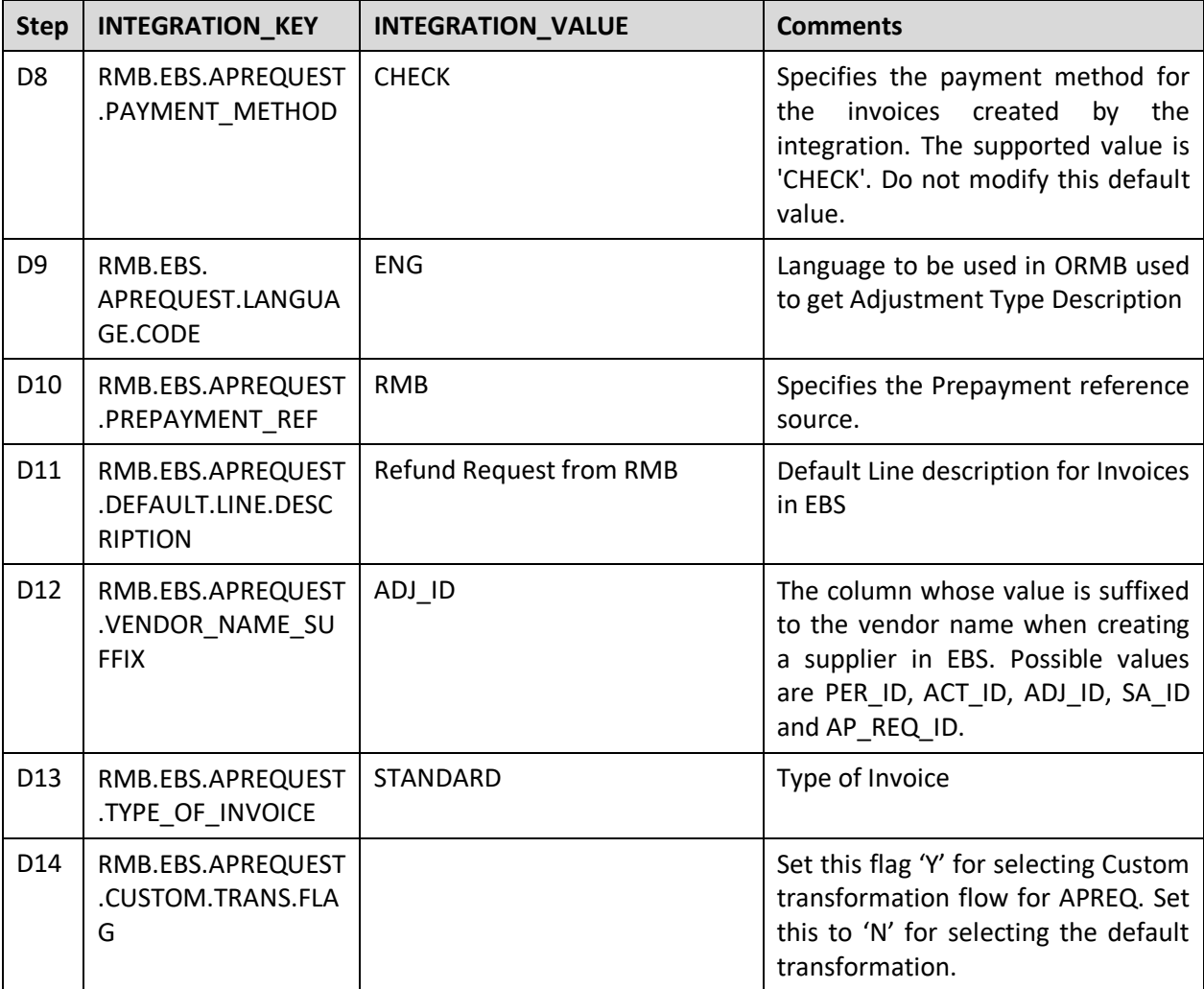

#### **For AP Data Integration Point in ODI**

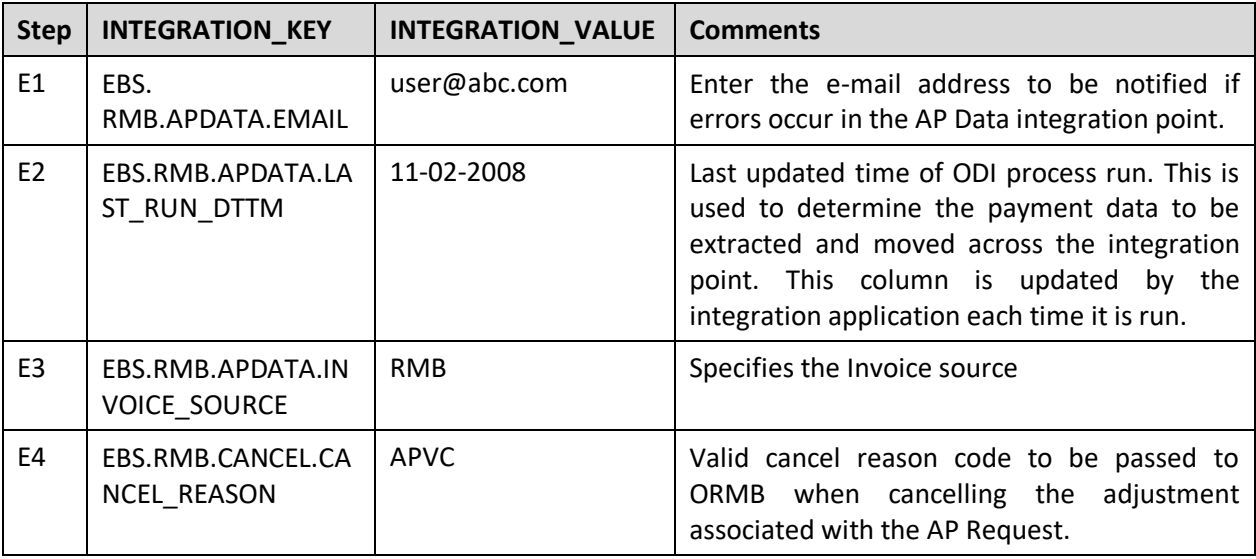

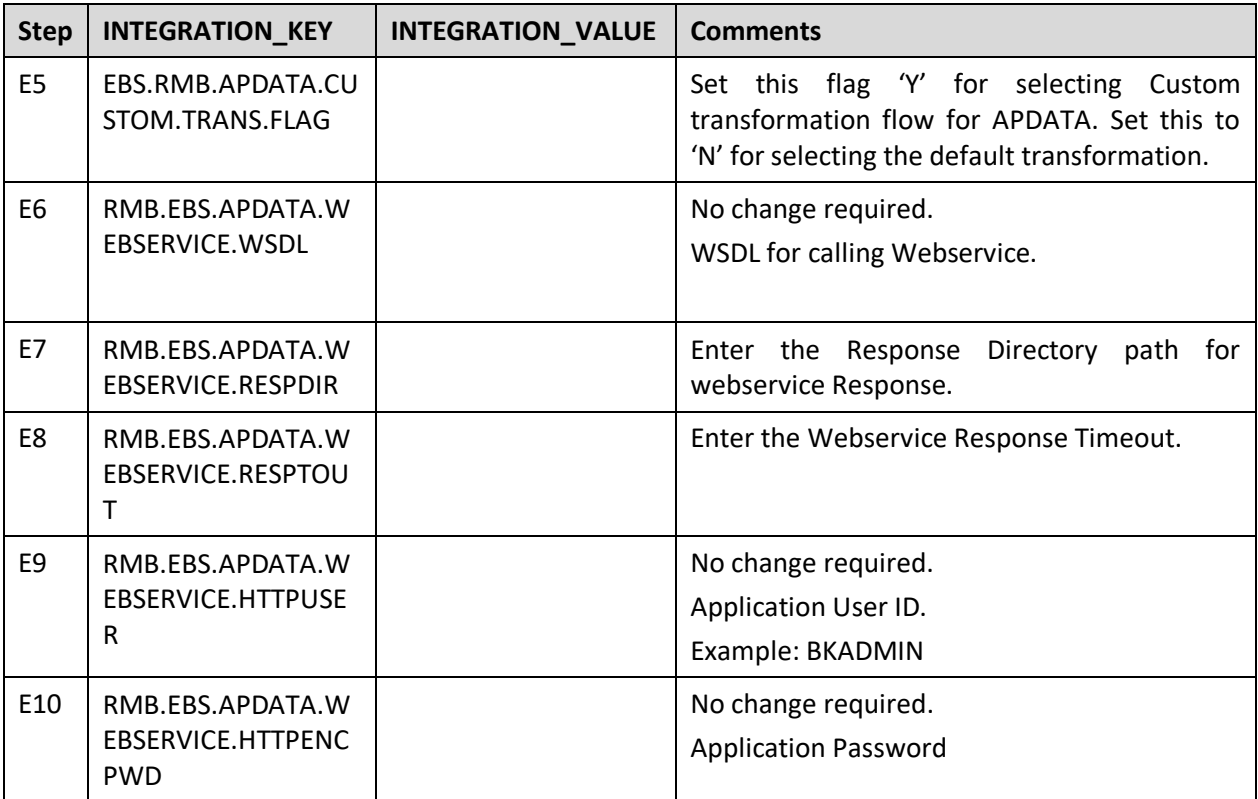

Configuration generic to all integrations for ODI:

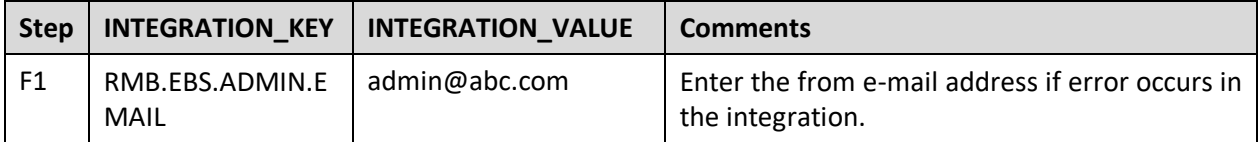

### <span id="page-32-0"></span>**4.1.1 EBS Configuration**

Configure the GL accounts (Accounting Flexfield) and other information in Oracle E-Business Suite.

**Note**: Please refer to your product-specific user documentation regarding steps to configure the GL.

#### **4.1.1.1 GL Integration Point**

Until the Accounting Flexfield, its respective segments, other GL definitions and settings (Ledger) are configured in Oracle E-Business Suite, no new settings are required for the GL integration point.

#### **4.1.1.2 AP Request Integration Point**

#### **Configure the Payment Terms in EBS**

To configure the payment terms follow the steps below:

1. Open Oracle E-Business Suite and navigate to Payables, Vision Operations (USA) Responsibility. Go to **Setup > Invoice > Payment Terms**.

2. Define the payment terms as per the following table:

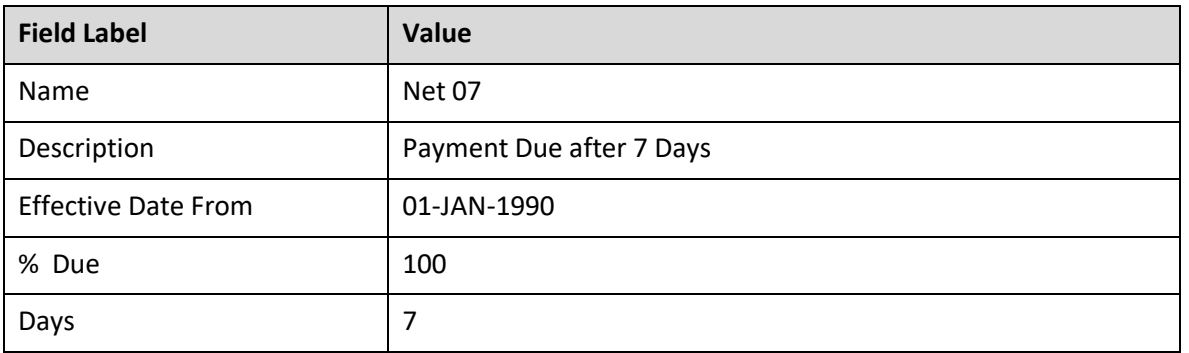

3. Capture the TERMS\_ID by navigating to **Help->Diagnostics->Examine**. Change the **Field name** to 'TERM\_ID'. This value must be specified in Step **A6** of the checklist. 0.

#### **Configure the Invoice Source in EBS**

To configure the invoice source follow these steps:

- 1. Open Oracle E-Business Suite and Navigate to Payables, Vision Operations (USA) Responsibility. Go to **Setup > Lookups > Payable**.
- 2. Search for lookup type 'SOURCE' and add a new lookup code as follows:

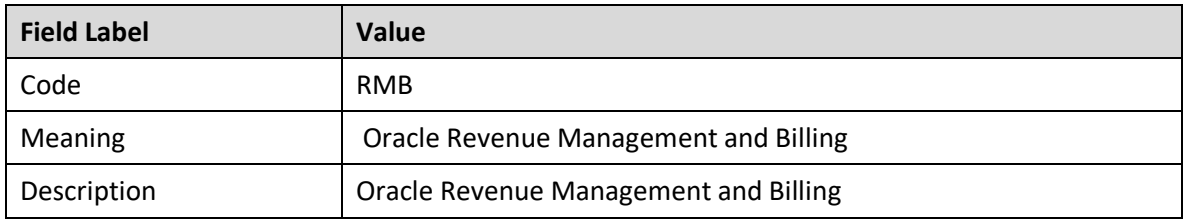

3. The code value must be specified in Step A7 of the checklist.

#### **Configure the Journal Source in EBS**

To configure the journal source follow these steps:

1. Open Oracle E-Business Suite and Navigate to General Ledger, Vision Operations (USA) Responsibility.

#### **Go to Setup > Journal > Sources**

2. Add a new source as follows:

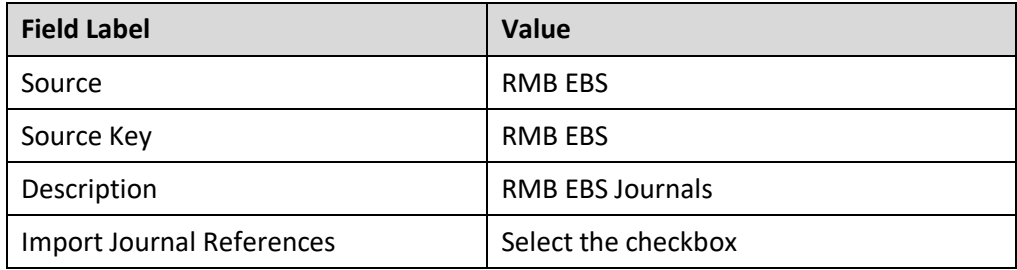

3. The source value must be specified in Step A3 of the checklist.

**Note**: Please refer to your Oracle E-Business Suite documentation for further instructions.

#### **Configure the Journal Category in EBS**

To configure the journal category follow these steps:

- 1. Open Oracle E-Business Suite and navigate to General Ledger, Vision Operations (USA) Responsibility. Go to **Setup > Journal > Categories**.
- 2. Add a new source as follows:

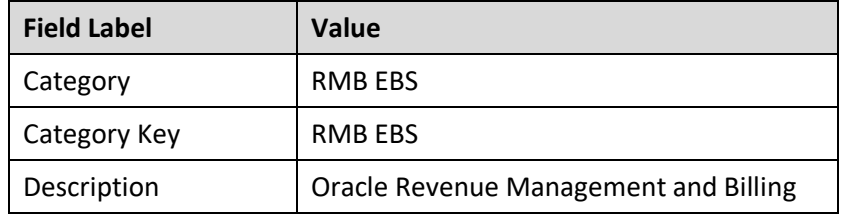

3. The category value must be specified in Step A4 of the checklist.

#### **Configure the Lookup for Multi-Org setup in EBS**

User and responsibility are required to set the Org Context in the pl/sql procedure to create a Supplier and Site.

To setup the values in the Lookup follow these steps:

1. Open Oracle E-Business Suite and navigate to Application Developer Responsibility.

Go to **Application > Lookups > Common**

2. Search for **INT\_RMB\_EBS\_MORG\_SETUPS** Lookup Type.0.

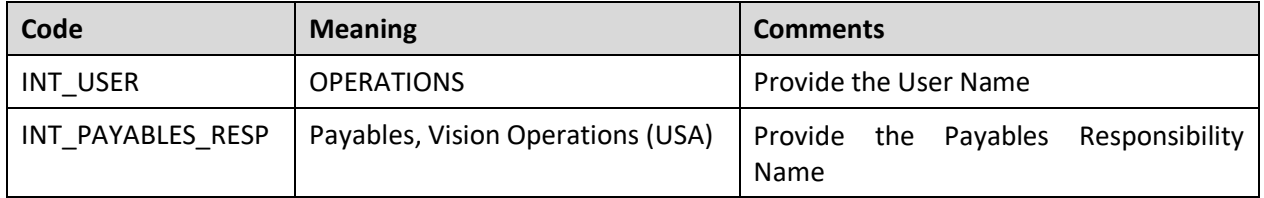

#### **4.1.1.3 AP Data Integration Point**

No configuration is required in Oracle E-Business Suite Revenue Accounting for this integration point. Standard application tables are used for selecting data from Oracle E-Business Suite Revenue Accounting to export payment information to ORMB.

## <span id="page-35-0"></span>**4.1.2 ORMB Configuration**

To configure the ORMB portion of the integration you must define settings for all three integration points.

Refer to your user documentation for instructions regarding specific steps in RMB.

#### **4.1.2.1 GL Integration Point**

To enable this integration point, you must configure the following information in ORMB.

#### **Configure GL Division**

If you decide to integrate the financial transactions for a specific GL Division in ORMB to E-Business Suite, identify the GL Division. This value must be specified in Step C6 of the check list.

#### **Configure Distribution Codes**

Map your distribution codes in ORMB to the appropriate GL Accounts in the Oracle E-Business Suite Revenue Accounting GL. First configure the distribution codes and then assign them to various entities within ORMB.

The following table shows a sample configuration of one distribution code. Only fields relevant to the integration are included in this table.

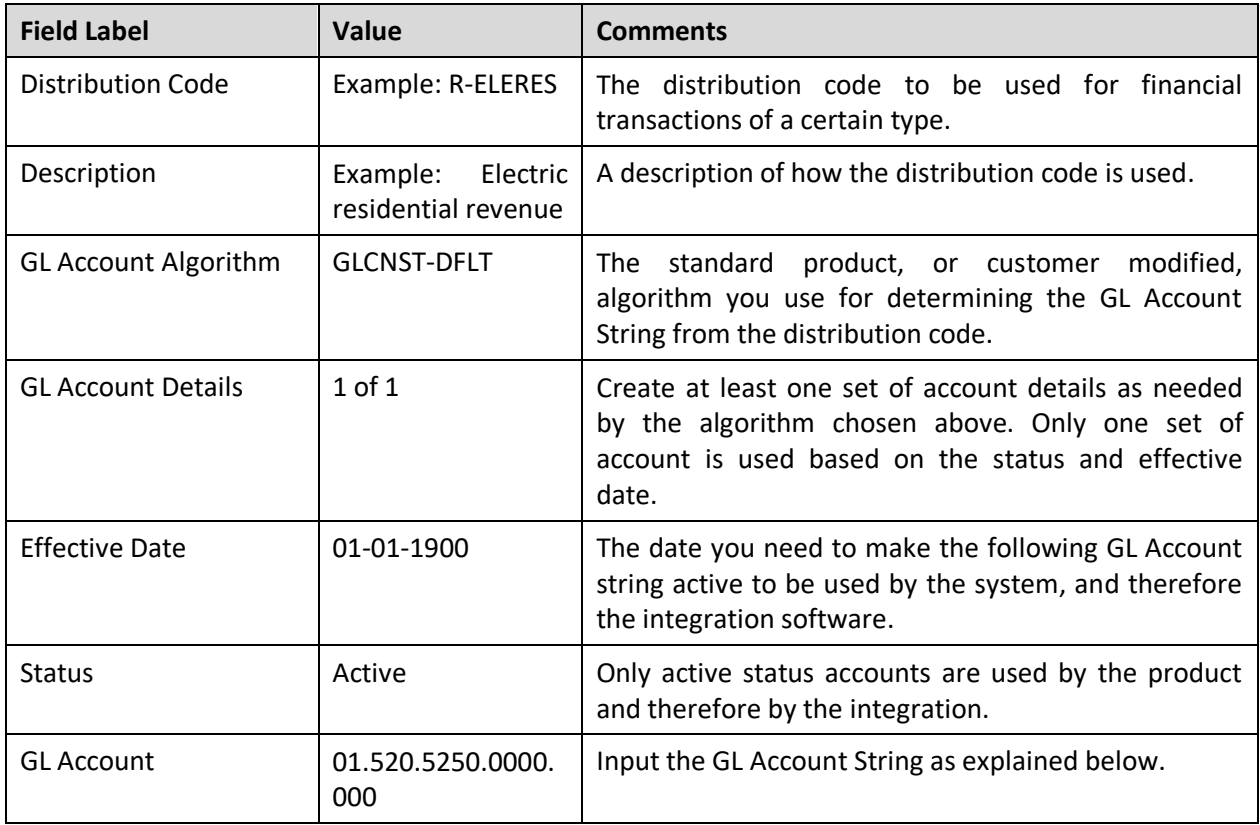
The distribution code links the GL Account to activities. As in the example above, a bill payment receives the code R-ELERES so that this revenue for electric residential service is applied to the account 01.520.5250.0000.000.The algorithm GLCNST-DFLT provides the hook which allows the integration to get the GL Account from the distribution code and recognize it in Oracle E-Business Suite to the correct GL Journal entry.

#### **GL Account String**

Oracle E-Business Suite Revenue Accounting GL accounts are structured using account segments. These are set up in your existing Oracle E-Business Suite Revenue Accounting system according to the business practices.

The ORMB GL Account positions must be configured to mirror the segments & values in Oracle E-Business Suite Revenue Accounting. The segment positions are fixed in ORMB so that the first segment is Company, the second segment is Department ID, and so on, as shown in the following table.

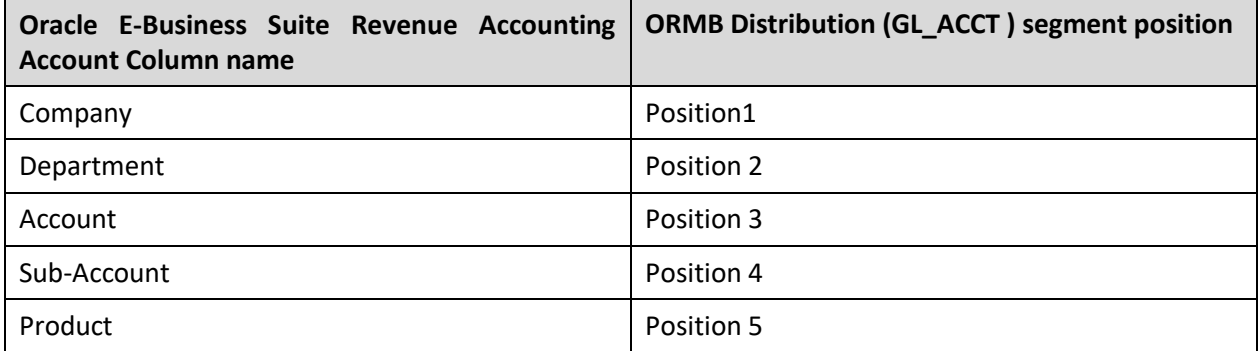

As the segments are configured, separate each segment with a dot (.).

Example

A sample GL Account string is 01.520.5250.0000.000

When interpreted by the standard mapping in the product, this GL Account String in the sub ledger equates to the following in the EBS GL:

- Company 01
- Department 520
- Account 5250
- Sub-Account 0000
- Product -000

Please refer to the data mapping table for details on how the segments must be mapped.

#### **Configure GLASSIGN, and GLS for ORMB Extract**

To successfully execute extracts from ORMB, two processes must be configured with the appropriate batch parameters and set to run on a scheduled basis. These processes can be scheduled using the ORMB scheduling tool or an enterprise scheduler that meets the open architecture standards used by ORMB.

## **4.1.2.2 AP Request Integration Point**

#### **Configure the Accounting Entry Template Characteristic Type**

For each CIS Division used in ORMB, you must configure a characteristic value to have the AP Operating Unit to be used in Oracle E-Business Suite Revenue Accounting GL.

Complete the following configuration in ORMB to reference the AP Operating Unit corresponding to the CIS Division as follows.

1. Create a Characteristic Type.

#### **Admin Menu > C > Characteristic Type**

The value for this characteristic type stores the value of the Oracle E-Business Suite Revenue Accounting Org ID. In this example it is EBSORGID. Add the Org ID of Oracle E-Business Suite Revenue Accounting as a characteristic value.

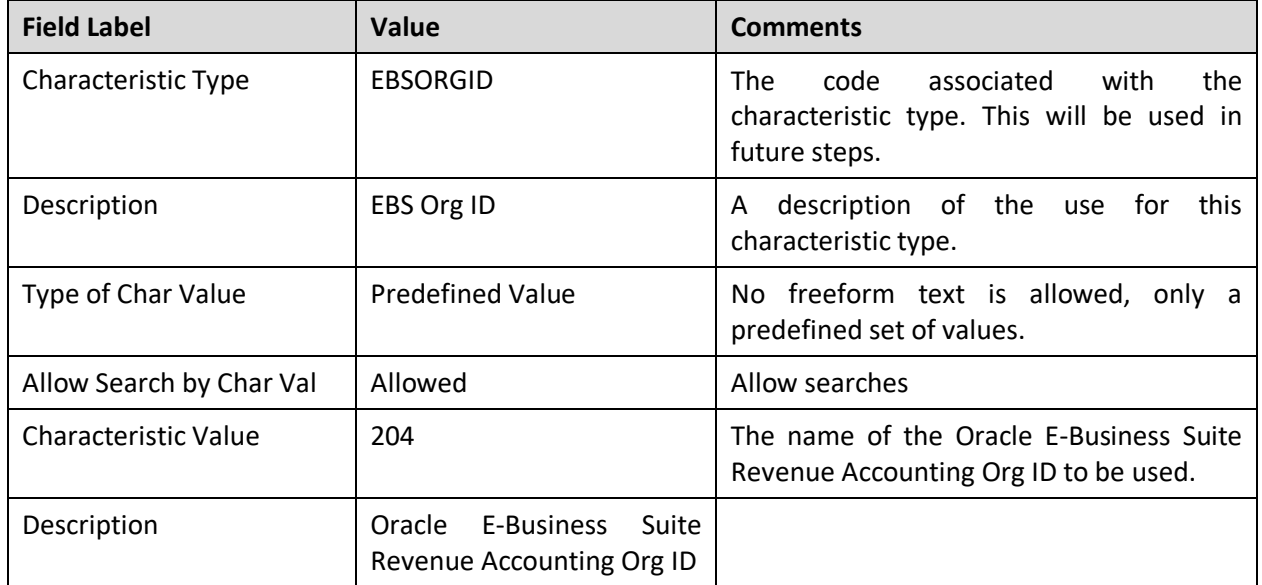

2. Set up the details on the characteristic type as follows:

3. Select the **Characteristic Entities** tab to allow the characteristic type to be associated with the Distribution Code:

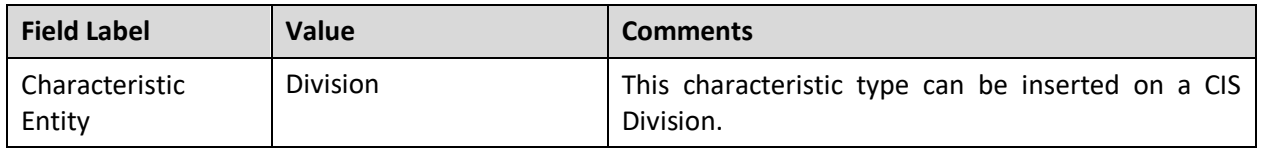

4. Attach the Characteristic Type, created above, to any Divisions that are used for AP Request Adjustments. In sample data an example is provided as the CA - CIS Division.

**Admin Menu > D > Division**

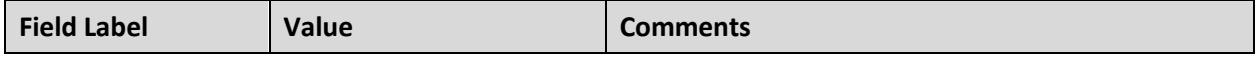

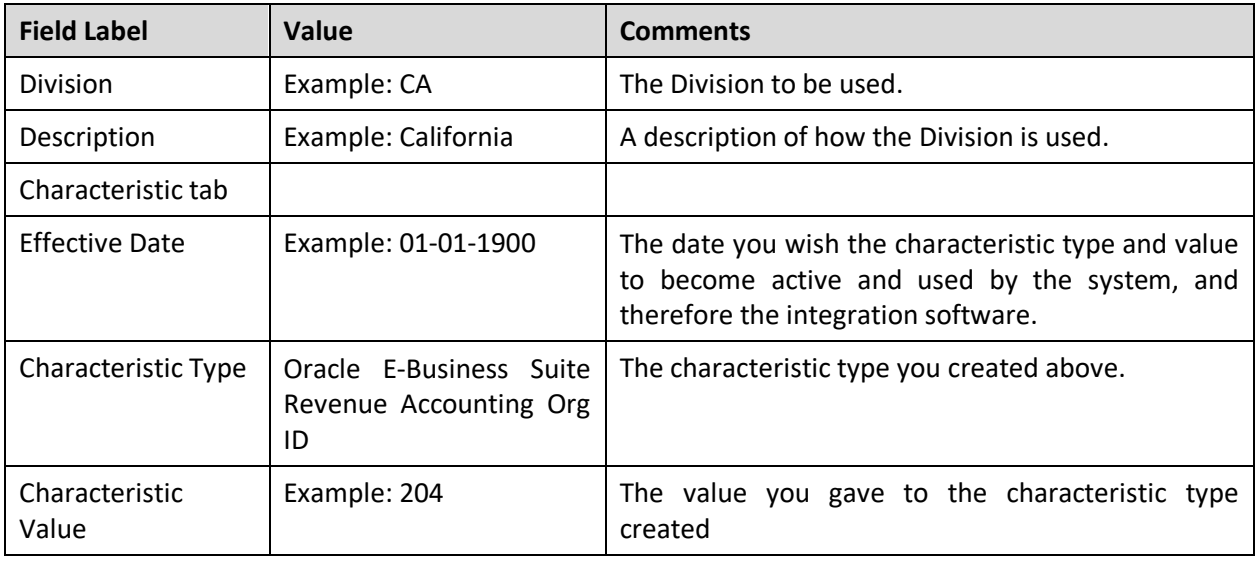

**Note**: Only fields relevant to the integration are included in this table.

### **4.1.2.3 AP Data Integration Point**

No ORMB configuration is required to enable this integration point.

AP payment data is extracted from Oracle E-Business Suite Financials when an AP Request invoice is paid. This data is then translated by ODI and inserted into the ORMB AP Request that initiated the invoice.

ODI invokes the ORMB service, named C1AdjustmentMaintenance, when a payment is canceled in Oracle E- Business Suite Revenue Accounting General Ledger and Accounts Payable. The service uses the cancel reason contained in its configuration when canceling the adjustment associated with an AP Request. The sample data cancel reason is pre-configured as "APVC" (Accounts Payable Void Check) in ORMB version 2.2 and later.

You should verify that the cancel service C1AdjustmentMaintenance is configured and the Cancel Reason to which it refers is also configured correctly. You can use either XAI Webservice or IWS Webservice to cancel the adjustment. Details of both services given below:

#### **XAI Webservice:**

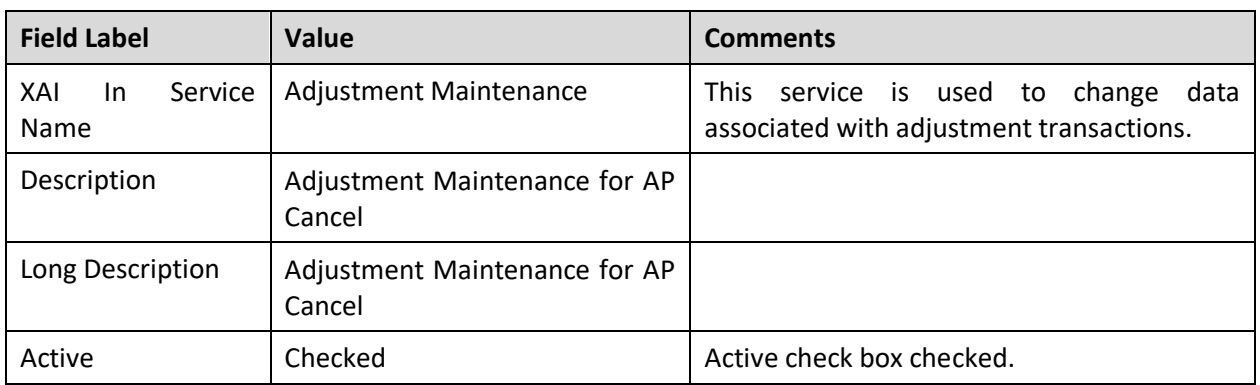

#### **Admin Menu > X > XAI Inbound Service**

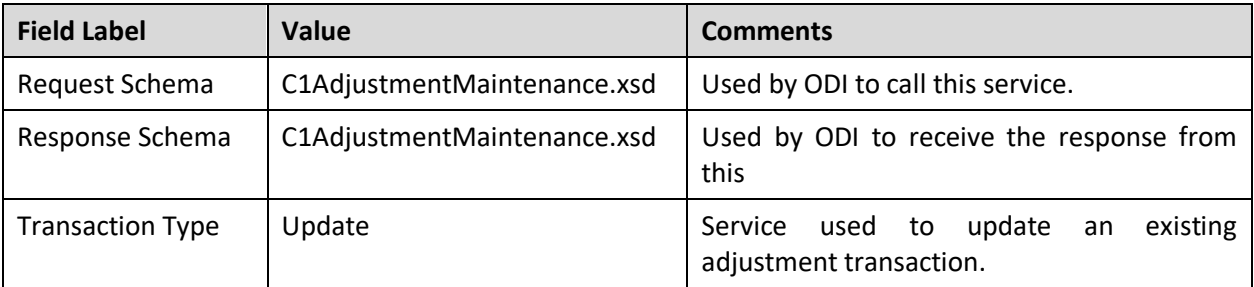

You can test this service using XAI Dynamic Submission as follows:

#### **Admin Menu > X > XAI Submission**

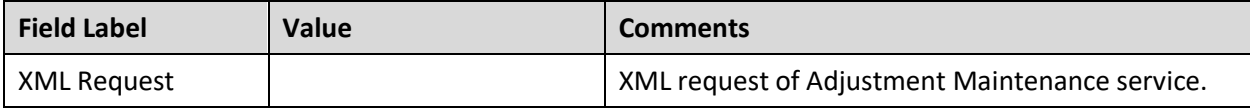

Click **Save** and you can review the results in Response tab.

#### **IWS Webservice:**

#### **Admin Menu > I > Inbound Web Service Deployment**

You can check details for Adjustment Service in **XAI Inbound Service Deployment Status** section

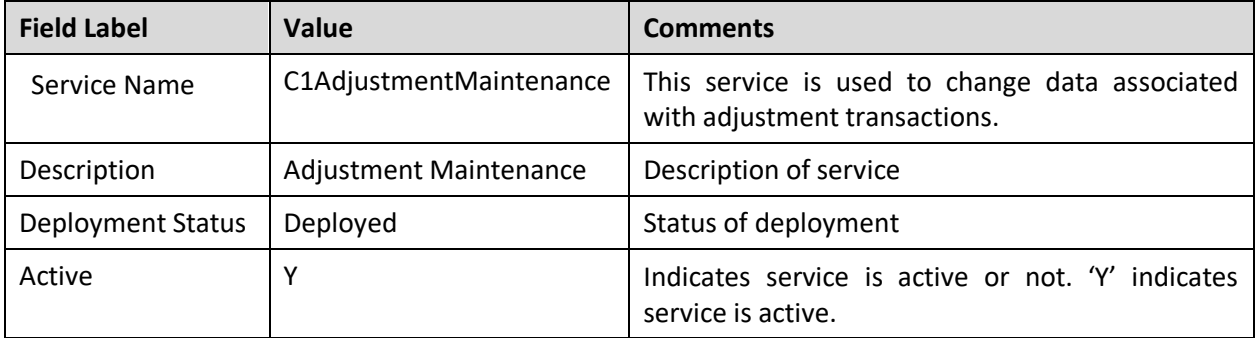

Click **WSDL** link to view C1AdjustmentMaintenance IWS WSDL.

# **5. Verifying the Integration**

Best practice to verify the implementation is to start each application individually then manually run the integration points.

# **5.1.1 GL Integration Point**

- 1. Identify Financial Transactions in CI\_FT table to be sent to Oracle E-Business Suite Revenue Accounting GL for creating Journal Entries. If needed, generate a bill, adjustment or payment event to create financial transactions.
- 2. Run the GLASSIGN process to assign the Account Number to the FT in CI\_FT.
- 3. Run the GLS process to mark the FTs in the CI FT table for download. The staging process for creating a GL download (GLS) creates a staging record for every financial transaction that is ready for download. This process populates the FT / Batch Process table with the unique ID of all financial transactions to be interfaced to the GL. This process marks each staging record with the batch process ID (defined on the installation record) for the GL interface. It also stamps the current run number for the respective batch control record.
- 4. Run the GLS process. Invoke the GL Integration Point process from ODI or wait for its next run to occur. The package should do the following:
	- Select the FT in the CI\_FT table based on the batch code and the run number provided to it by ODI
	- Extract and group (summarize) the Financial Transactions (FT) and push them into ODI.
	- After extracting the FT, increment the NEXT\_BATCH\_NBR in the CI\_BATCH\_CTRL table.
	- Data is transformed by the ODI process and written to the GL journal staging table in the Oracle E-Business Suite Revenue Accounting General Ledger and Accounts Payable.
- 5. Use the Oracle E-Business Suite GL Journal import process to load the GL data into the Oracle E-Business Suite Revenue Accounting GL base tables.

# **5.1.2 A/P Request Integration Point**

- 1. Create an A/P Request for a refund customer in ORMB. You will need to generate an adjustment of the appropriate type to do this.
- 2. Run the GLASSIGN process to assign the Account Number to the FT in CI\_FT.
- 3. Invoke the ODI Integration Point Process to extract the A/P Request Information, and the corresponding customer information from ORMB, transform it, and load it into Oracle E-Business Suite Revenue Accounting General Ledger and Accounts Payable A/P Invoice Interface tables.
- 4. Run the Payables Open Interface Import (APXIIMPT) in Oracle E-Business Suite Revenue Accounting to create Invoices from the A/P Check Request and Customer data that is staged in the Invoice Interface tables.

# **5.1.3 A/P Data Integration Point**

- 1. Generate a payment in Oracle E-Business Suite Revenue Accounting Payables for an Invoice created by the ORMB A/P Request process above.
- 2. Invoke the ODI Integration Point process to update the A/P Check Request table (CI\_ADJ\_APREQ) with the payment information from Oracle E-Business Suite Revenue Accounting.
- 3. If you wish to further test a cancellation of payment functionality, cancel the payment made above in Oracle E-Business Suite Revenue Accounting Payables.
- 4. Invoke the ODI Process Manager process to update the A/P Check Request table (CI\_ADJ\_APREQ) with the Payment Information from Oracle E-Business Suite Revenue Accounting. This cancels the A/P Request and the adjustment.

# **6. Running ODI Process Flows**

The ODI artifacts are run as scenarios in the production environments. Scenarios can be scheduled based on the frequency of transformation of particular flows. Other options to run scenarios are through the ODI console or through command prompt. Refer to the ODI documentation for information on scenarios in ODI. Executing the scenarios will transform the data for EBS and populate the requisite interface tables.

## **6.1.1 GL Request**

Execute the following scenario for GL Request. Based on the customization flags, respective scenarios will be invoked from the following master scenario.

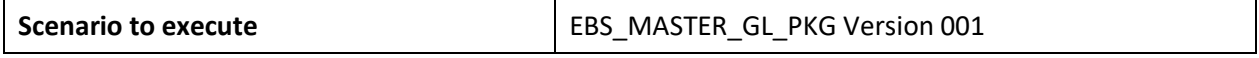

## **6.1.2 AP Request**

Execute the following scenario for AP Request. Based on the customization flags, respective scenarios will be invoked from the following master scenario.

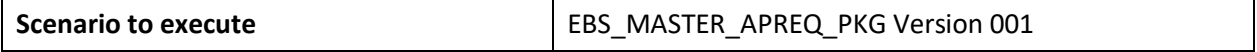

### **6.1.3 AP Data Request**

Execute the following scenario for AP data Request. Based on the customization flags, respective scenarios will be invoked from the following master scenario.

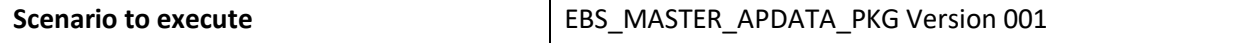

# **7. Available Extension Points in ODI**

## **7.1.1 GL Extension Point**

When the ODI process customization point needs to be invoked, ensure that the transaction flag on the Custom ODI component is set to 'Y' for each of the flows in the integration lookup table. For GL Request, RMB.EBS.GL.CUSTOM.TRANS.FLAG key should be set to 'Y'.

Base transformation implementation is copied as custom transformation interface with the shipped product. The implementation team can modify the custom transformation to include additional mappings. For the complete flow understanding of the base ODI package in terms of the procedures/interfaces/packages used, refer the User interface for ODI which provides diagrammatic representation for the ODI packages.

The custom transformation is used to map elements coming from the GL/FT tables in Oracle RMB to fields in the GL\_INTERFACE table in EBS that are still unmapped.

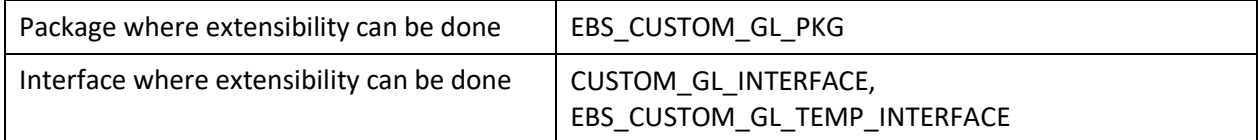

## **7.1.2 AP Request Extension Point**

When the ODI process customization point needs to be invoked, make sure that the transaction flag on the Custom ODI component is set to "Y" for each of the flows in the integration lookup table. For AP Request, RMB.EBS.APREQUEST.CUSTOM.TRANS.FLAG key should be set to 'Y'.

Base transformation implementation is copied as custom transformation interface with the shipped product. The implementation team can modify the custom transformation to include additional mappings. For the complete flow understanding of the base ODI package in terms of the procedures/interfaces/packages used, refer the User interface for ODI which provides diagrammatic representation for the ODI packages.

The custom transformation is used to map elements from the Adjustment A/P Request tables in ORMB to fields in the Oracle E-Business Suite Invoice Interface tables that are still unmapped.

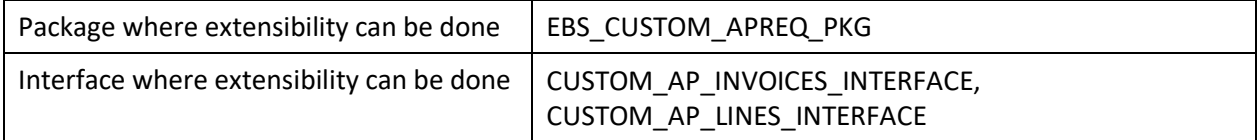

# **7.1.3 AP Data Extension Point**

When the ODI process customization point needs to be invoked, ensure that the transaction flag on the Custom ODI component is set to "Y" for each of the flows in the integration lookup table. For AP Data, EBS.RMB.APDATA.CUSTOM.TRANS.FLAG key should be set to 'Y'.

Base transformation implementation is copied as custom transformation interface with the shipped product. The implementation team can modify the custom transformation to include additional mappings. For the complete flow understanding of the base ODI package in terms of the procedures/interfaces/packages used, refer the User interface for ODI which provides diagrammatic representation for the ODI packages.

The custom transformation is used to map elements coming from the Oracle E-Business Suite table to fields in the ORMB Adjustment A/P Request table that are still unmapped.

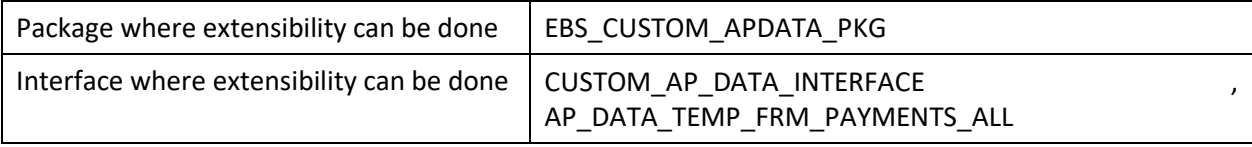

**Note**: Post all customization changes regenerate the scenarios for the changes to reflect.

# **8. Appendix: A**

# **8.1 EBS Data Mapping**

The following sections show the fields that are mapped for the integration for EBS.

## **8.1.1 GL Transaction**

### **8.1.1.1 EBS GL Table Mapping to ORMB**

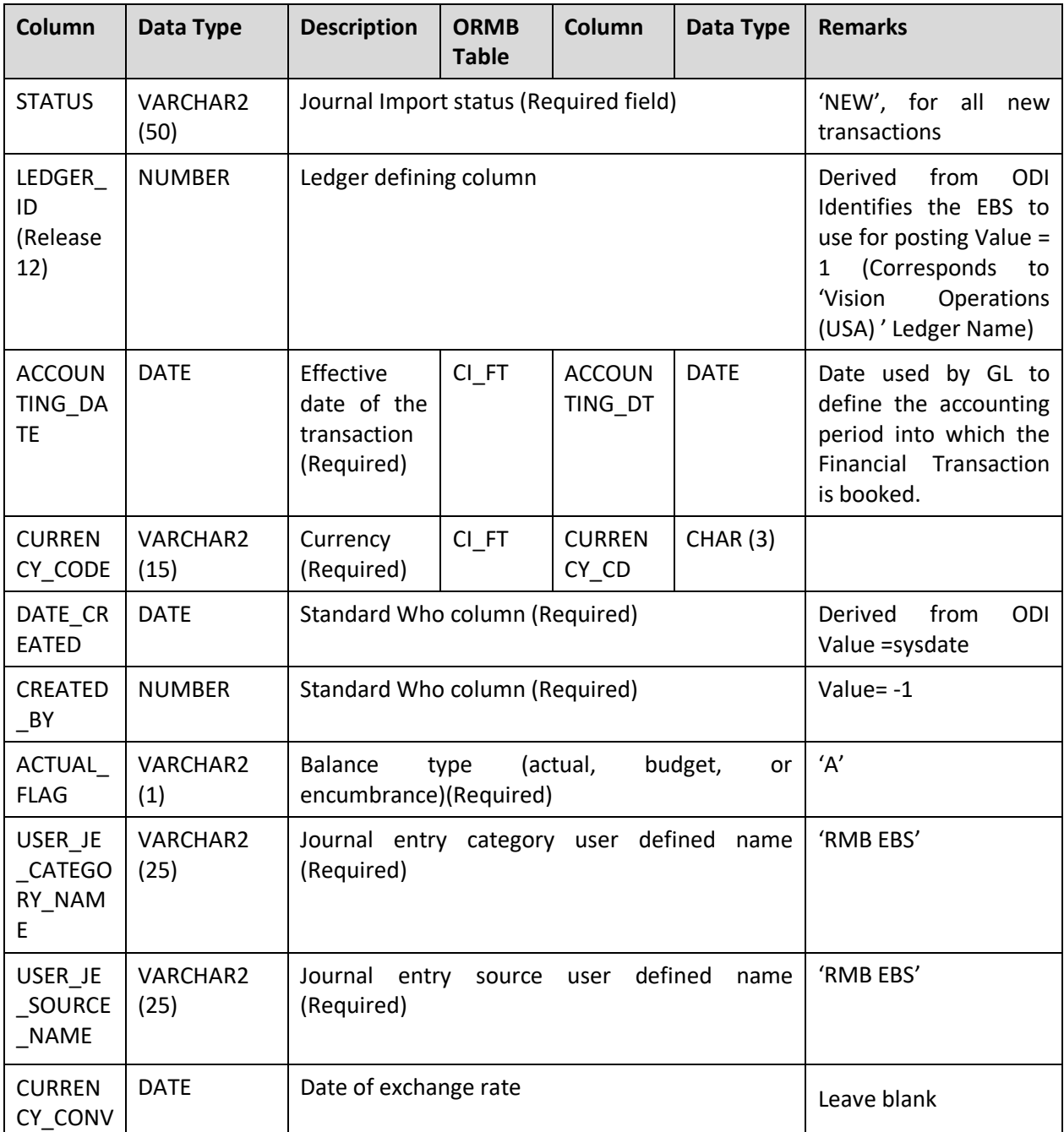

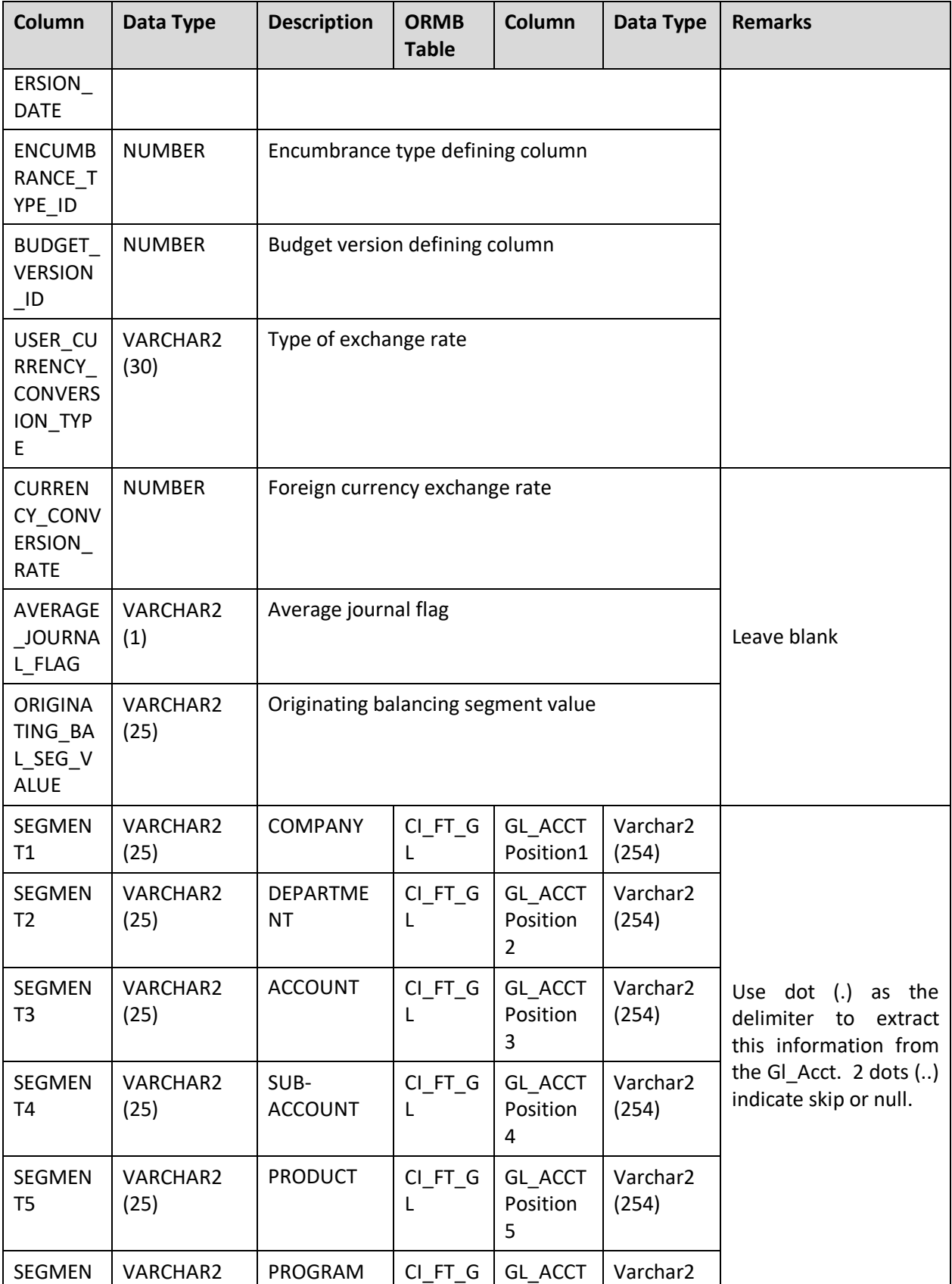

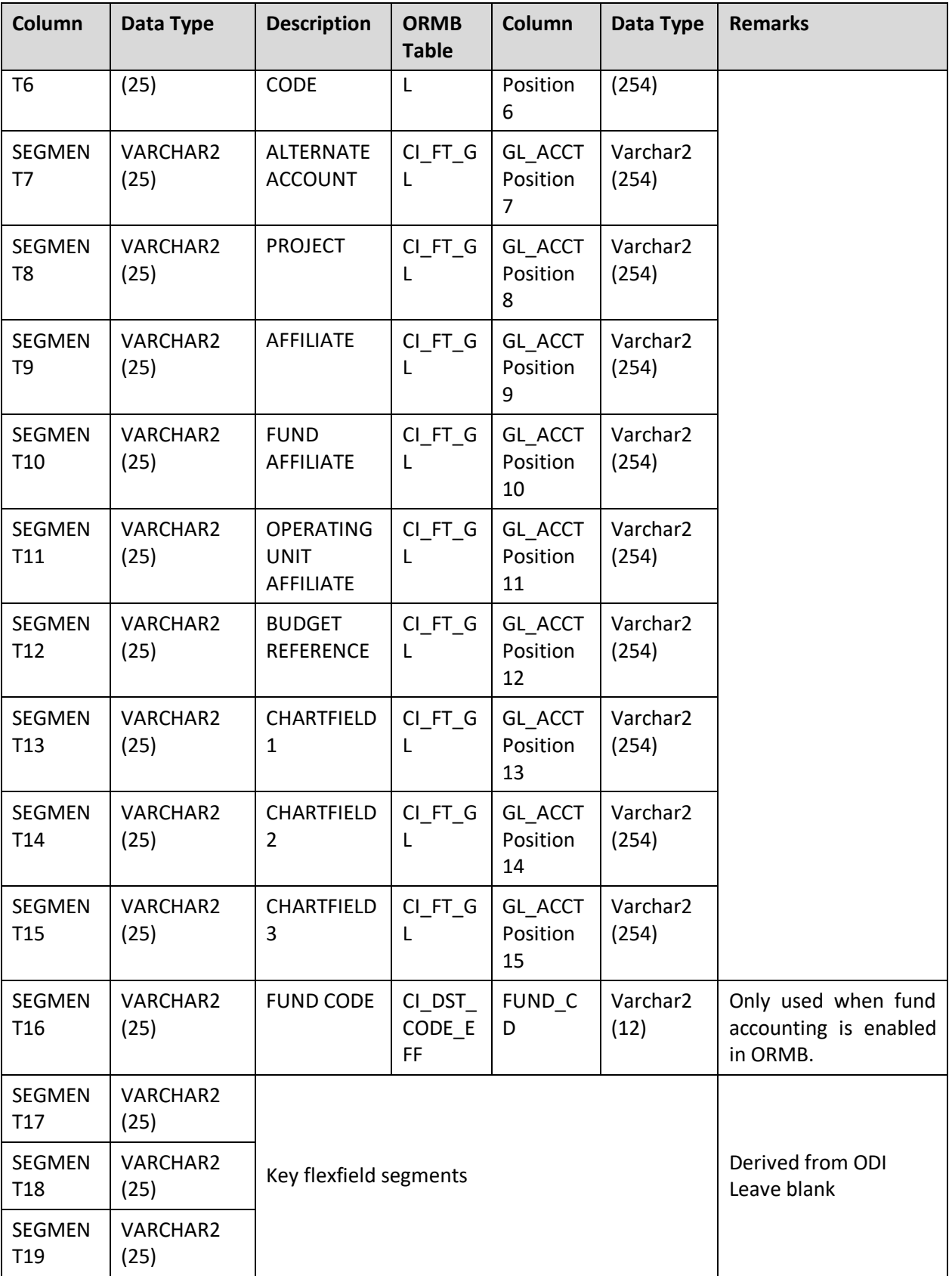

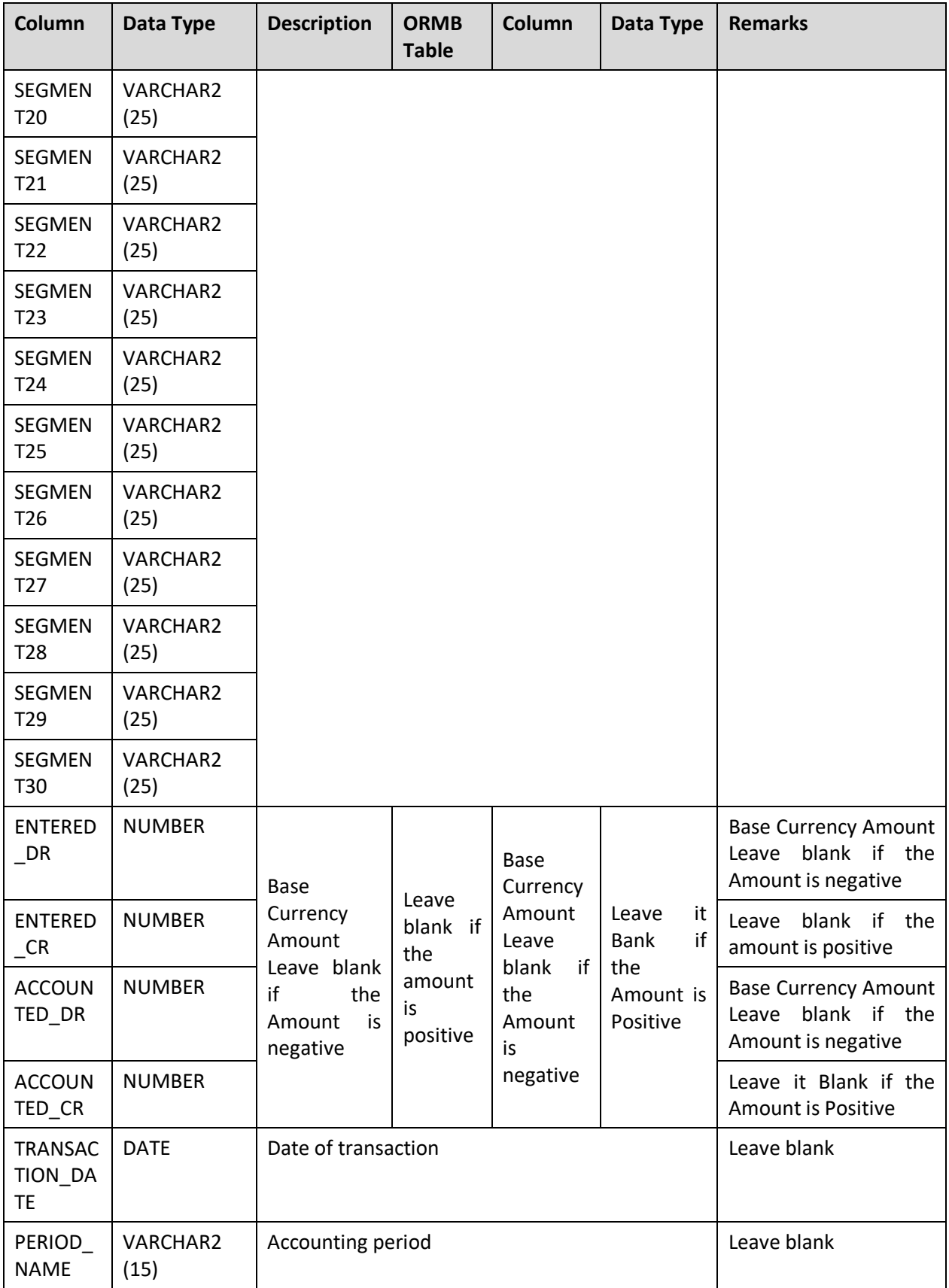

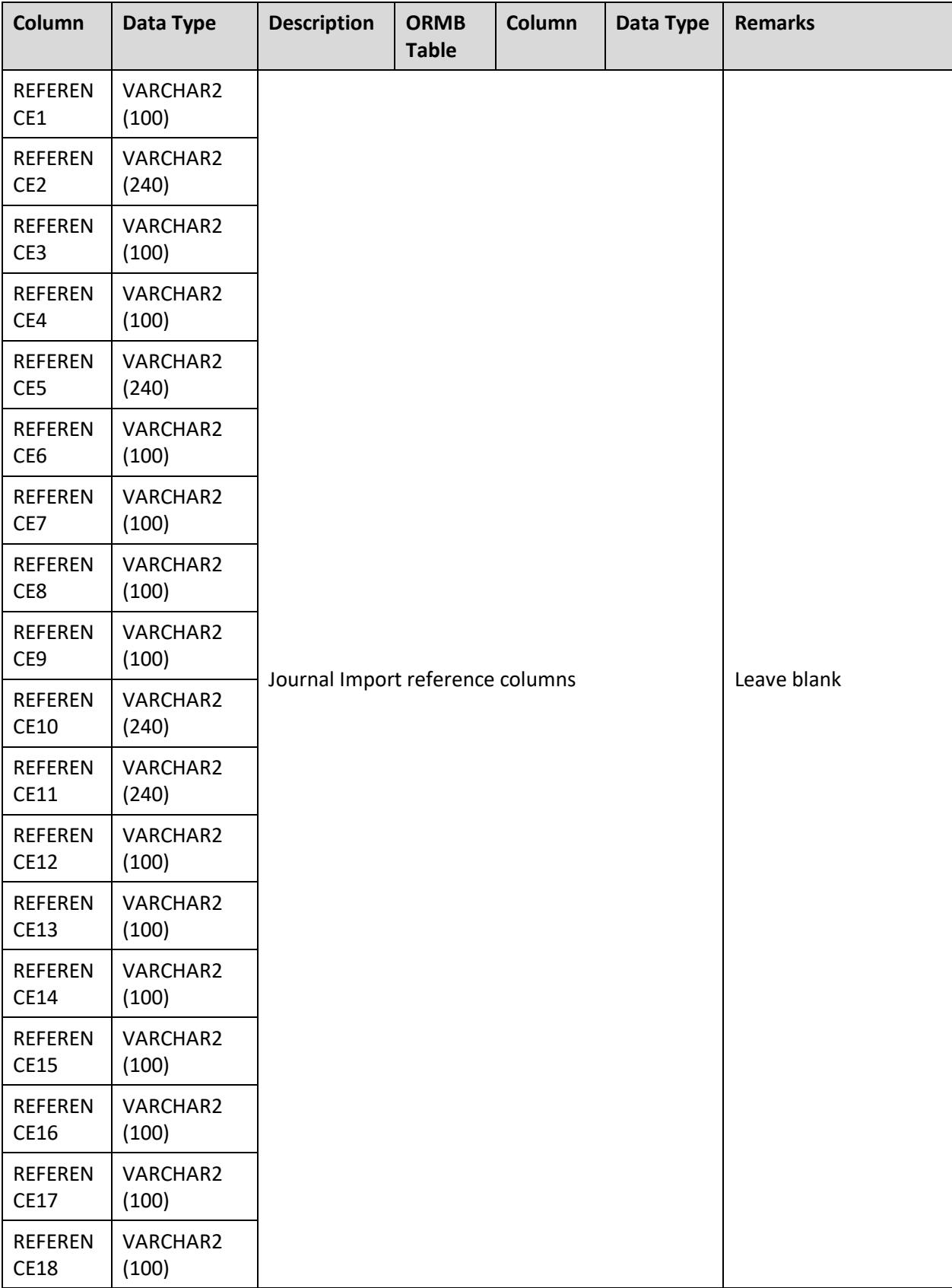

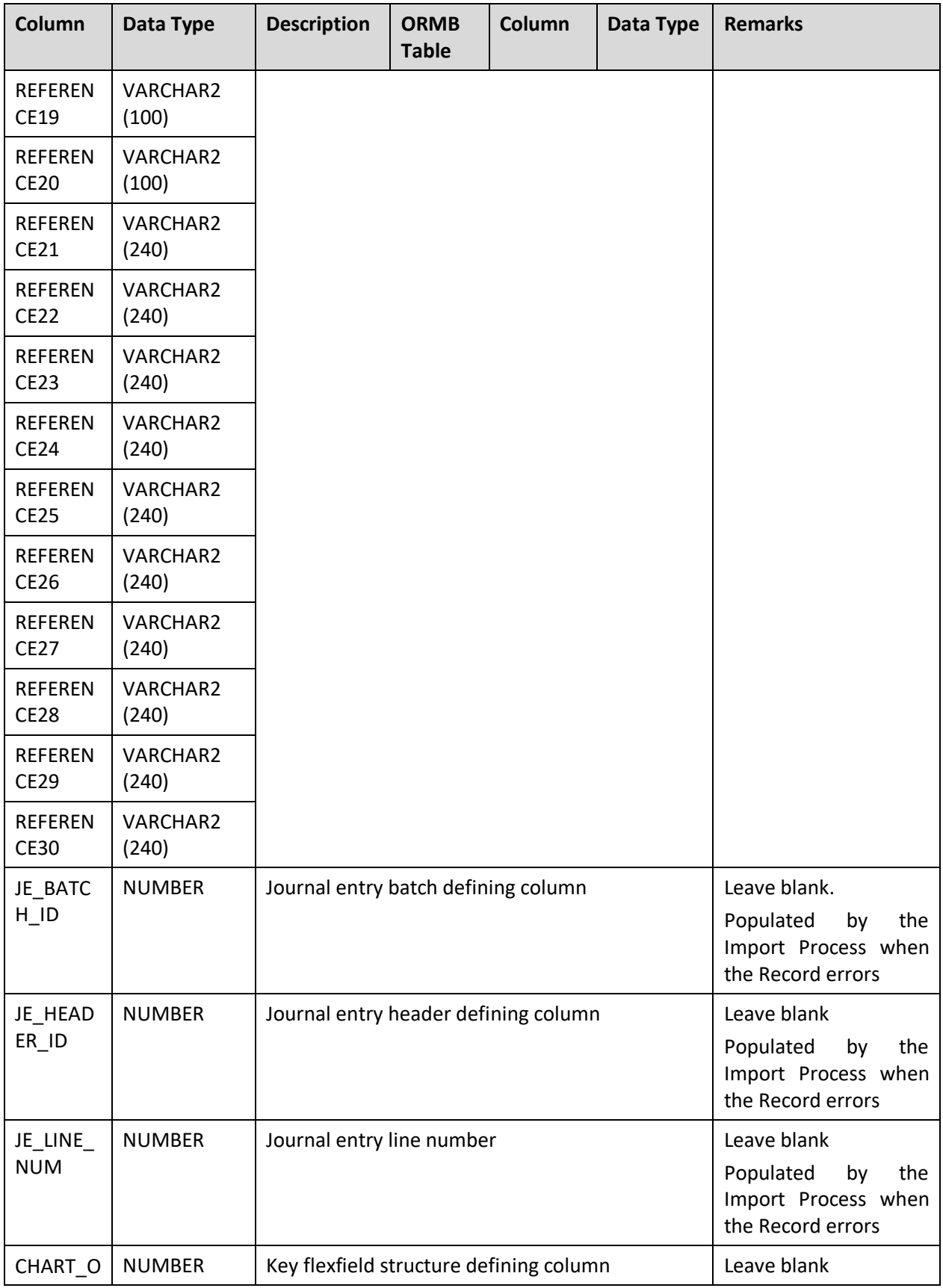

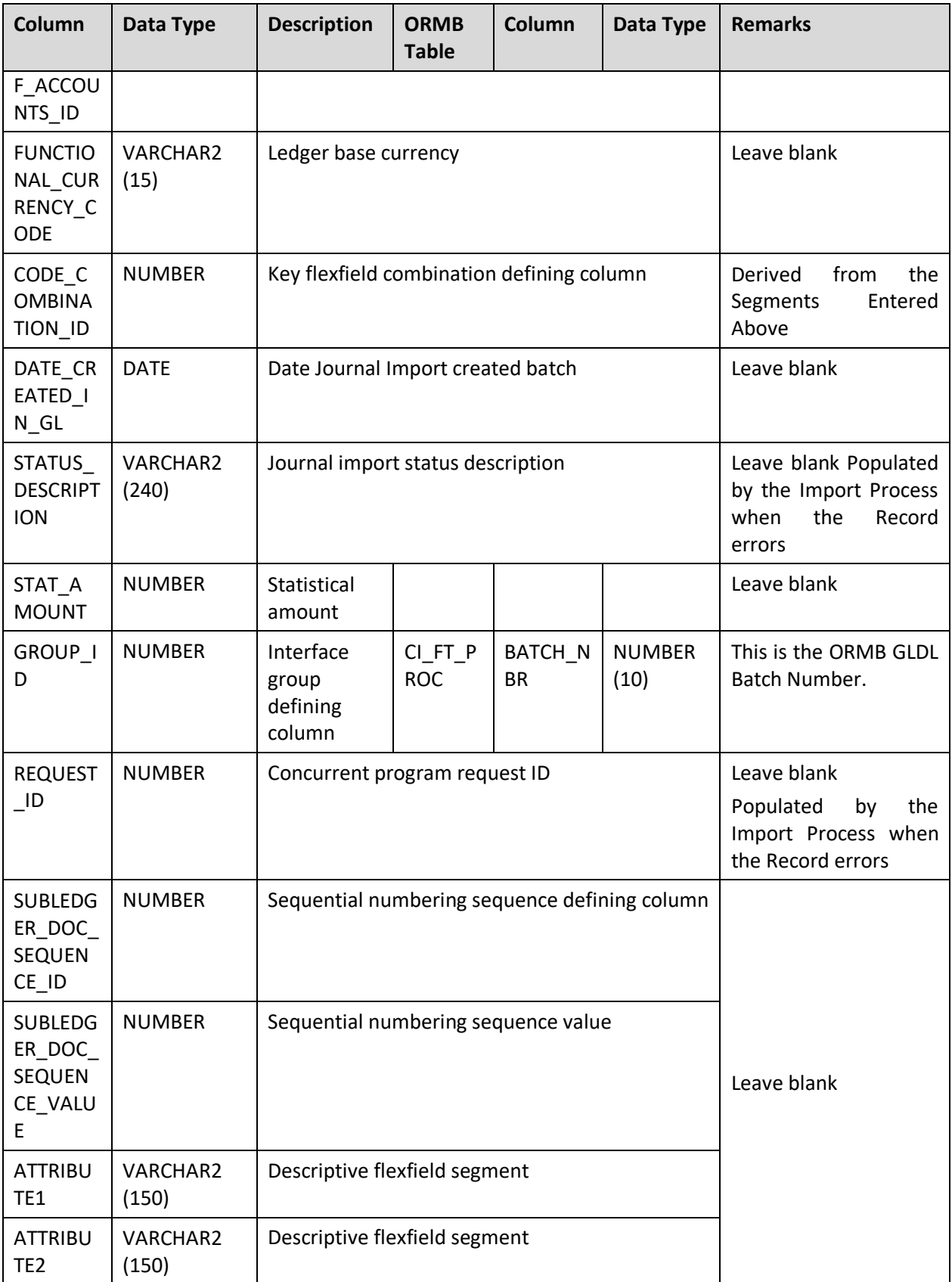

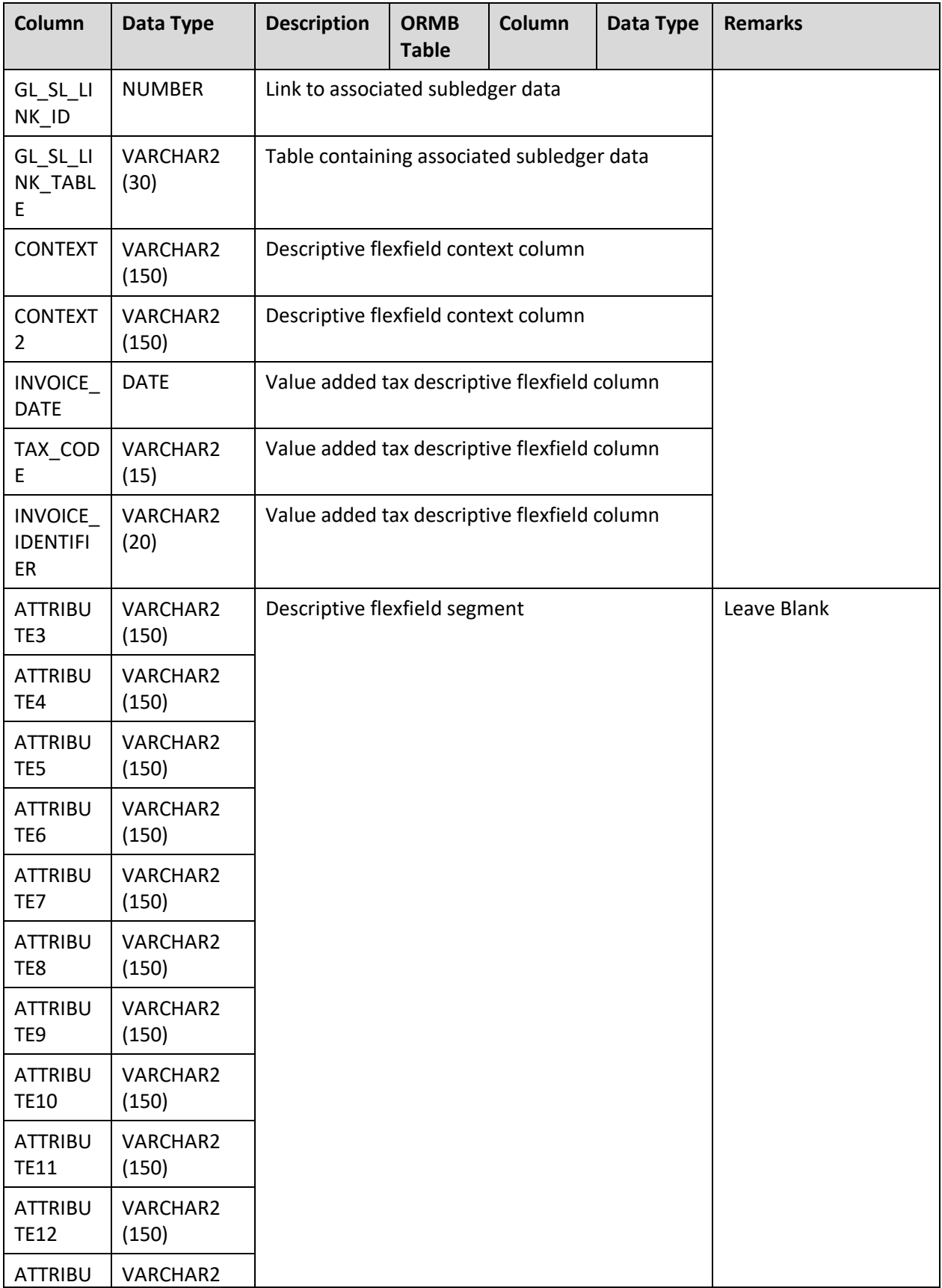

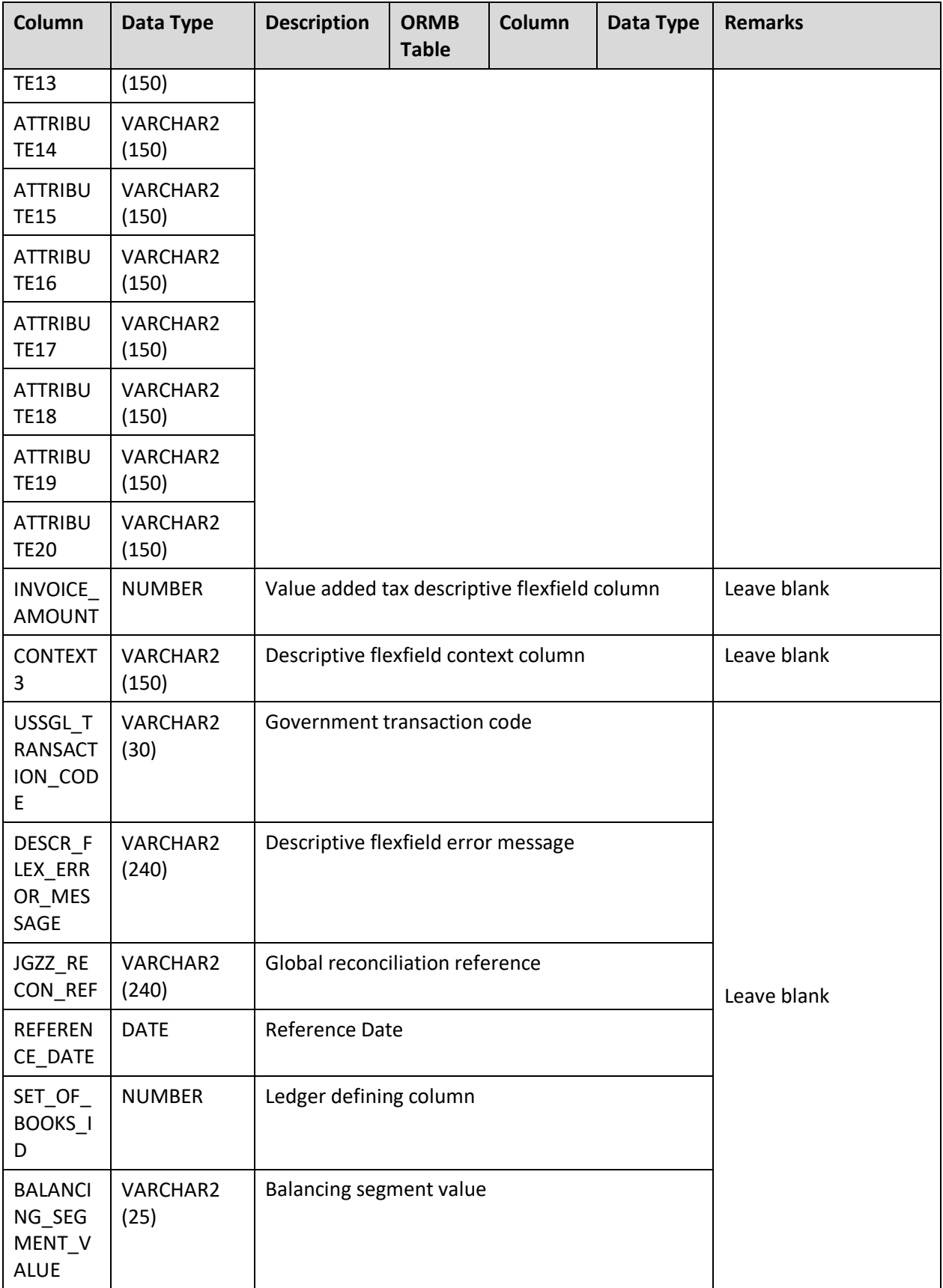

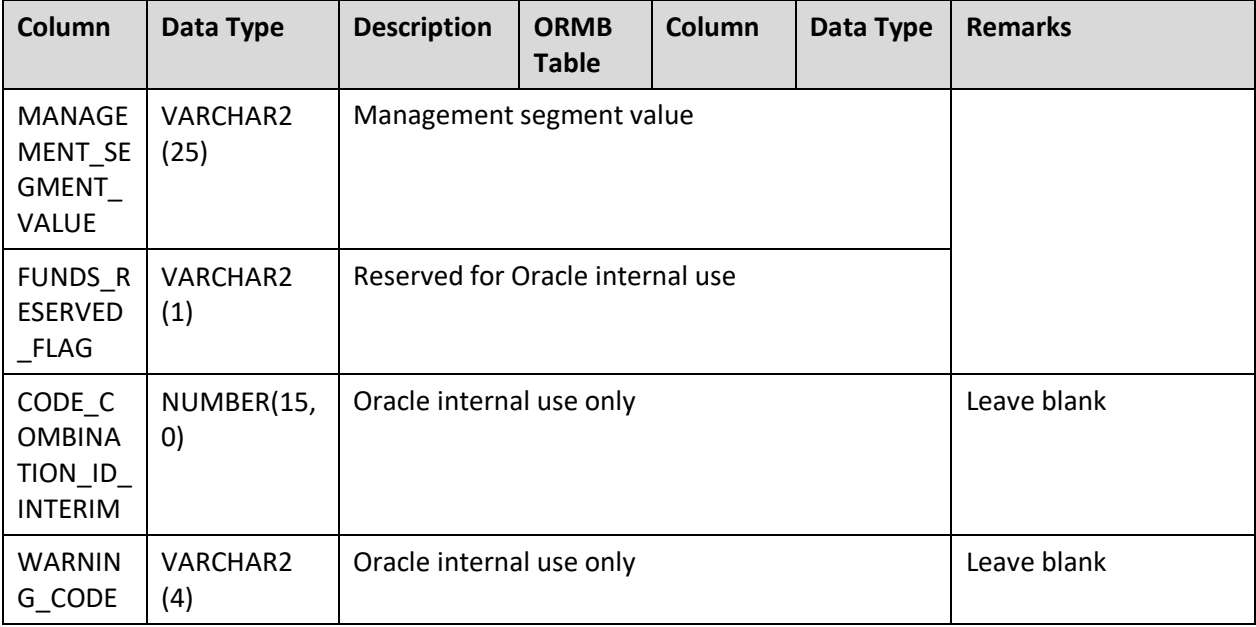

# **8.1.2 A/P Request**

## **8.1.2.1 AP\_INVOICES\_INTERFACE**

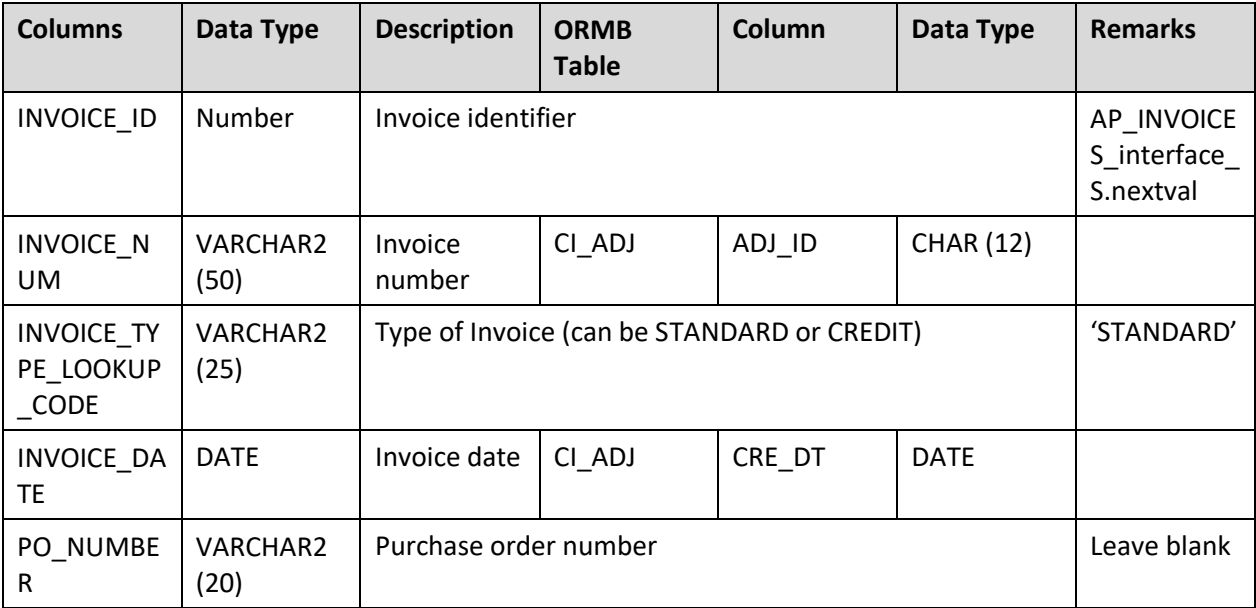

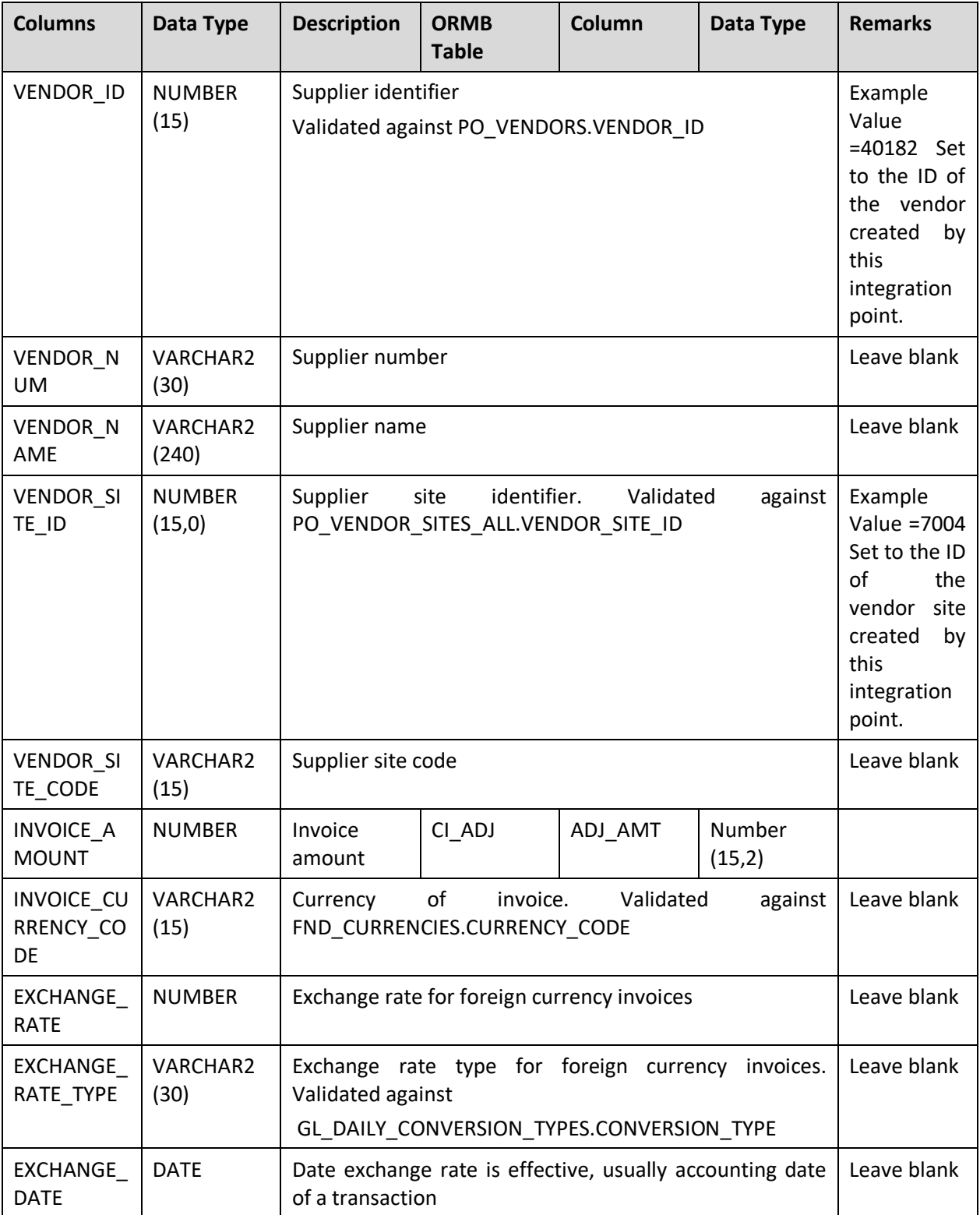

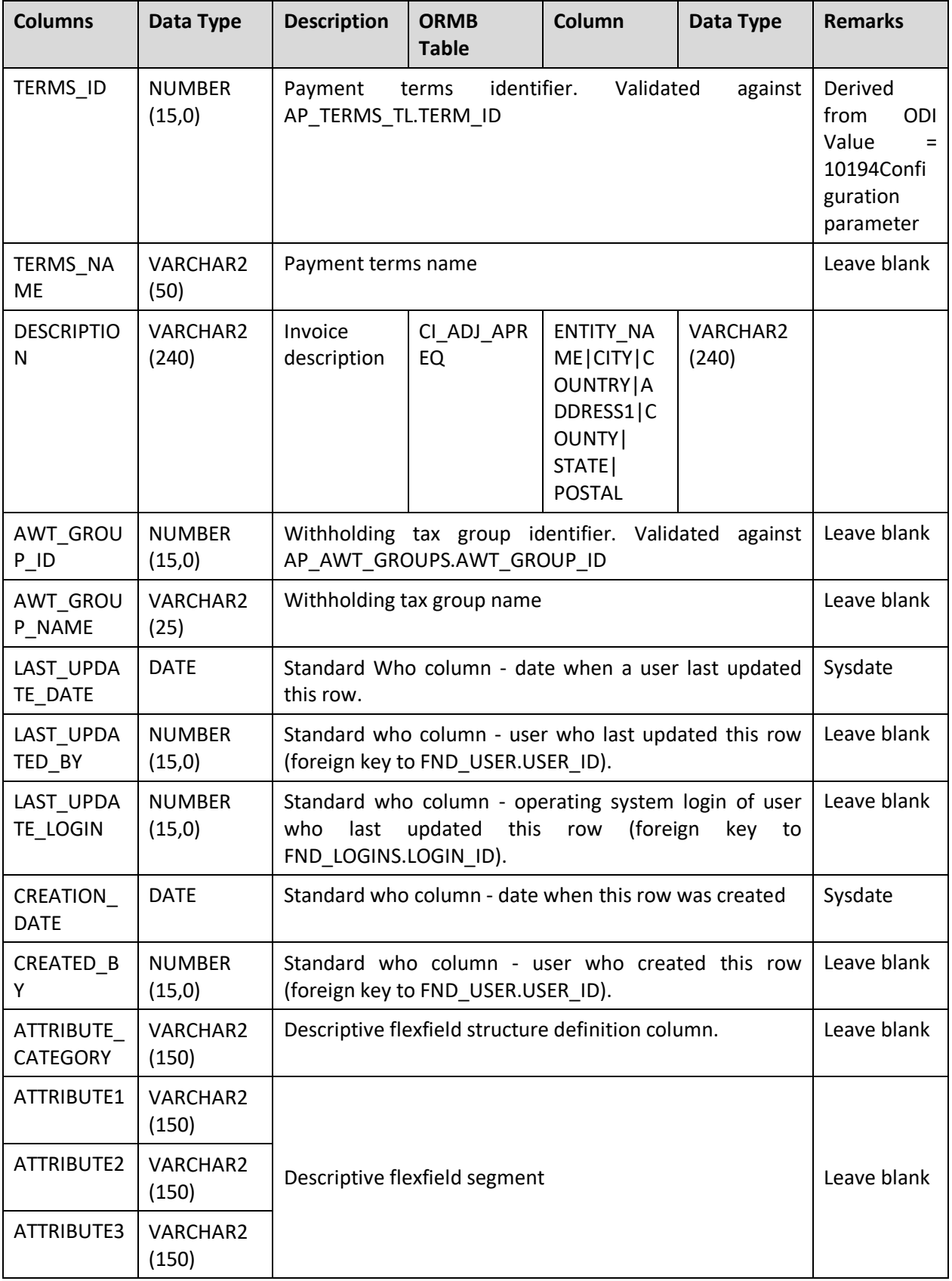

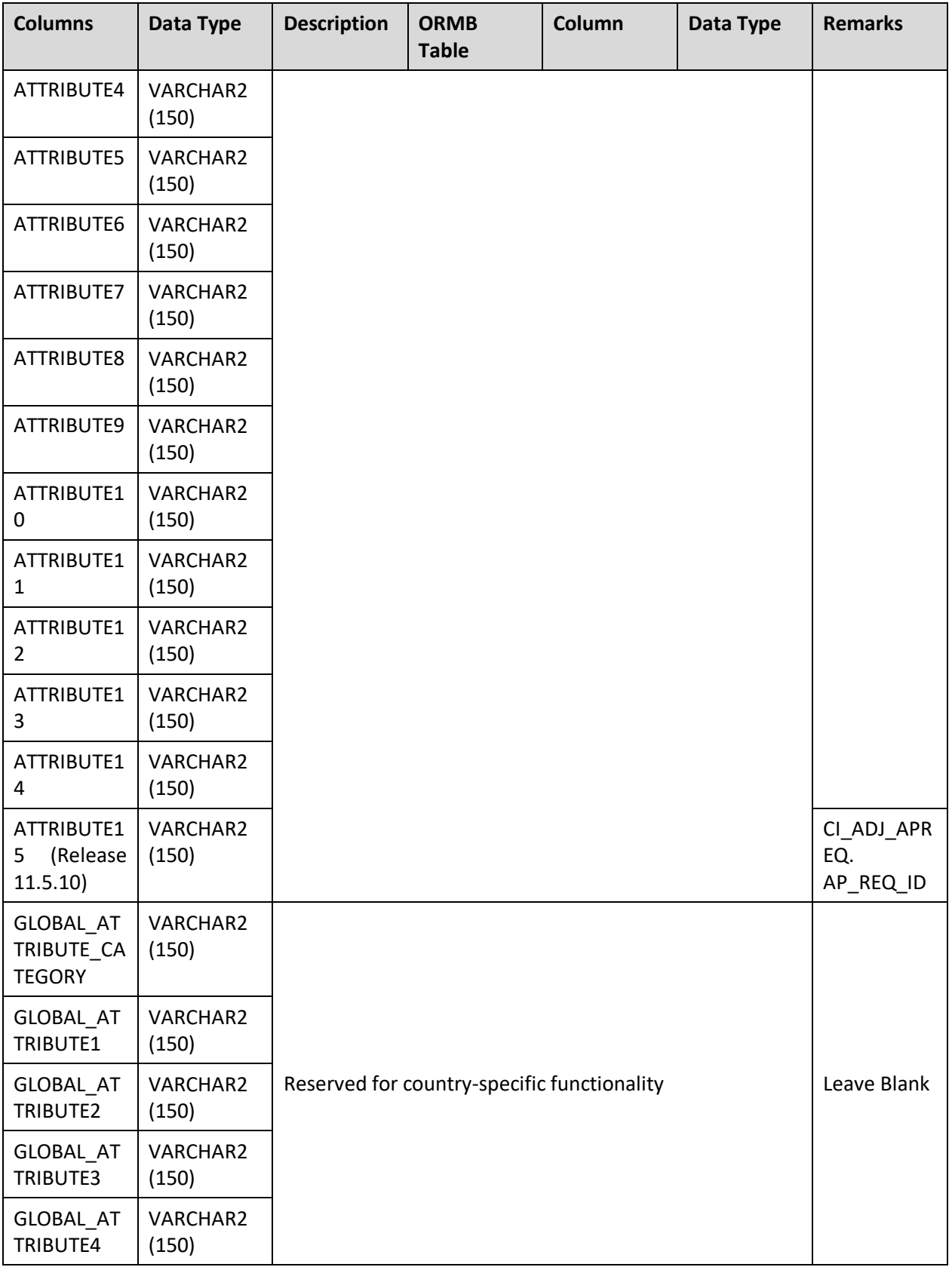

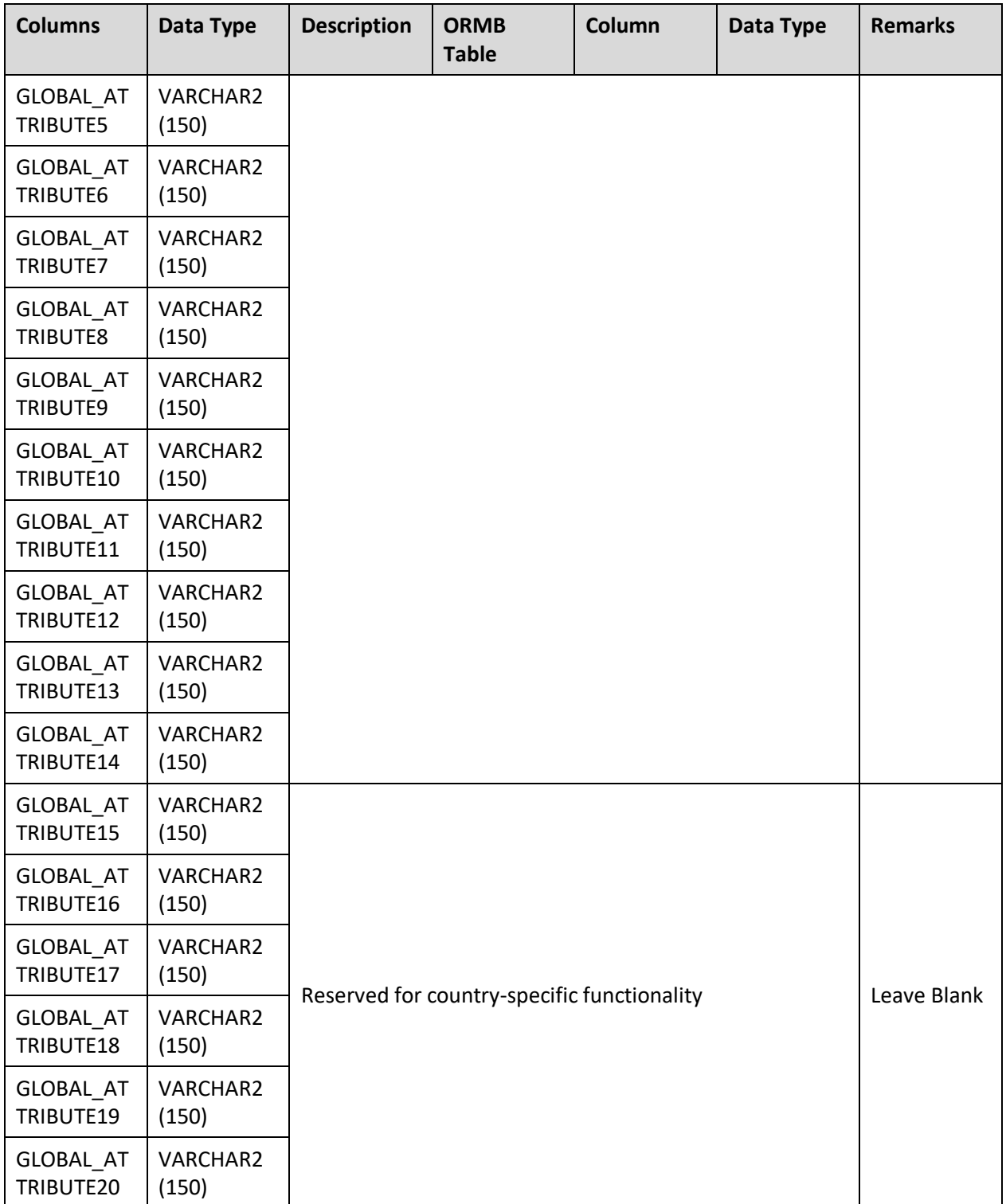

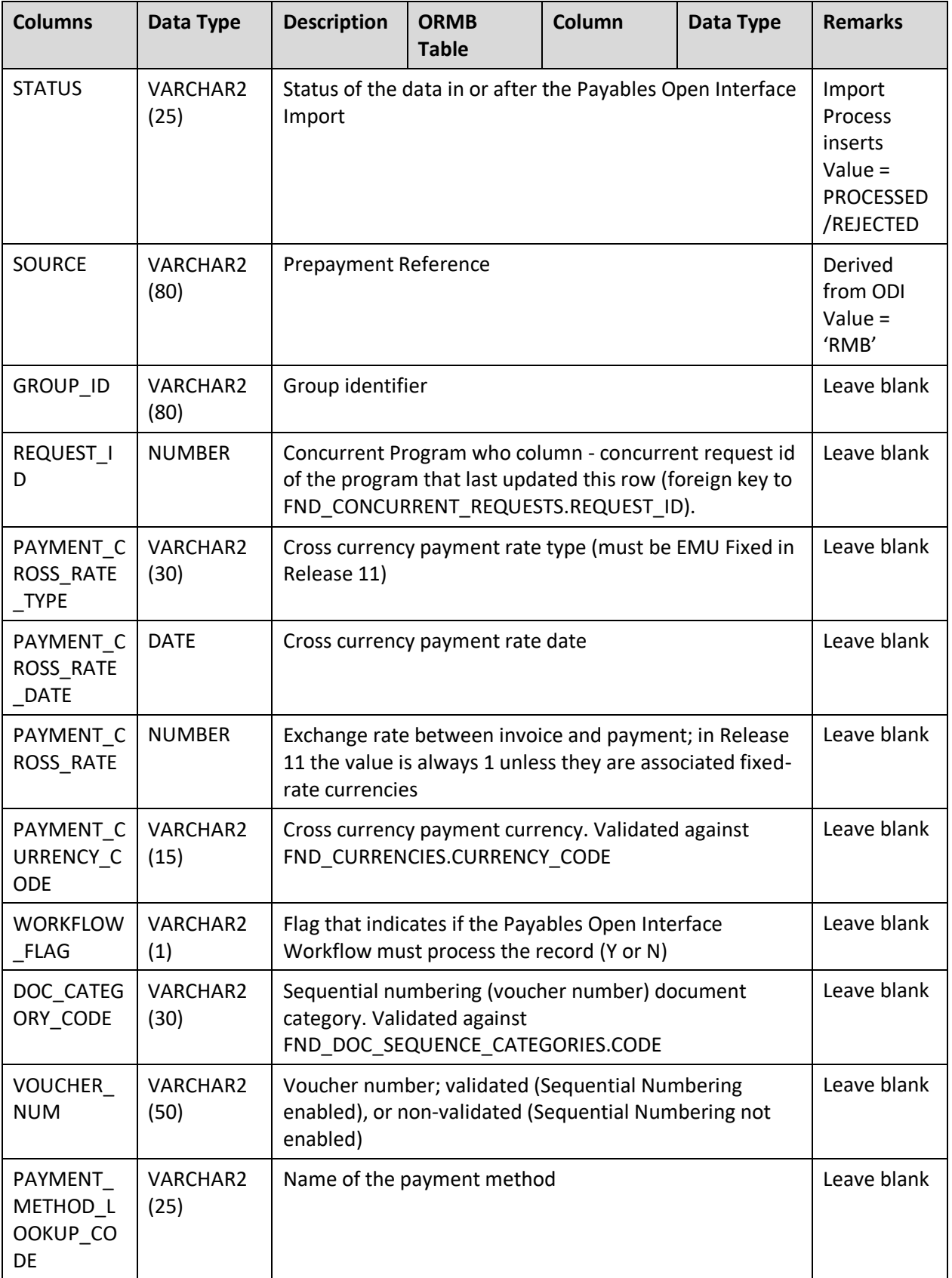

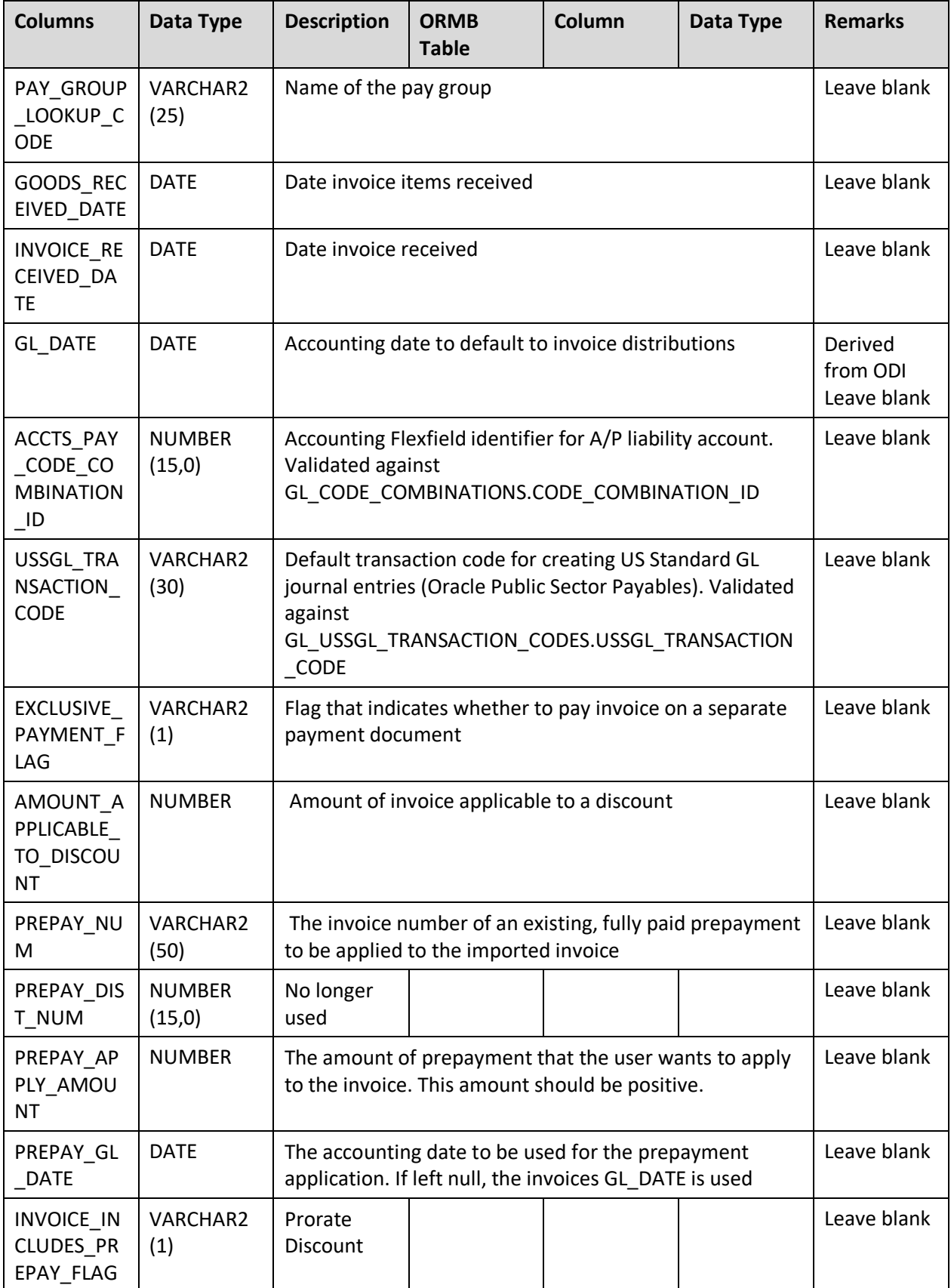

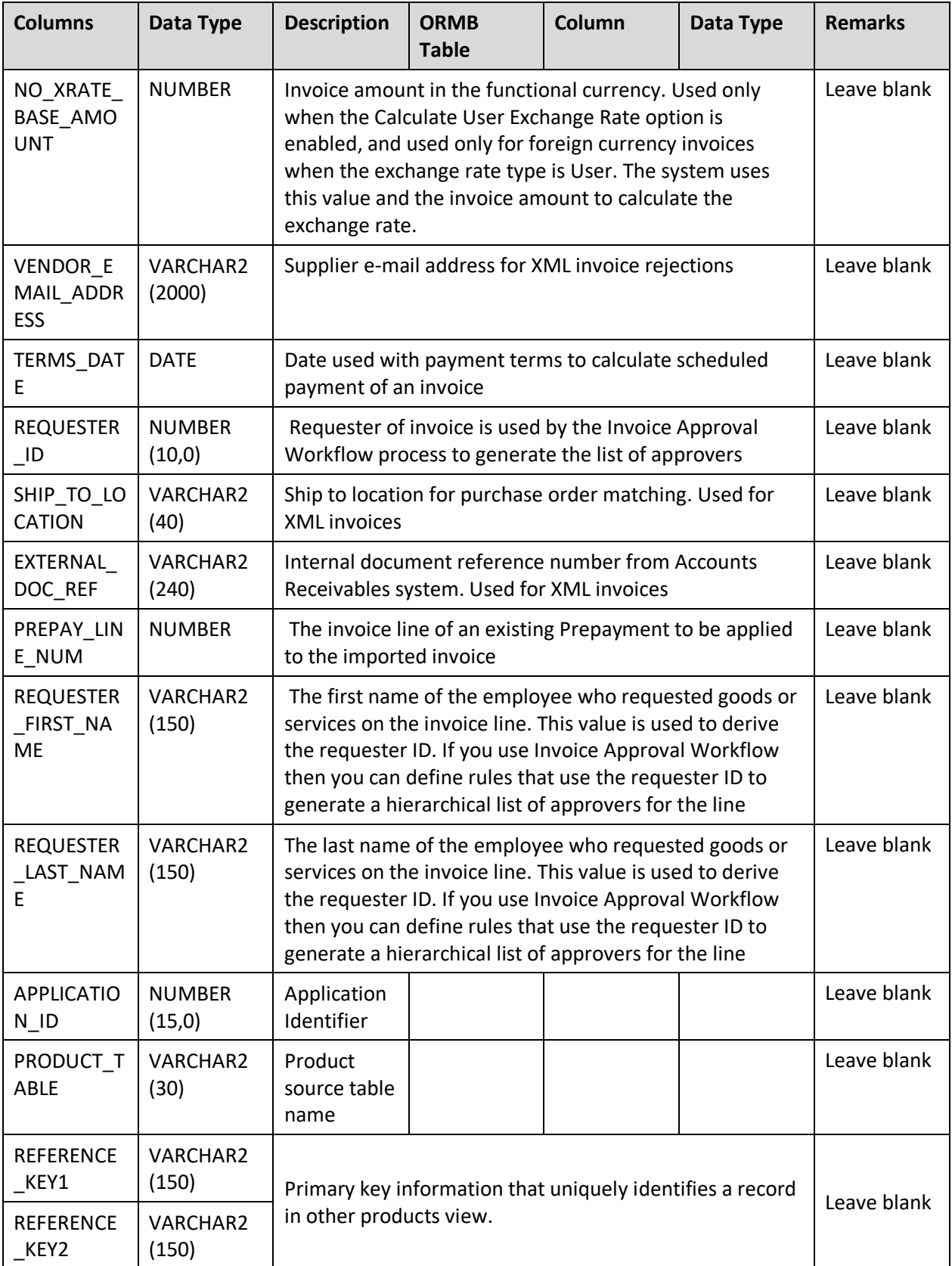

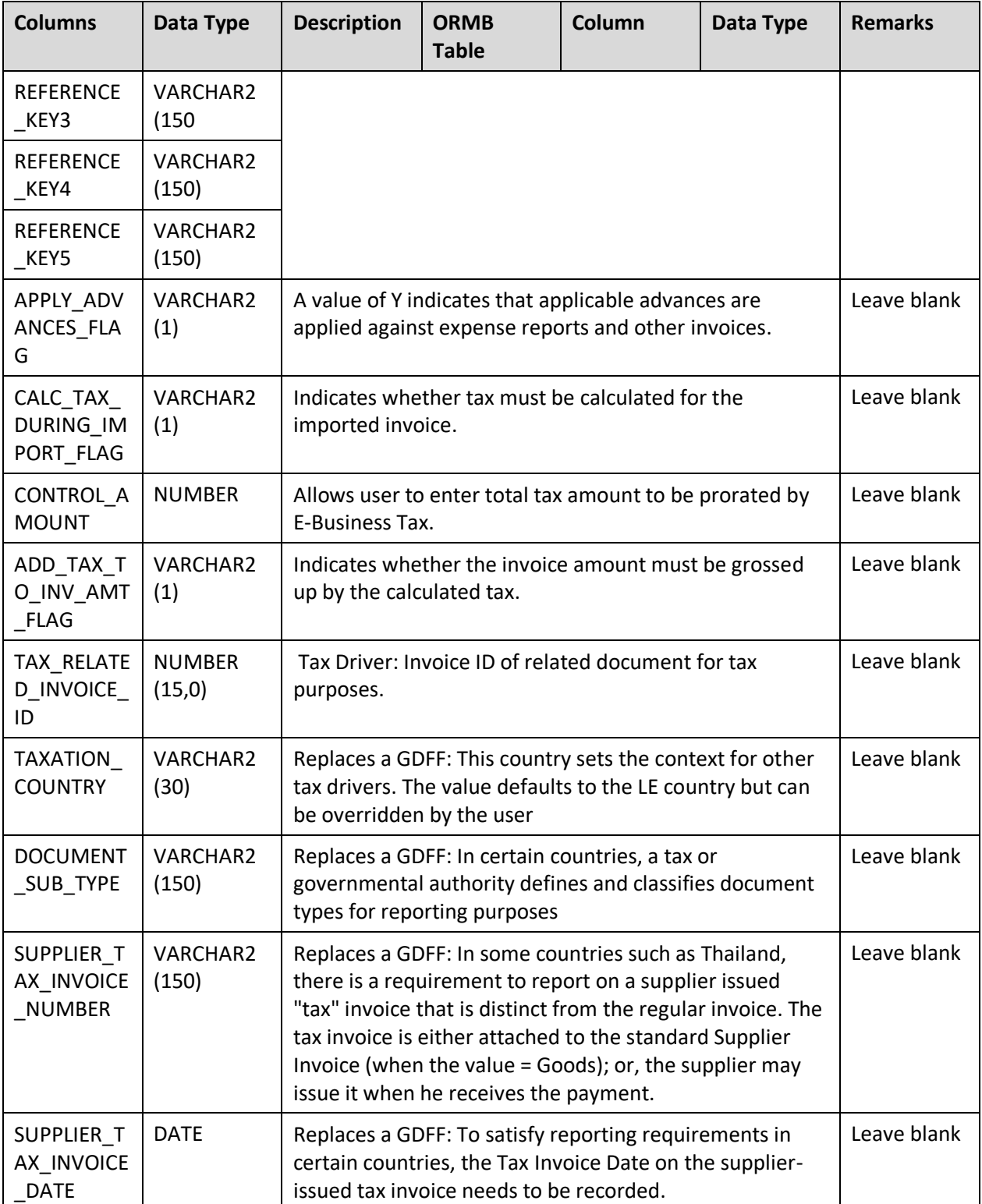

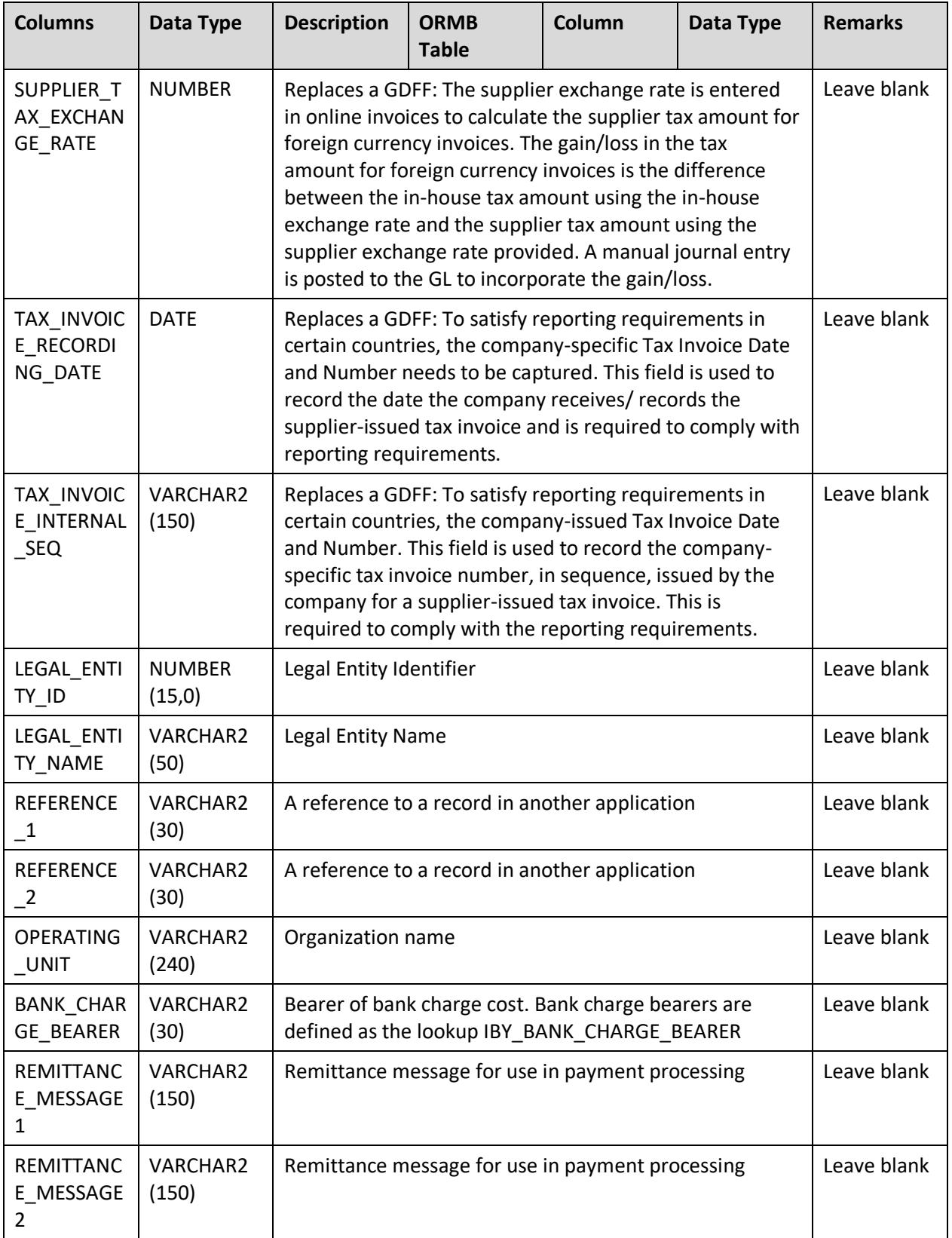

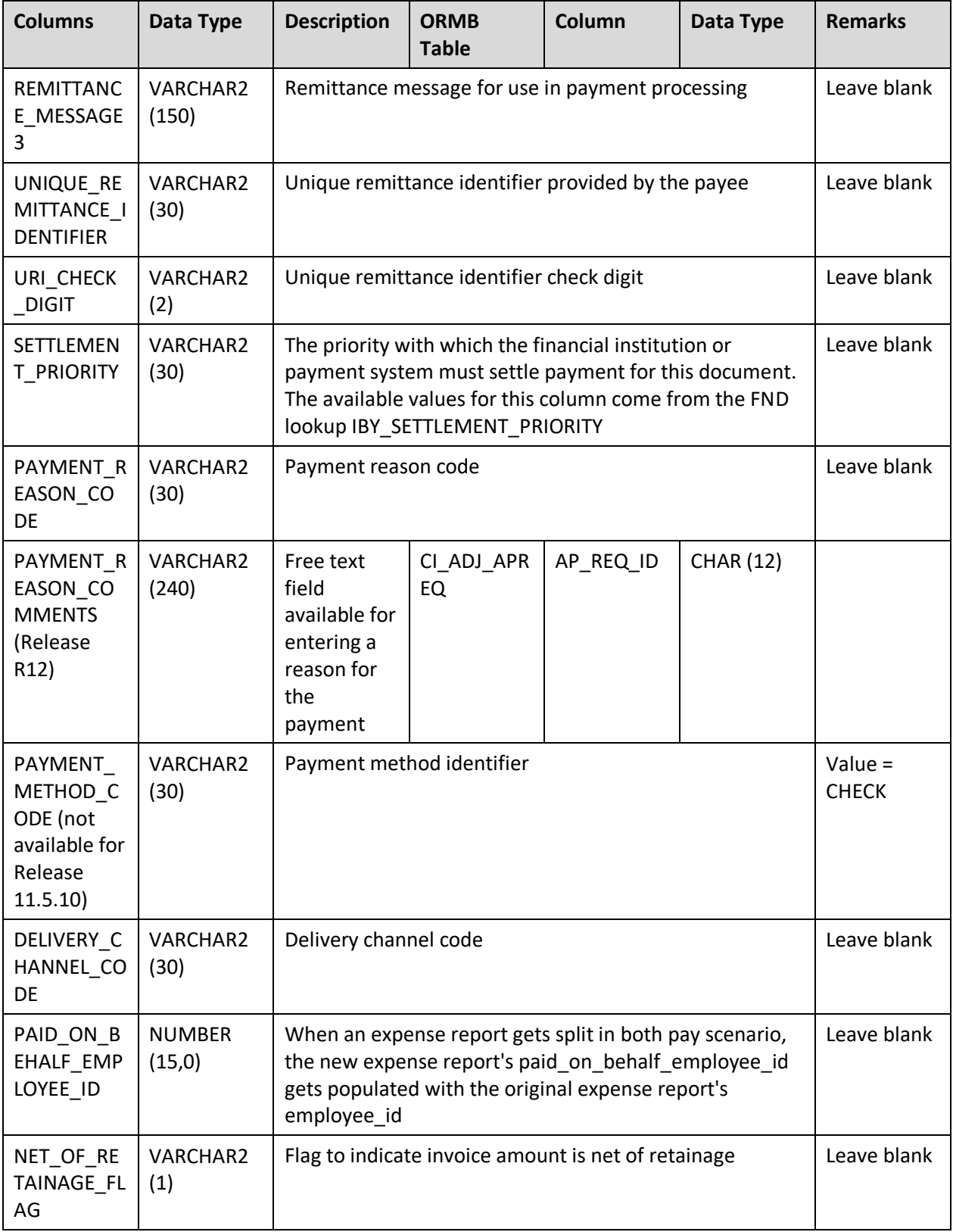

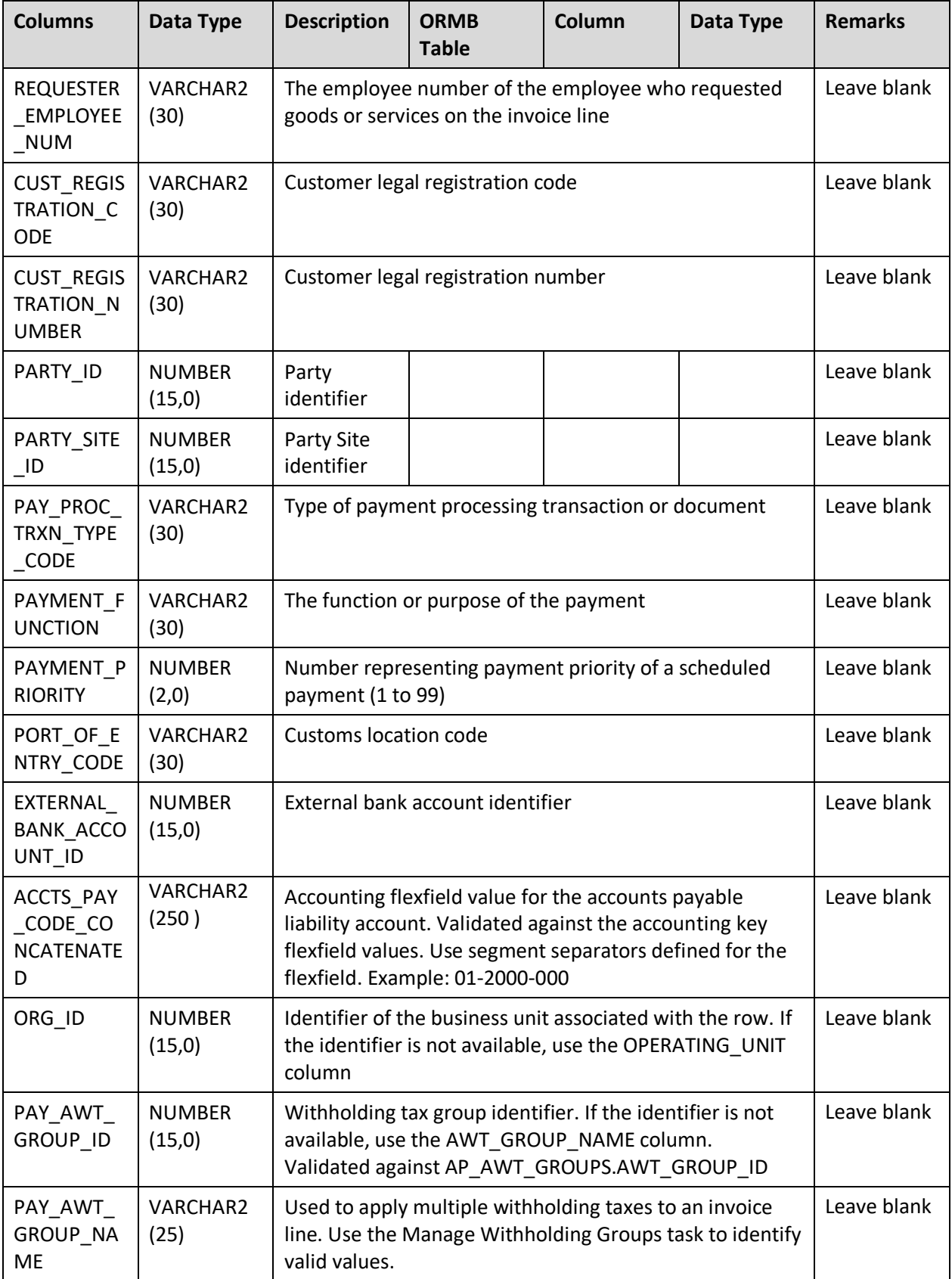

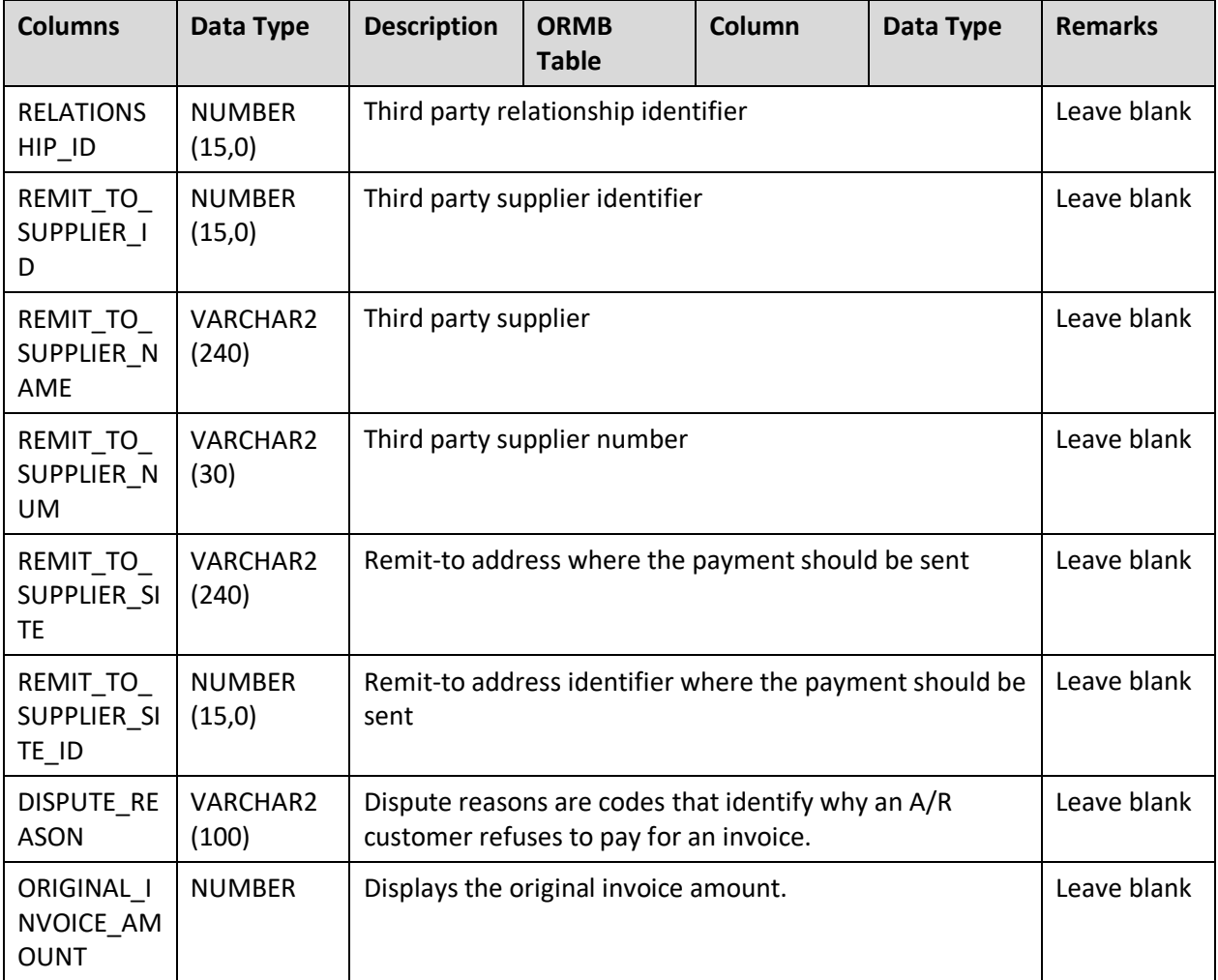

### **8.1.2.2 AP\_INVOICE\_LINES\_INTERFACE**

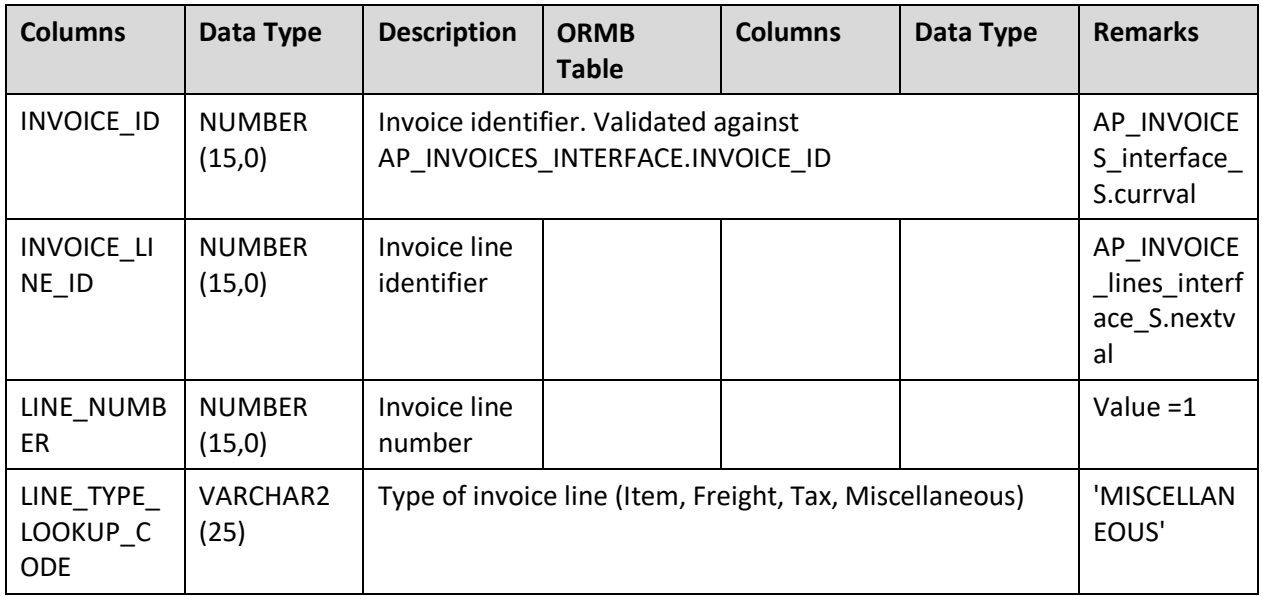

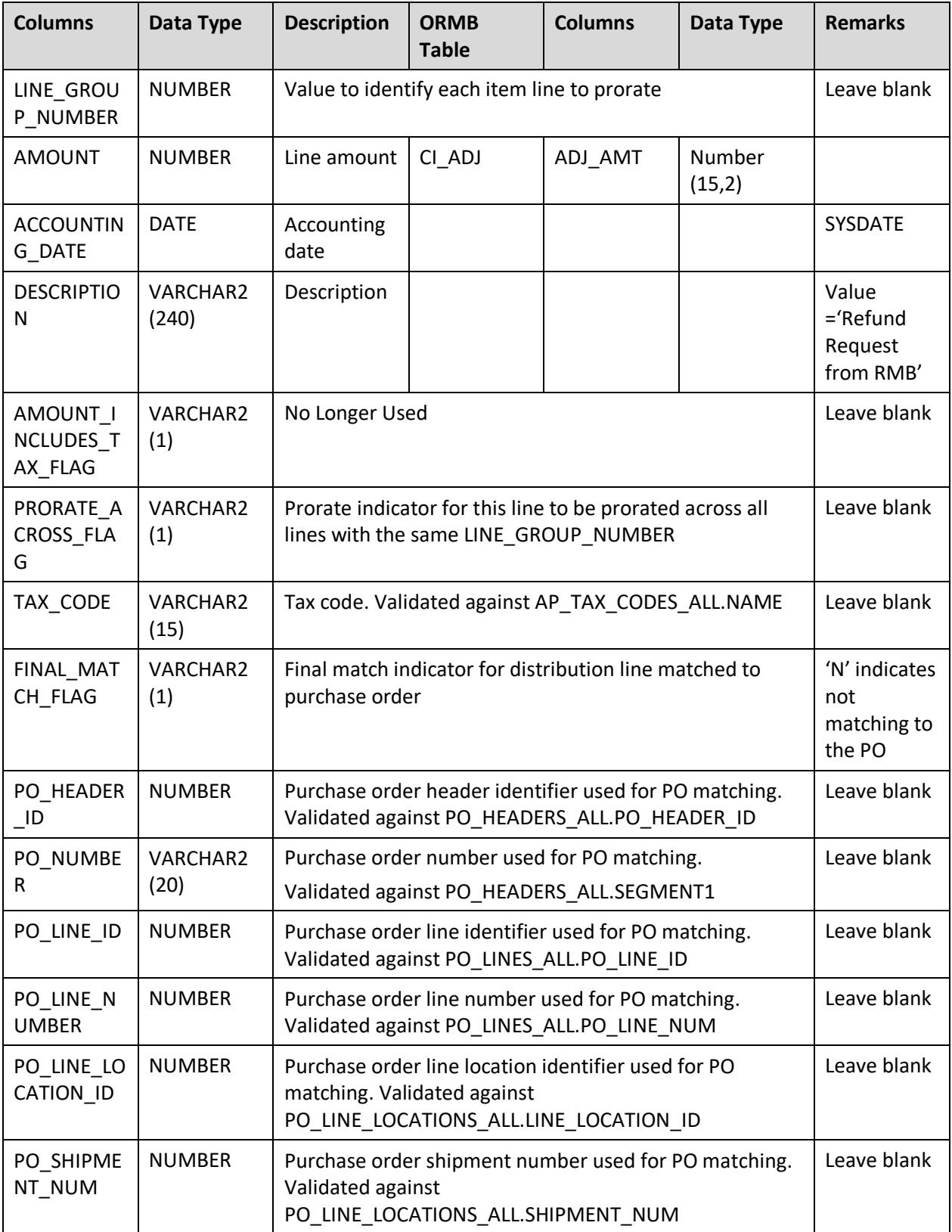

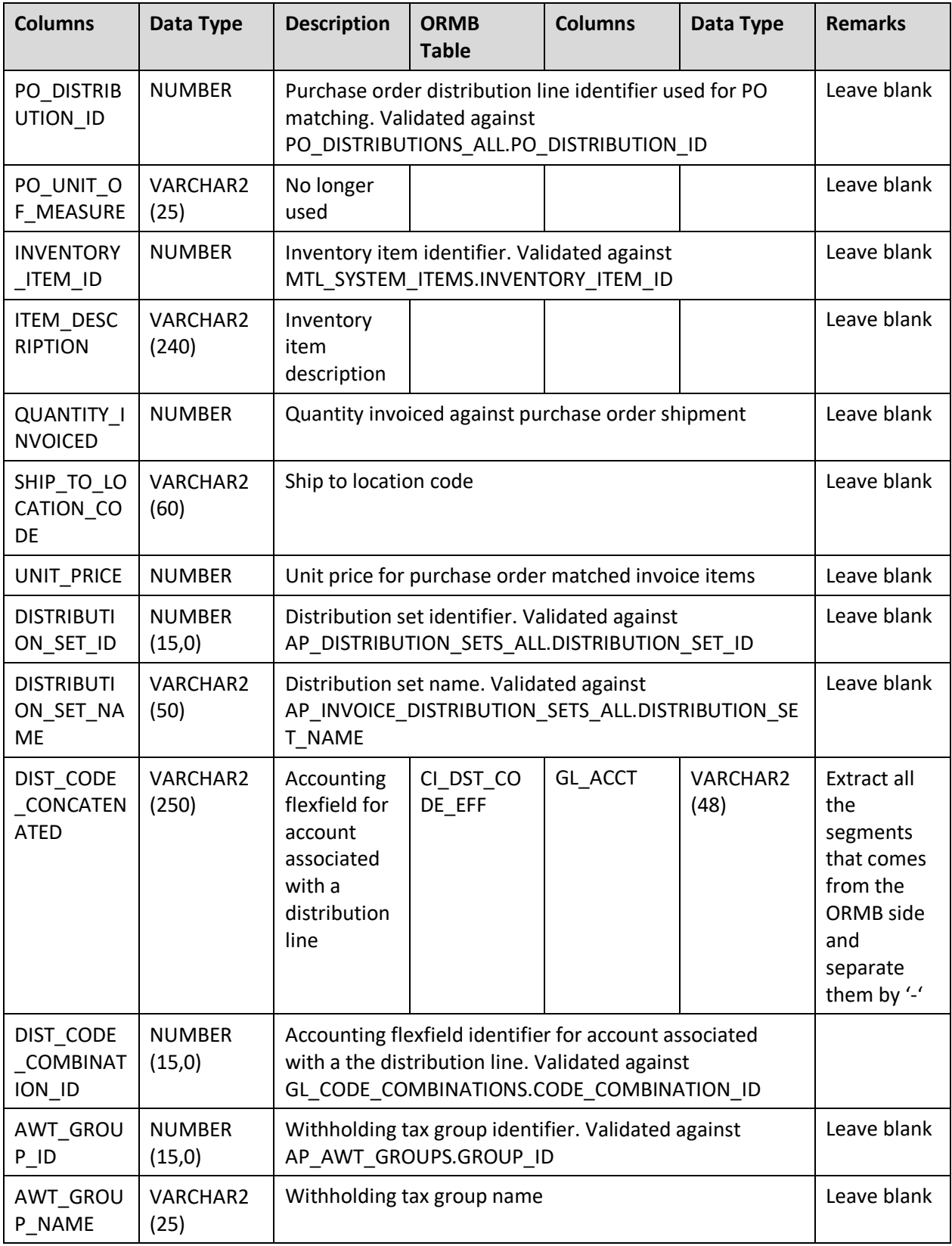

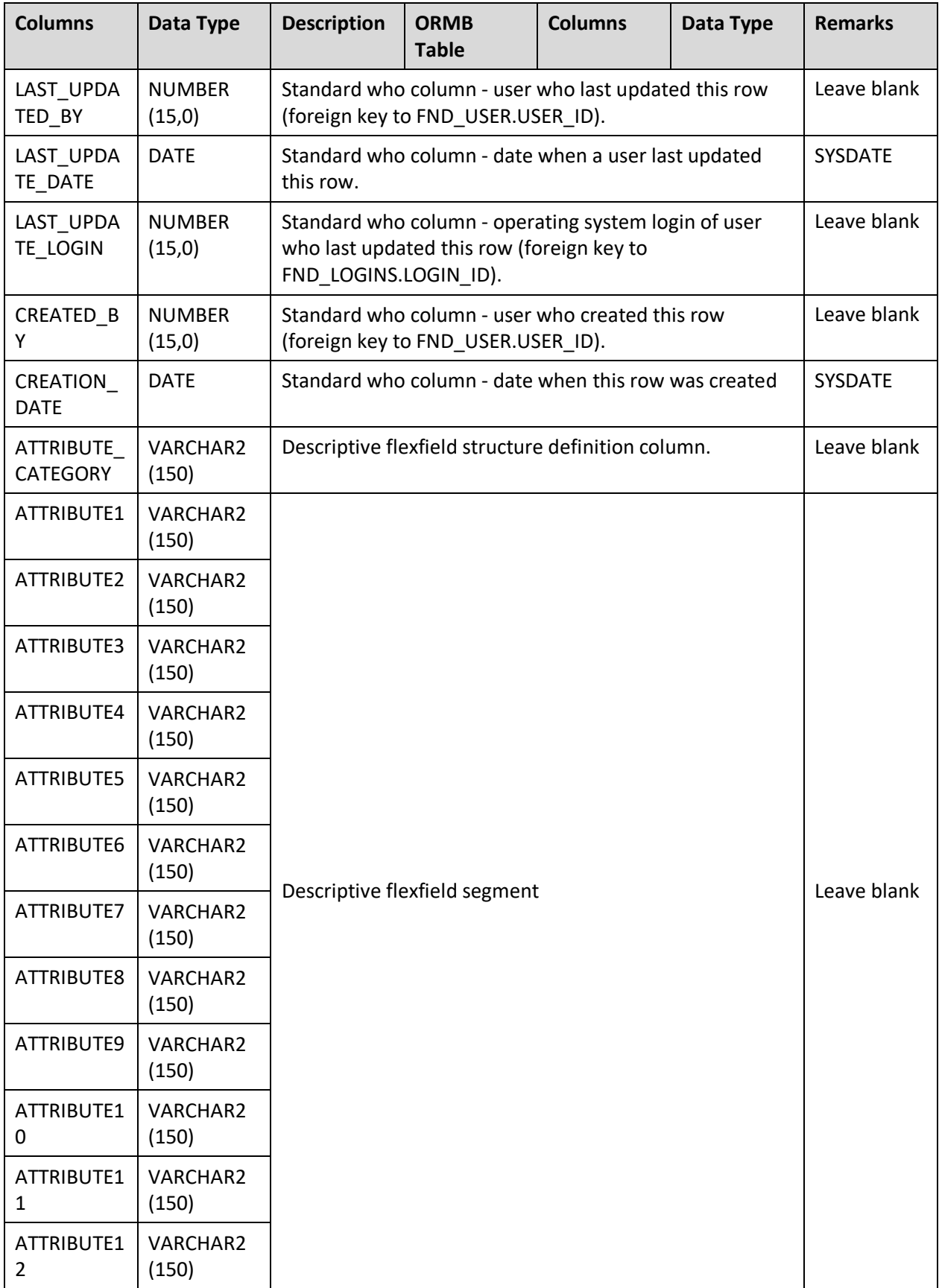

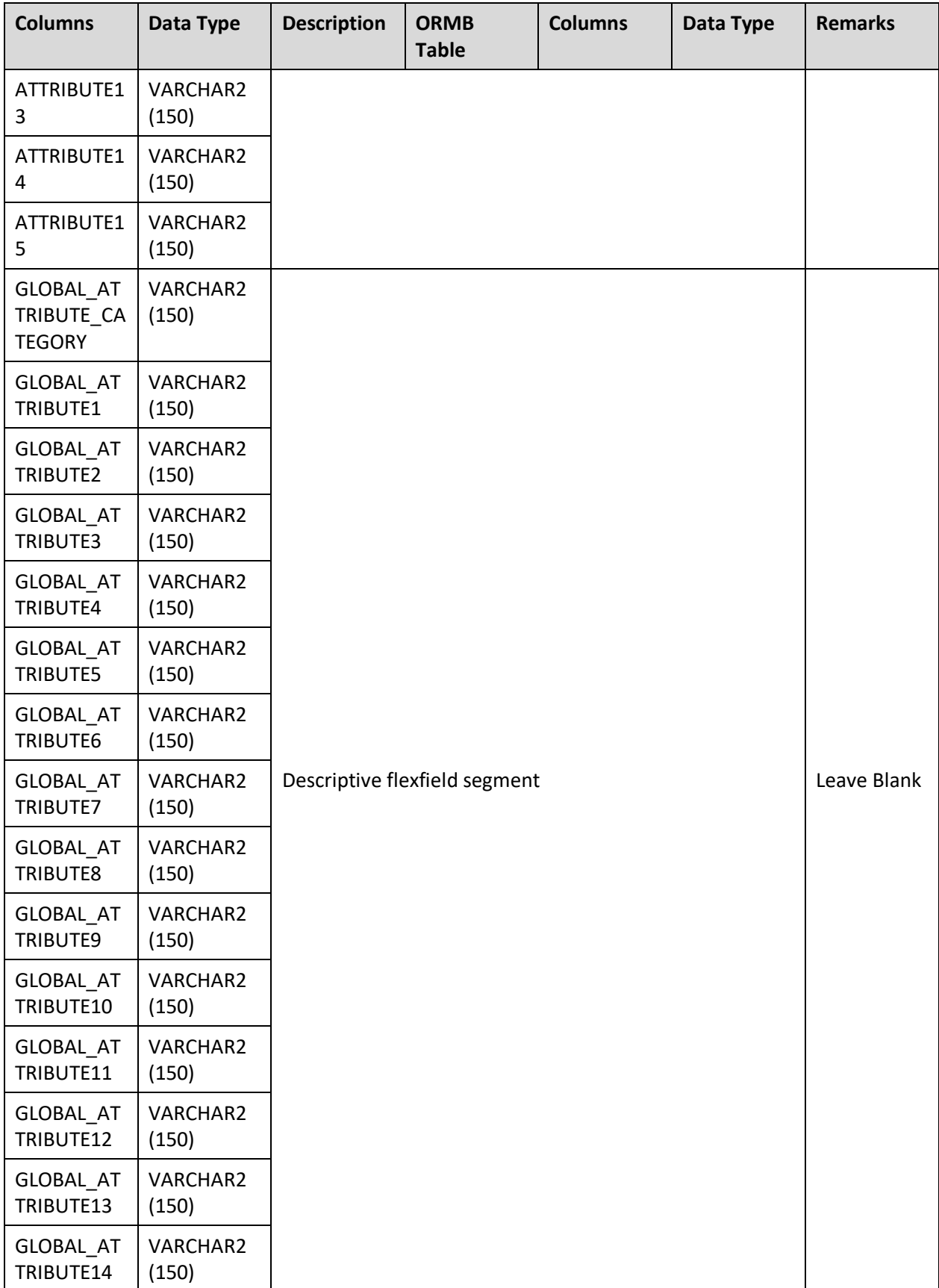

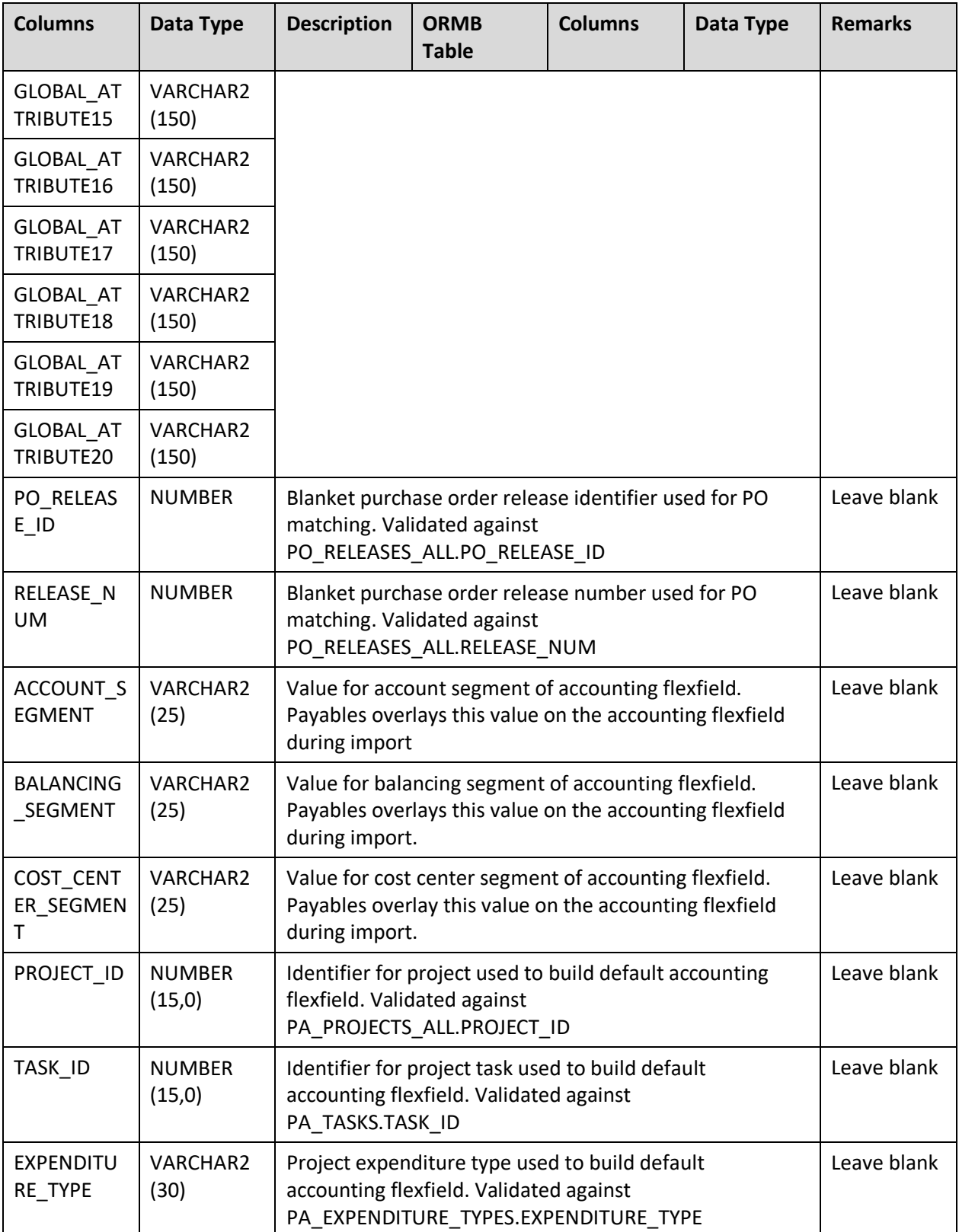
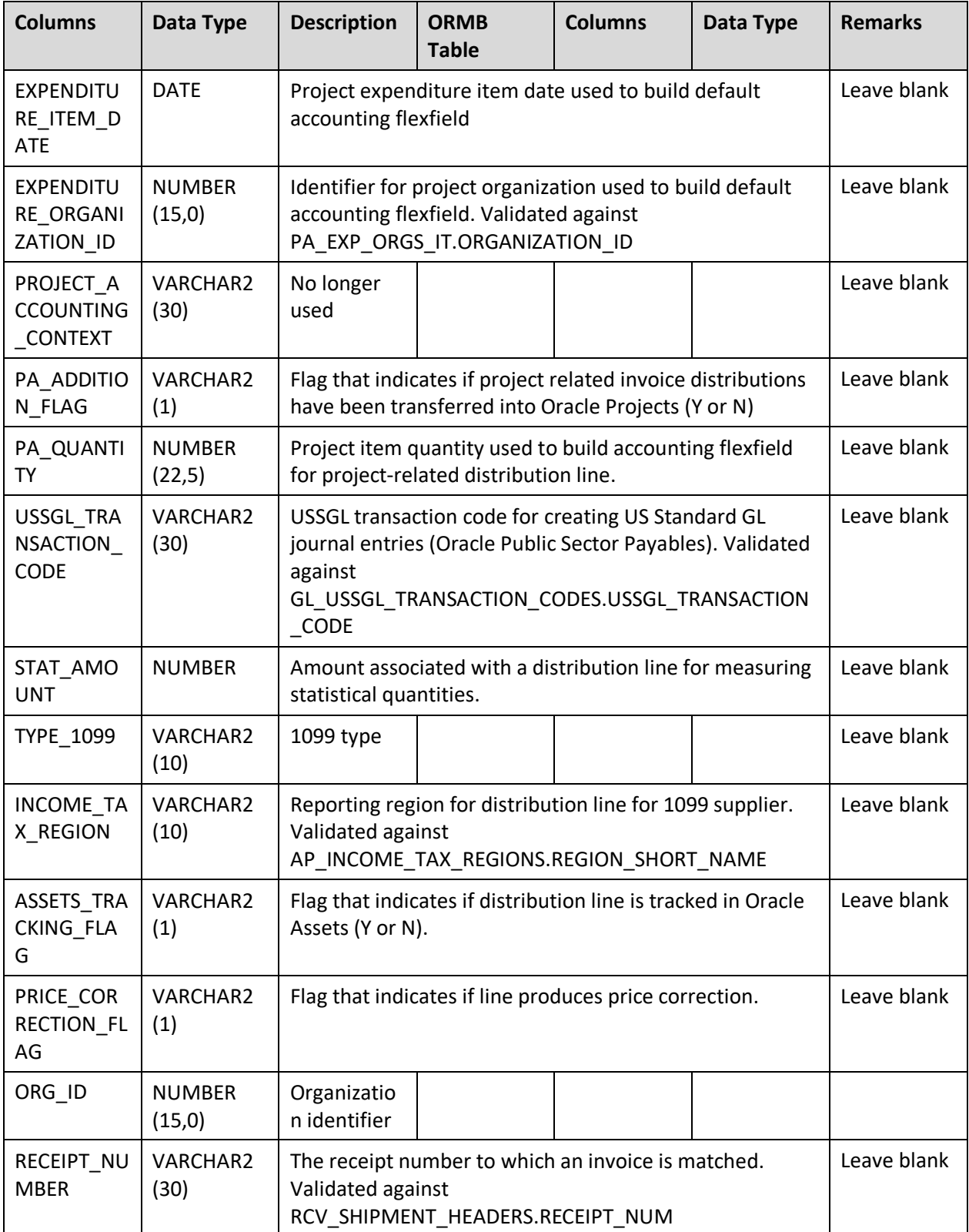

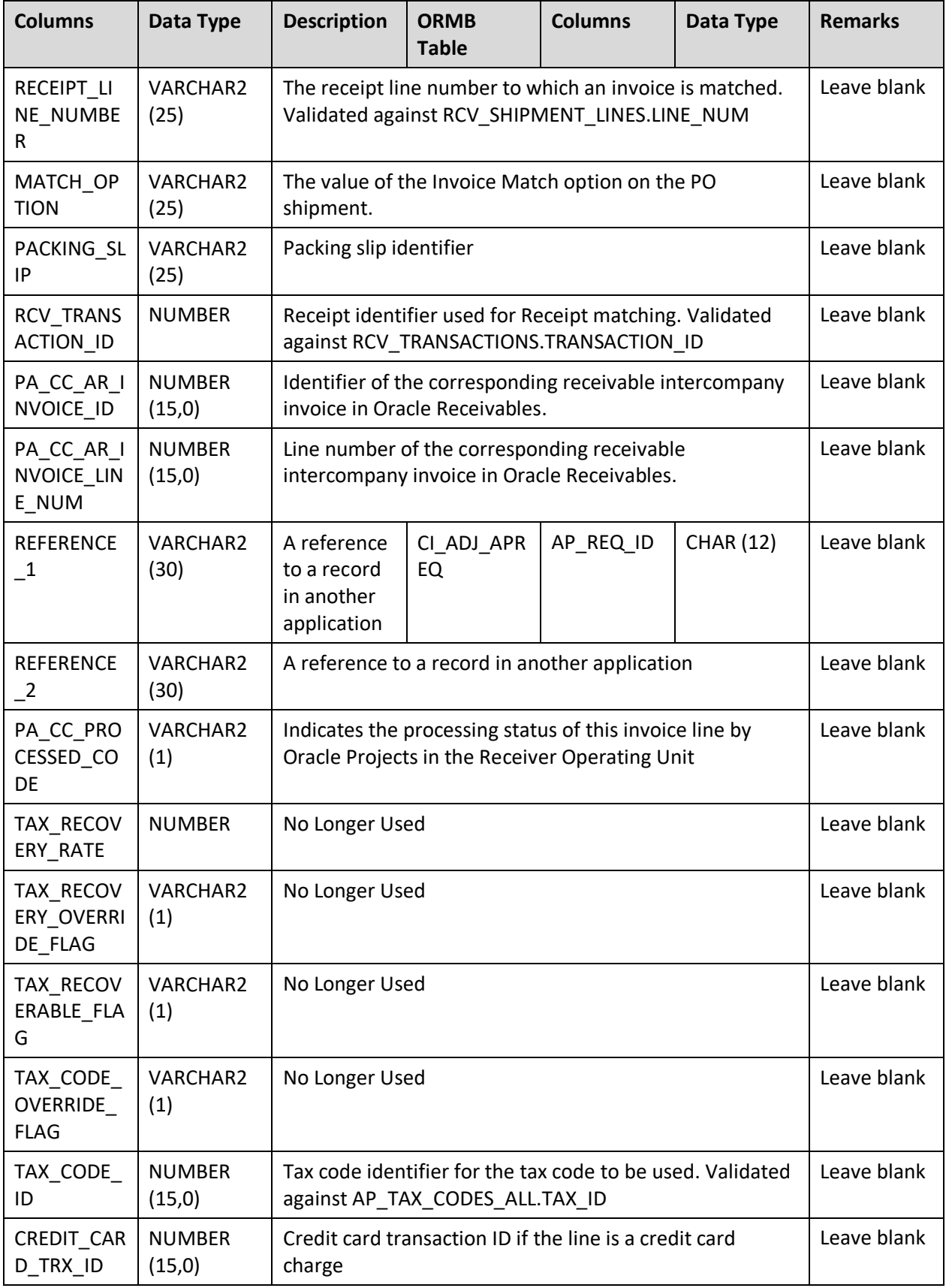

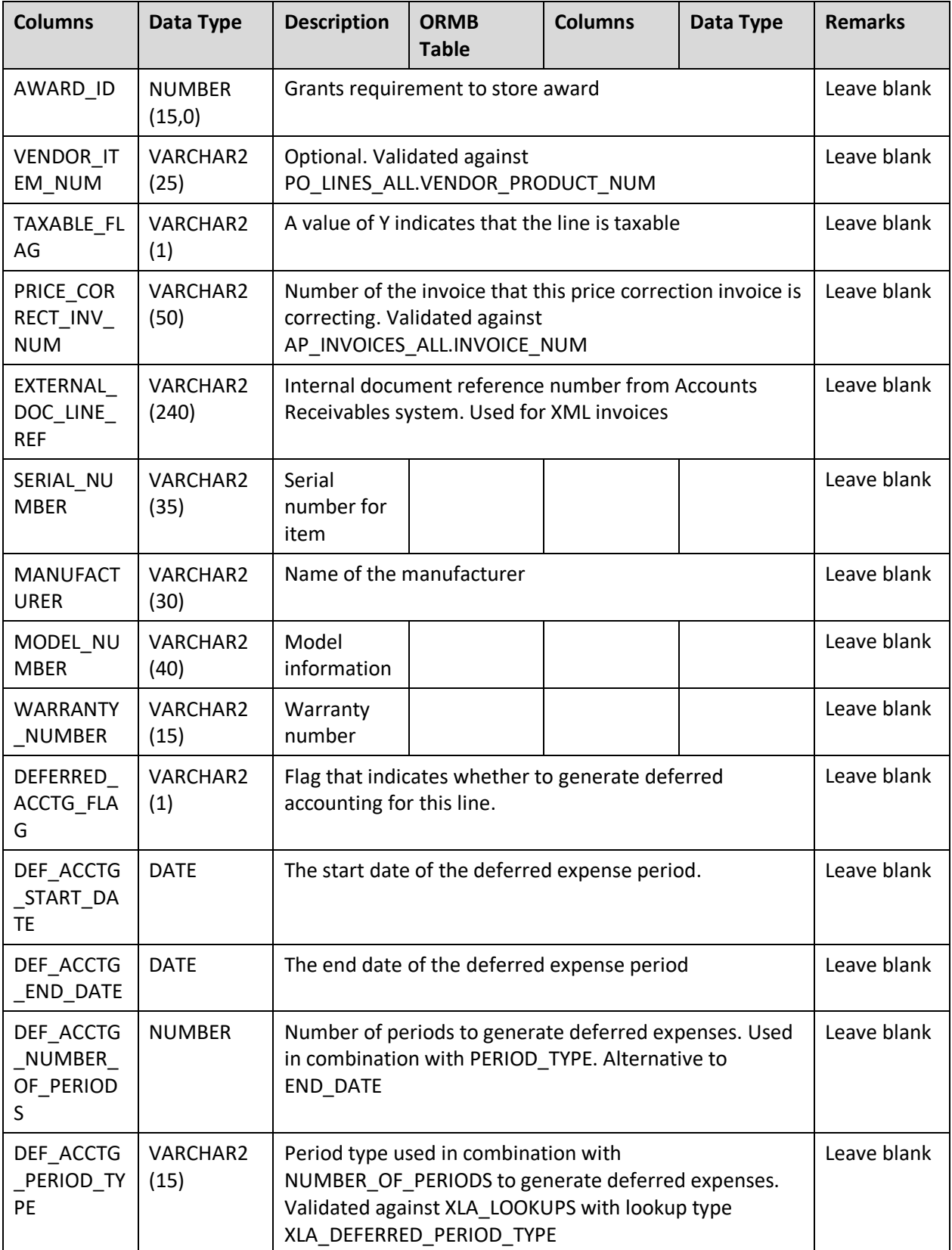

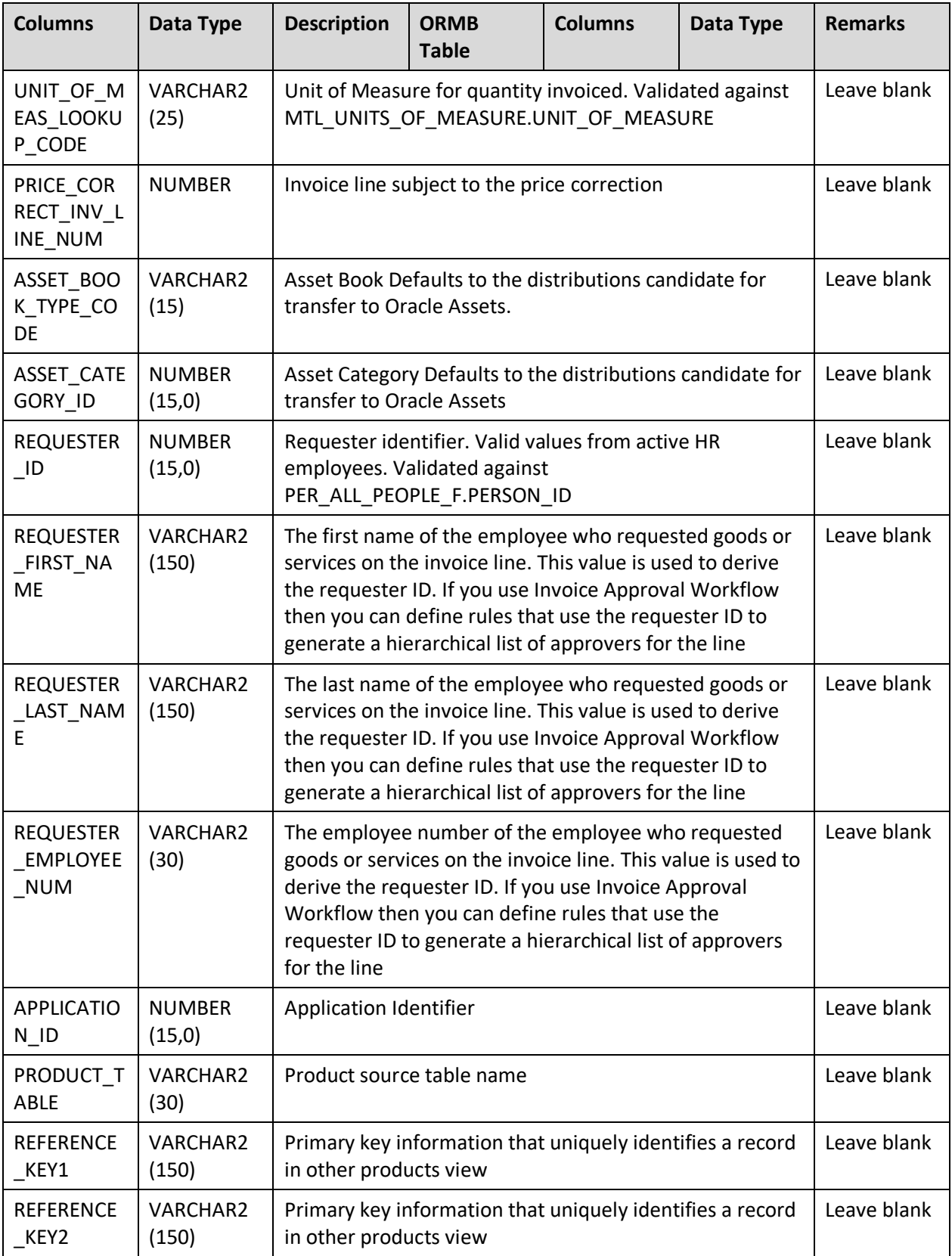

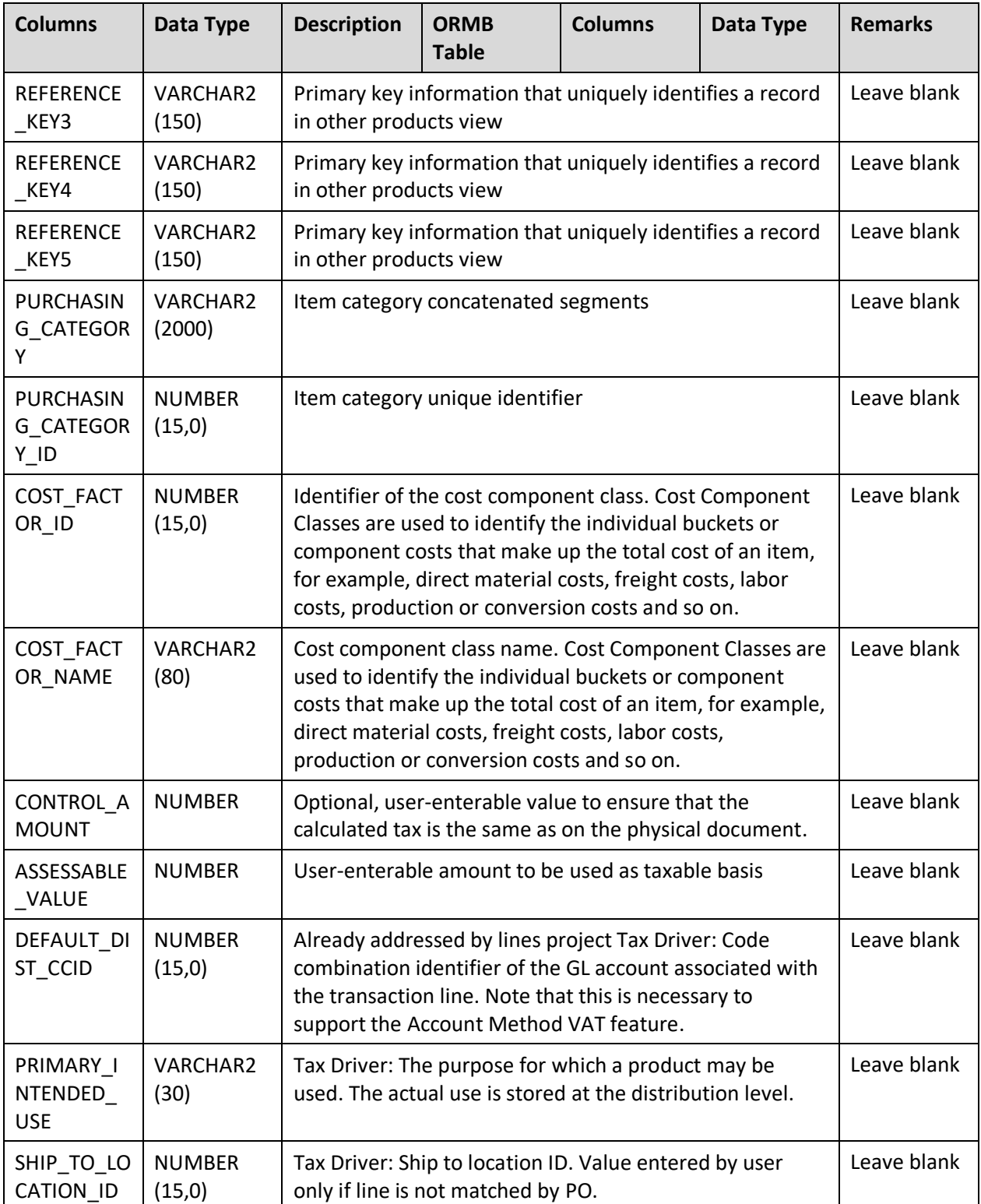

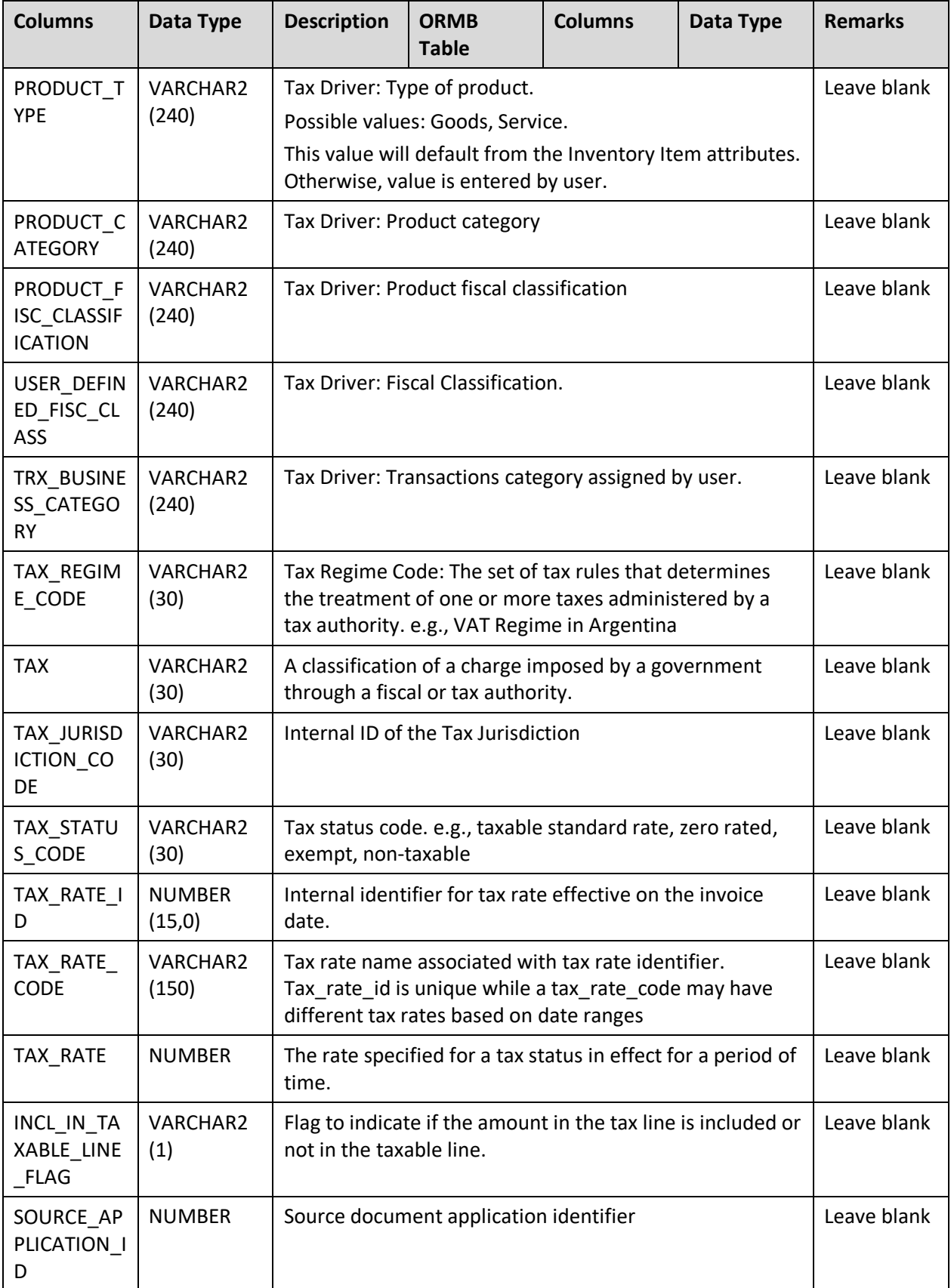

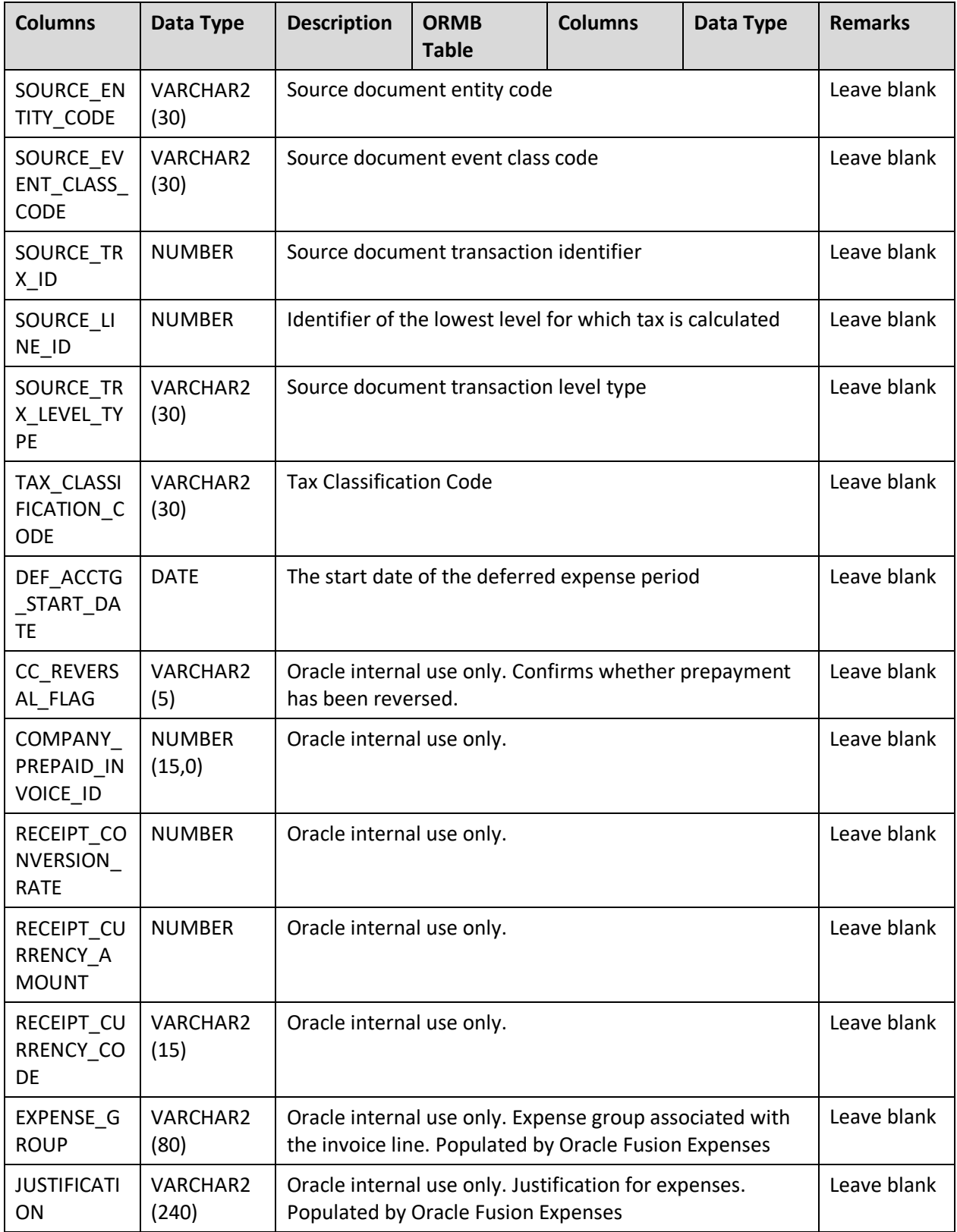

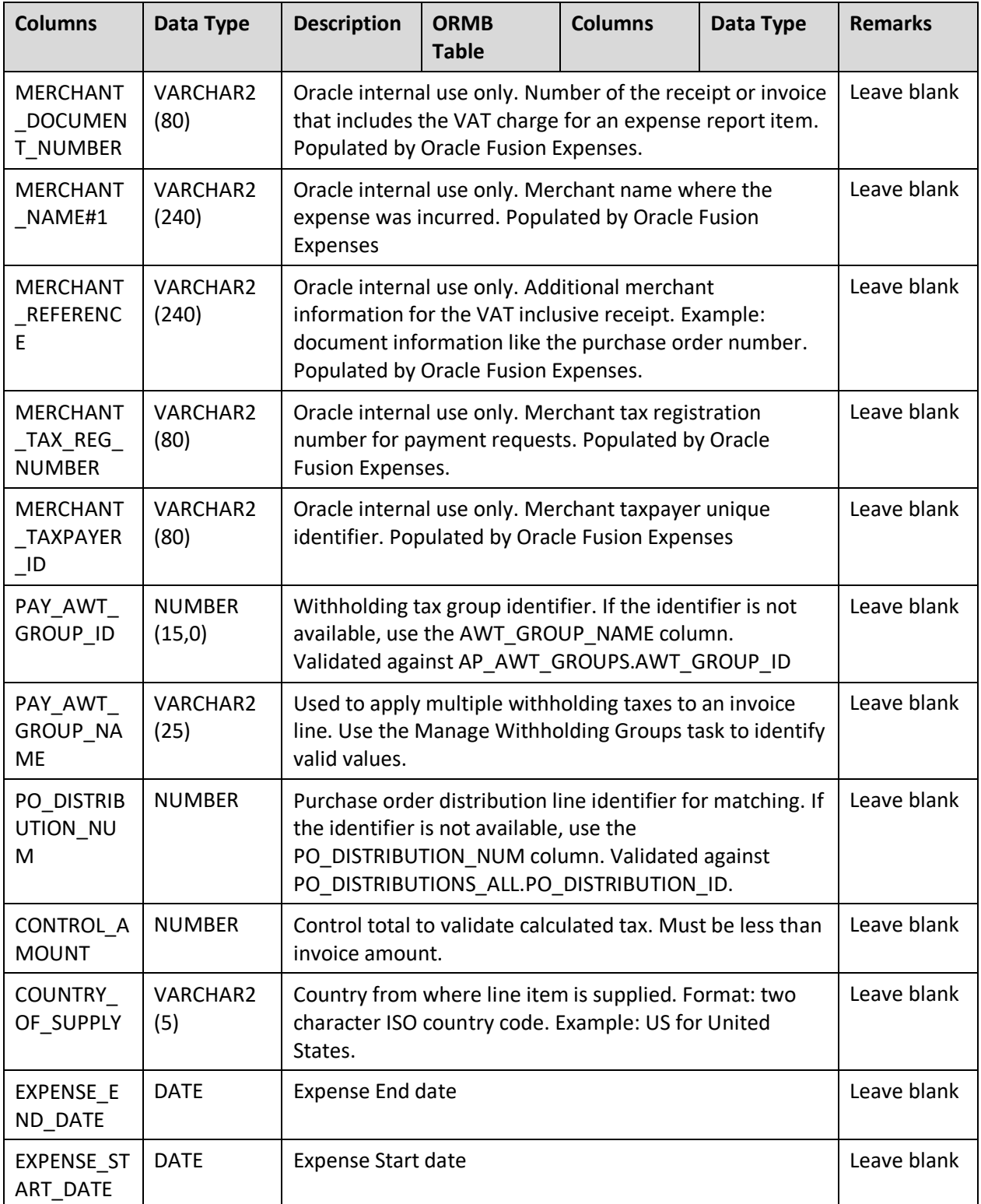

## **8.1.3 A/P Data**

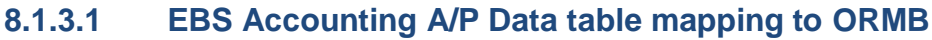

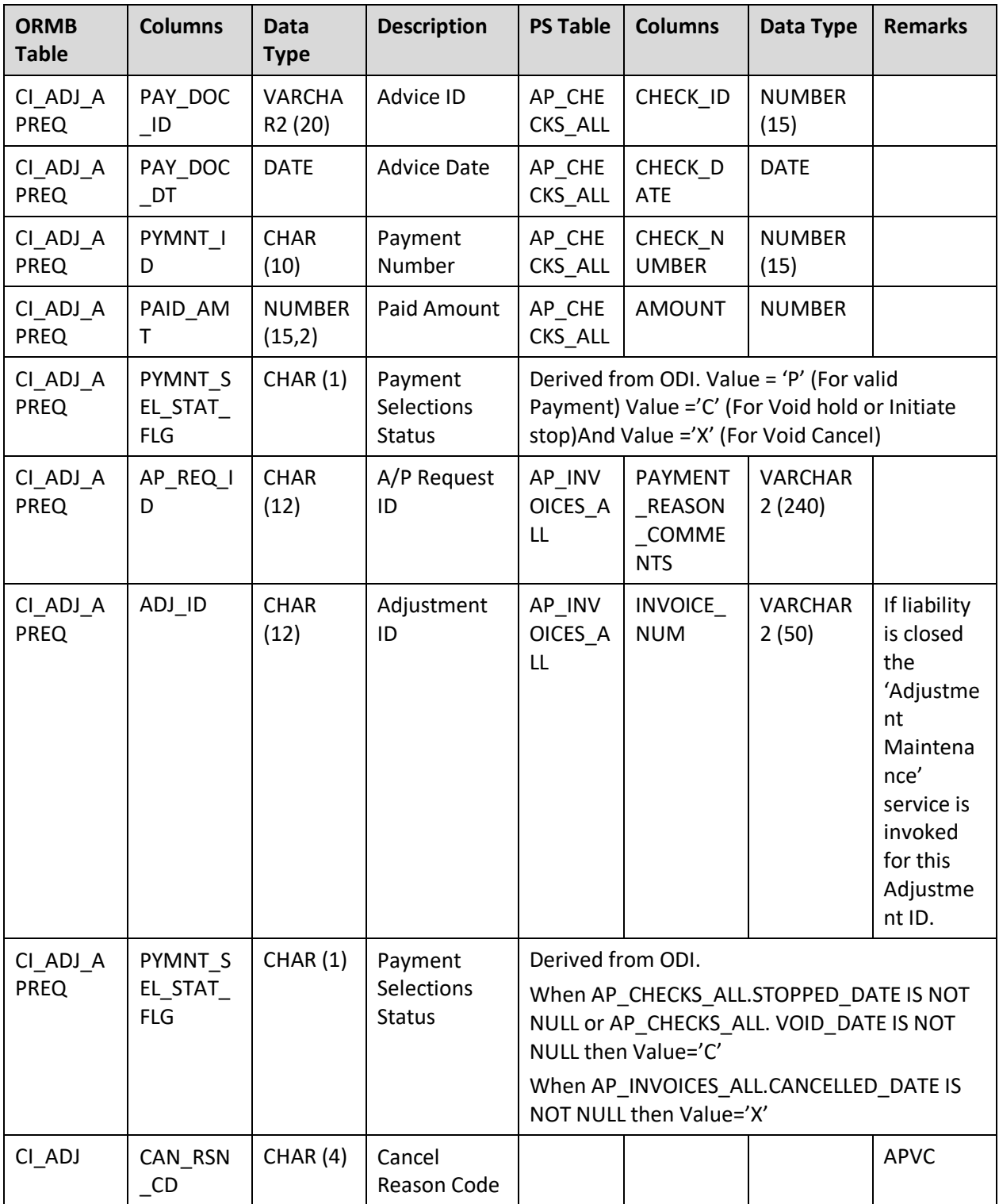